## Smart Sensor viaSens **2023 - Roadshow Property Concernsive Concernsive Concernsive Concernsive Concernsive Concernsive Concernsive Co<br>2023 - Roadshow Property Concernsive Concernsive Concernsive Concernsive Concernsive Concernsive Concernsive**

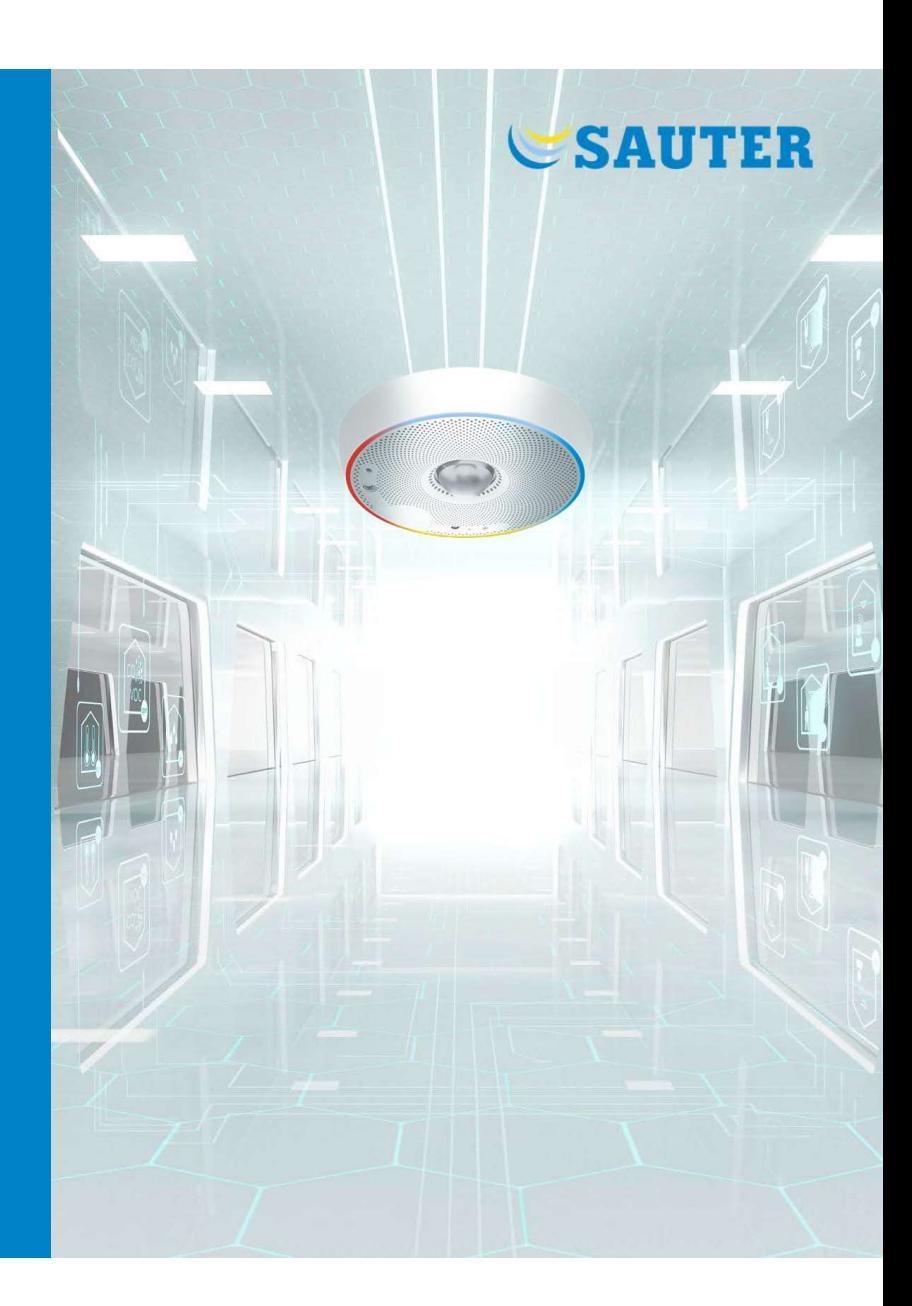

## Roadshow 2023 - Agenda Roadshow 2023 - Agenda<br>
- Product<br>
- Applications<br>
- Engineering<br>
- Mounting – Accessories<br>
- Bluetooth – Planning (Ranges PIR, Bluetooth)<br>
- Commissioning – Engineering (Integration with ecos)<br>
- First projects<br>
- Marketi

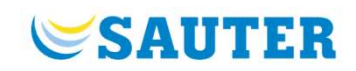

## - Product

## Applications

## -Engineering

- 
- 
- 
- 

- $-$  Outlook:  $CO<sub>2</sub>$
- $-Q&A$

## Integrated room automation

## **SAUTER**

Individual room control of temperature, humidity, lighting and window blinds

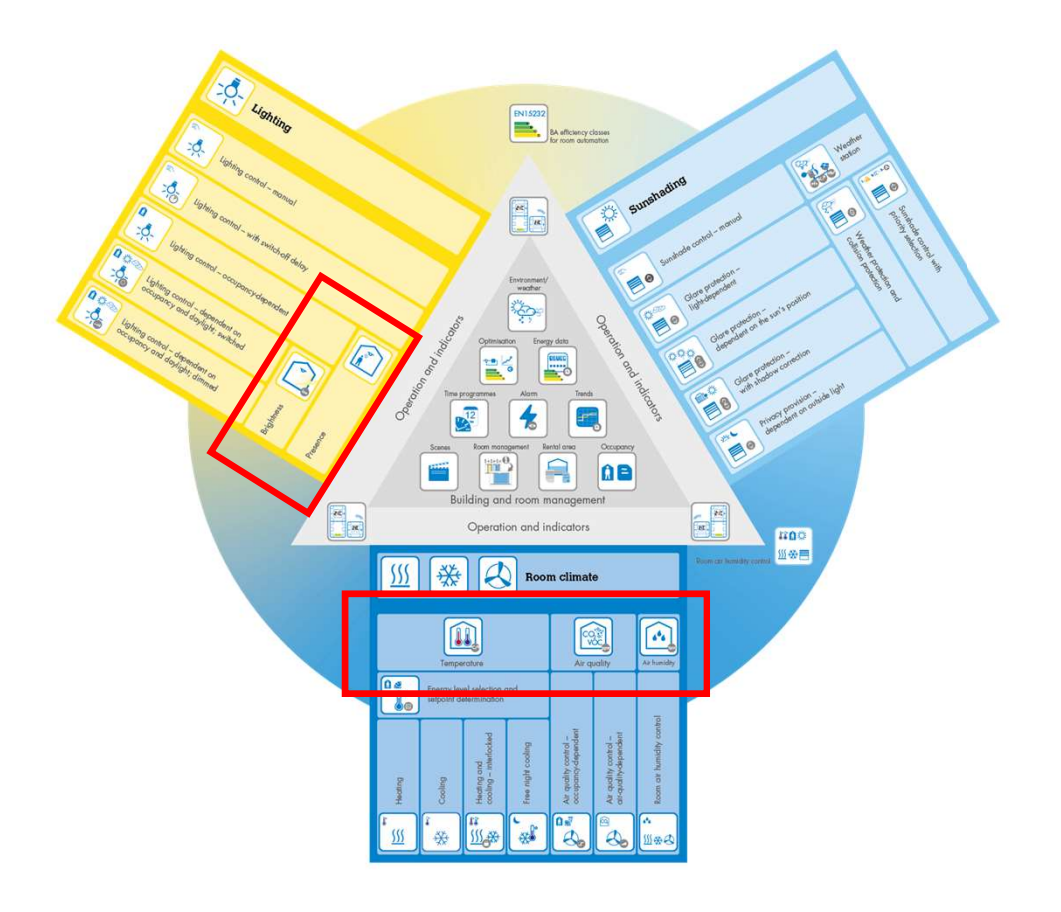

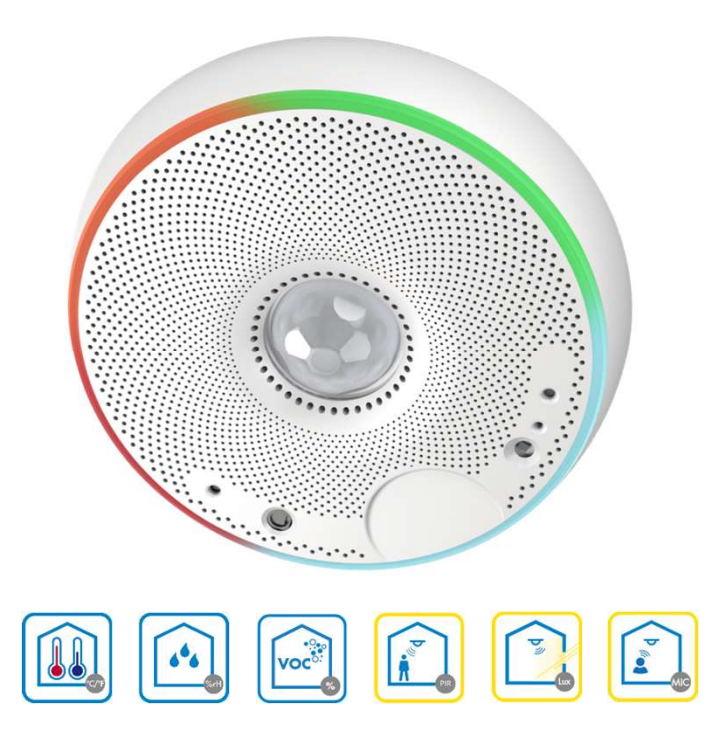

## Application examples

## **SAUTER**

## Flexible use of Smart Spaces

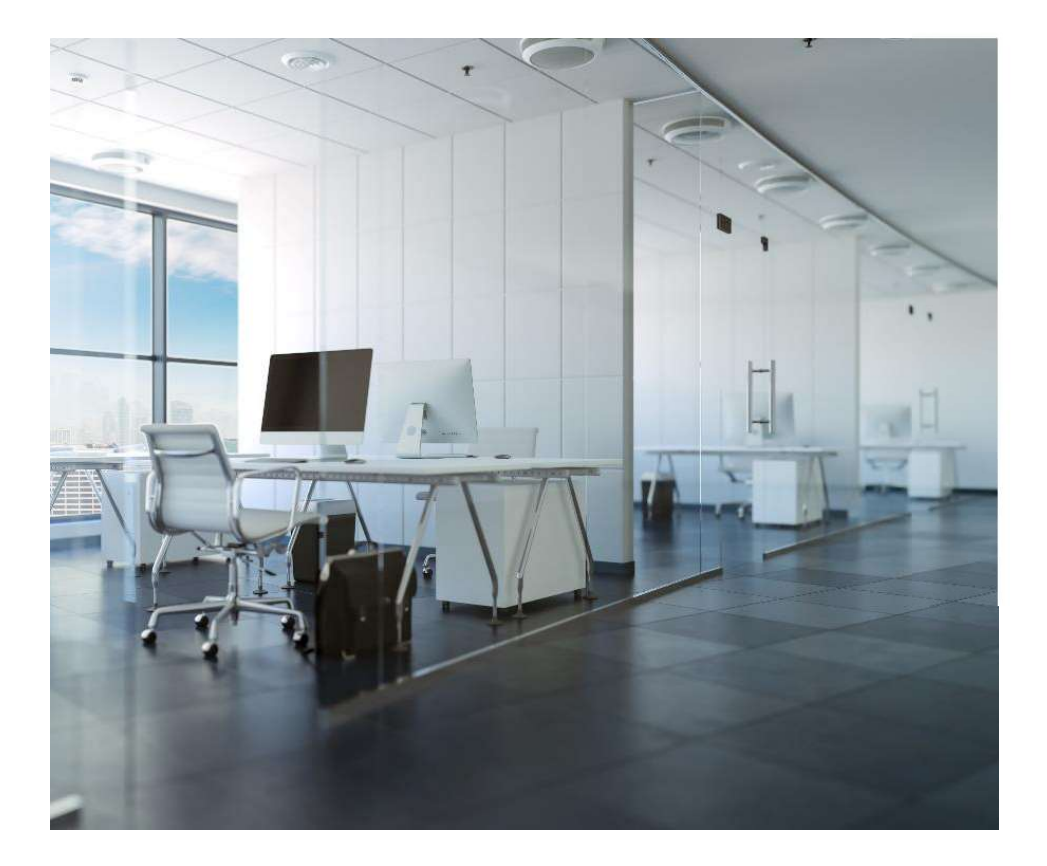

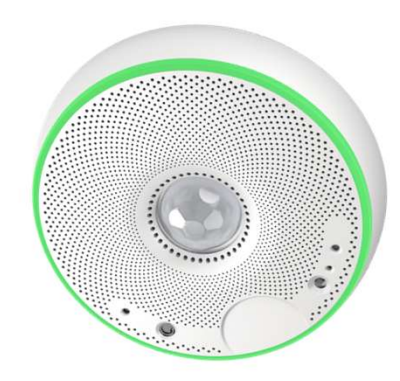

The common rooms are bustling with activity. Anyone looking for a free office is quickly notified:

Green LED ring = the desk is free.

## Application examples

## Further applications

## Air quality in schools

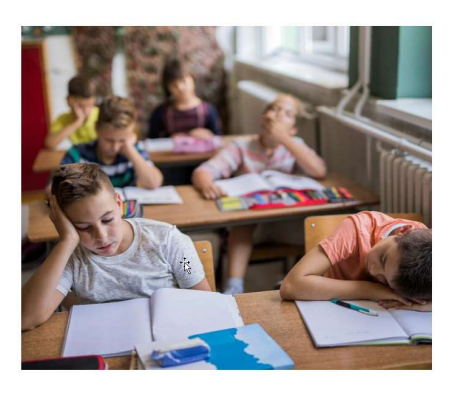

Hotel: Control of room functions with the app

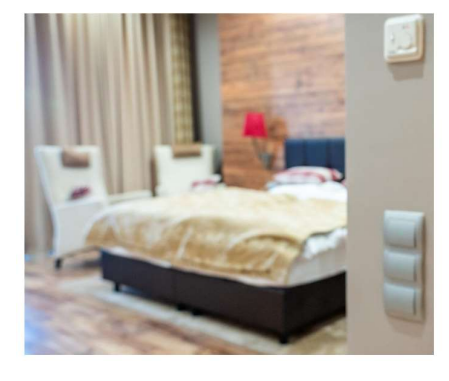

In full classrooms, the air quality quickly decreases.

The smartphone detects the room and allows users to perform

Red LED ring = classroom should be ventilated.

Constant-light control at the workplace

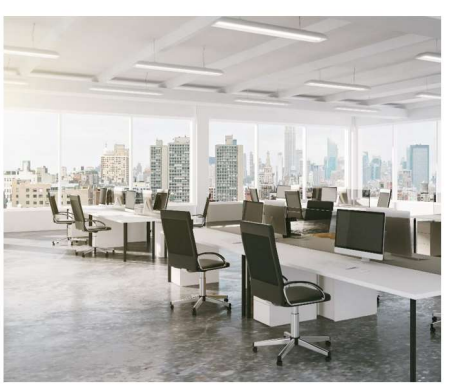

**Facility Management** 

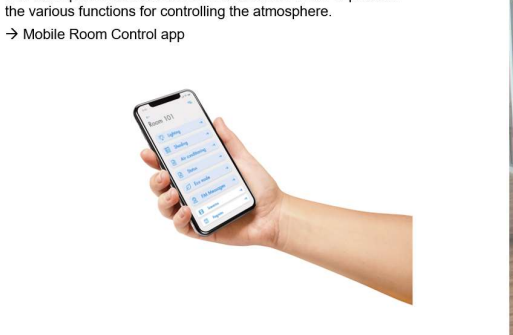

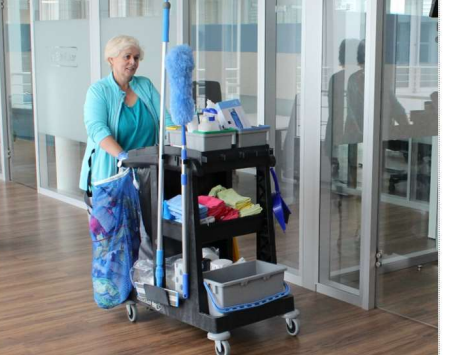

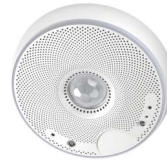

Based on the brightness sensor, the lighting is adjusted to the natural daylight.

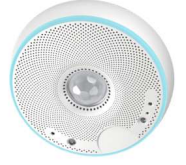

Facility Management optimises the use of cleaning staff.

Blue LED ring = rooms that were occupied need to be cleaned.

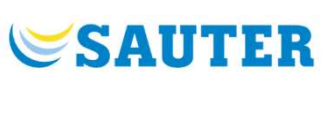

## Smart Sensor

## Multi-sensor for the room automation

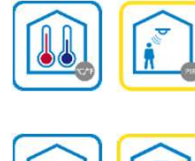

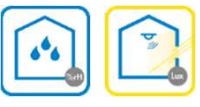

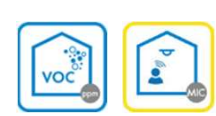

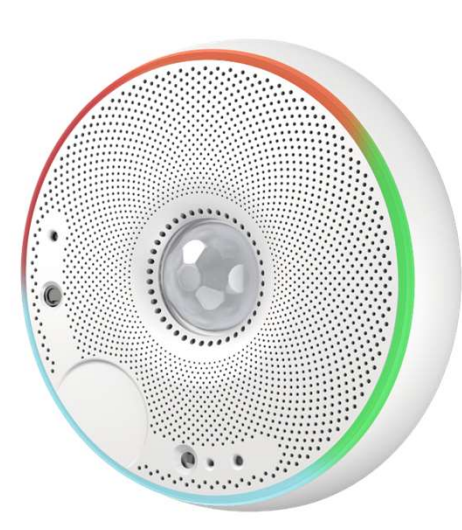

## Sensors:

- $-$  Temperature (TEMP)
- Humidity (HUM)
- Volatile Organic Compounds (VOC)
- Presence / motion (PIR)
- Brightness (LUX)
- Sound pressure level (SPL) / Noise level (MIC)

## Status signalling:

- Visual display (RGB LED ring)

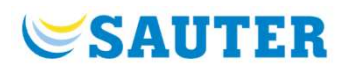

## Indoor room quality

## **SAUTER**

## Relevant measured values

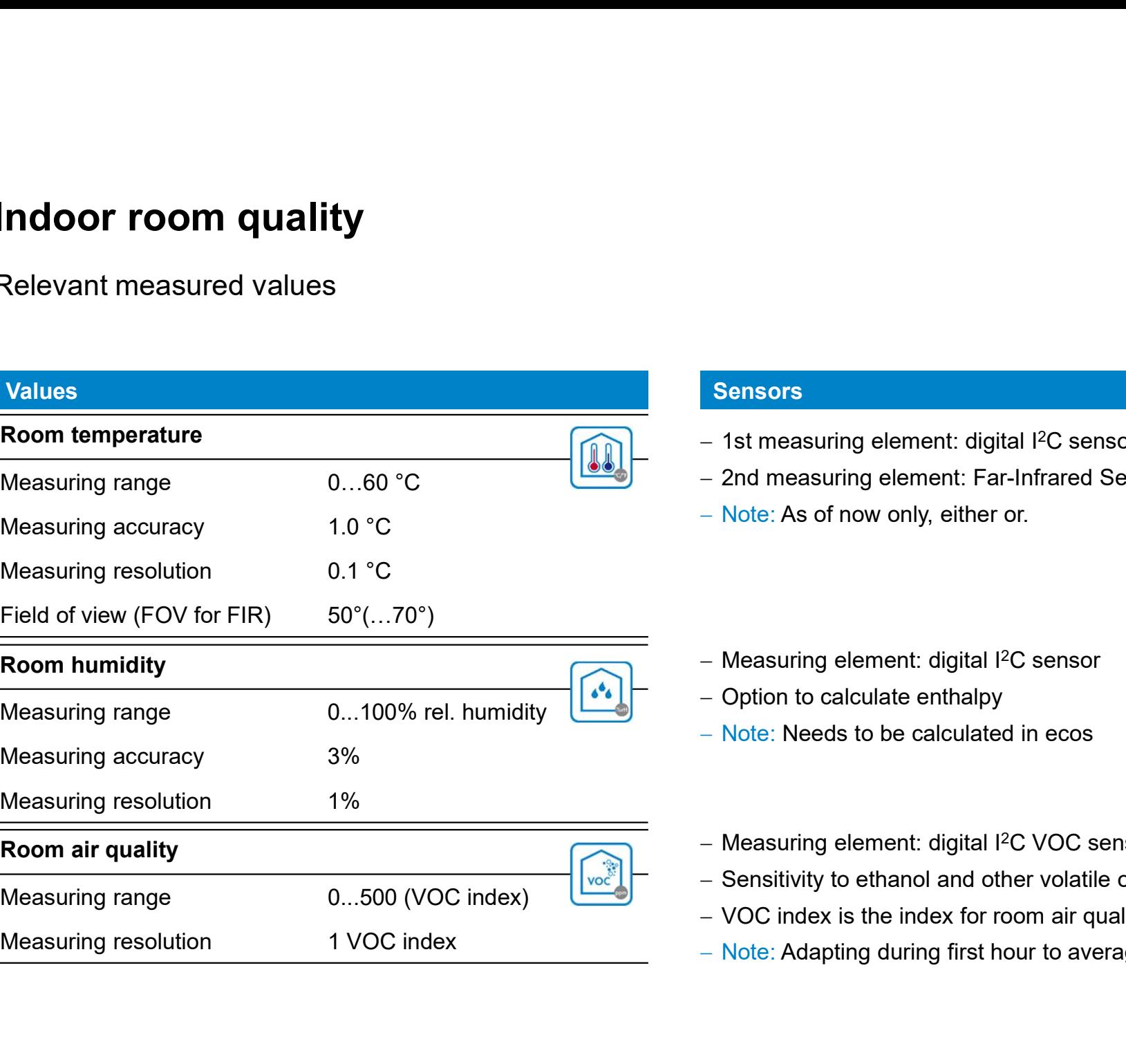

- $-$  1st measuring element: digital I<sup>2</sup>C sensor
- 2nd measuring element: Far-Infrared Sensor (FIR)
- Note: As of now only, either or.

- Measuring element: digital I<sup>2</sup>C sensor
- Option to calculate enthalpy
- Note: Needs to be calculated in ecos
- Measuring element: digital I<sup>2</sup>C VOC sensor
- Sensitivity to ethanol and other volatile organic compounds
- VOC index is the index for room air quality
- Note: Adapting during first hour to average value
	- 7

## Indoor room quality

## **SAUTER**

## Relevant measured values

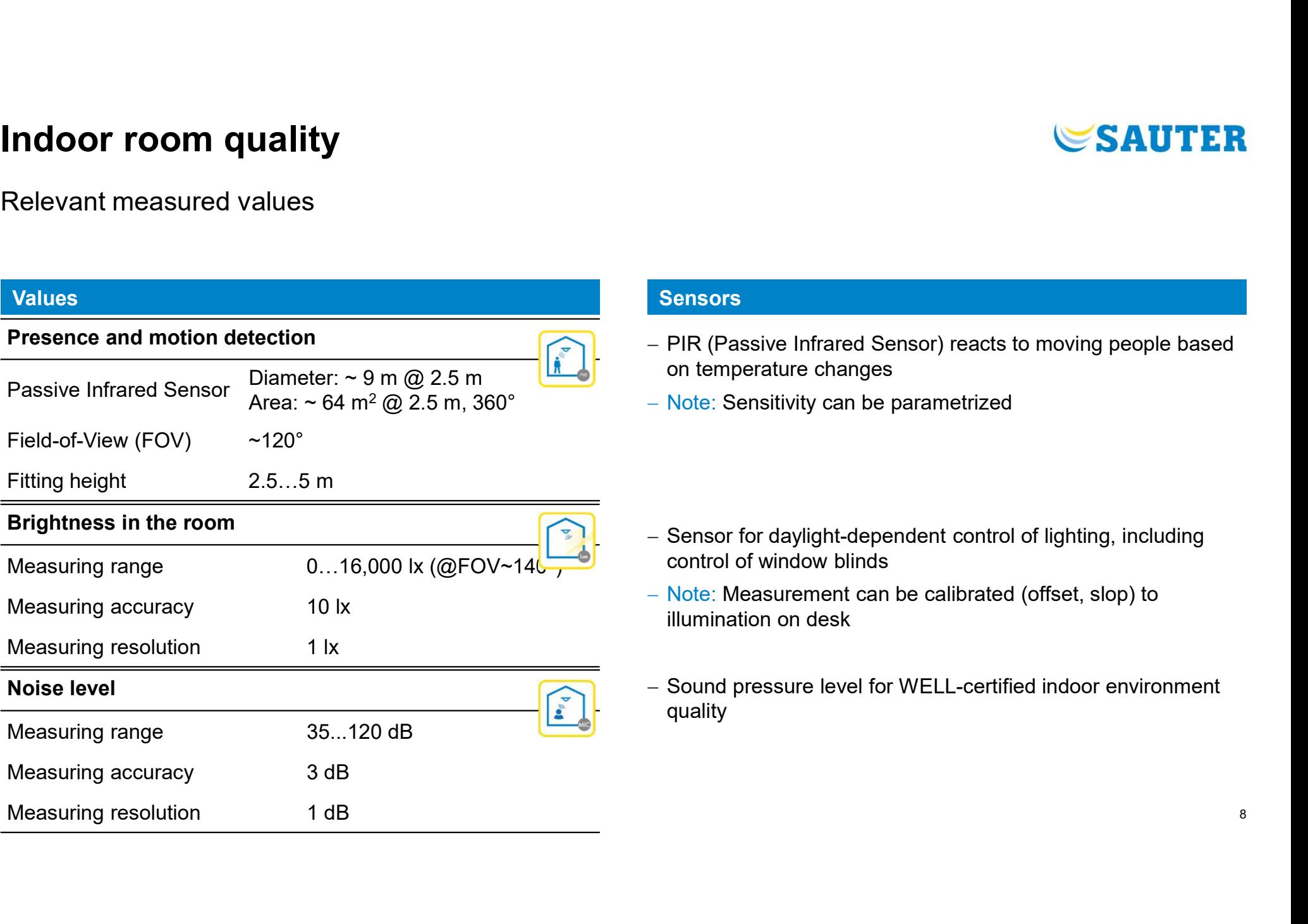

- PIR (Passive Infrared Sensor) reacts to moving people based on temperature changes
- 

- Sensor for daylight-dependent control of lighting, including control of window blinds
- Note: Measurement can be calibrated (offset, slop) to illumination on desk
- Sound pressure level for WELL-certified indoor environment quality

## **SAUTER**

## Indoor air quality

VOC air pollutants and where they come from

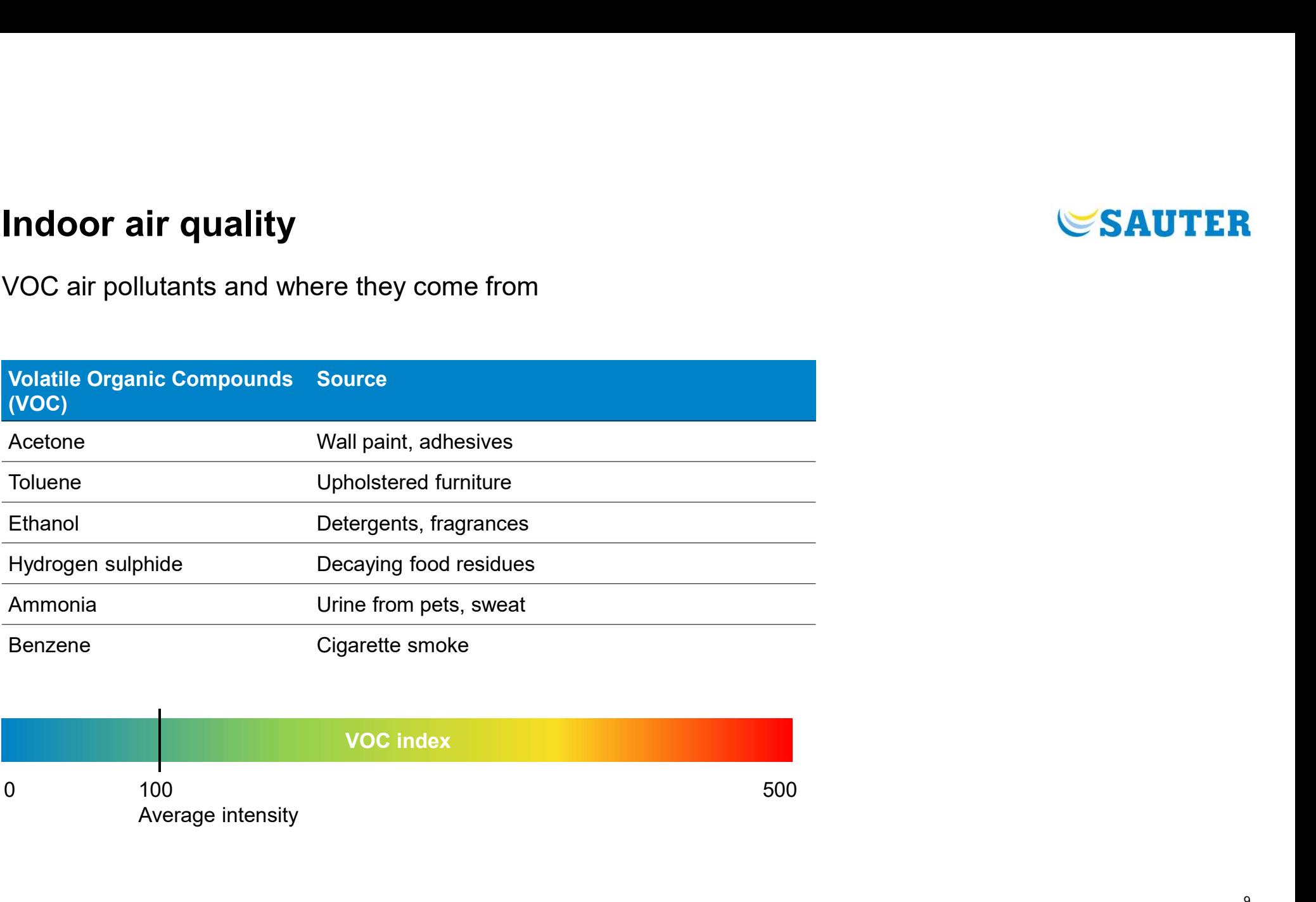

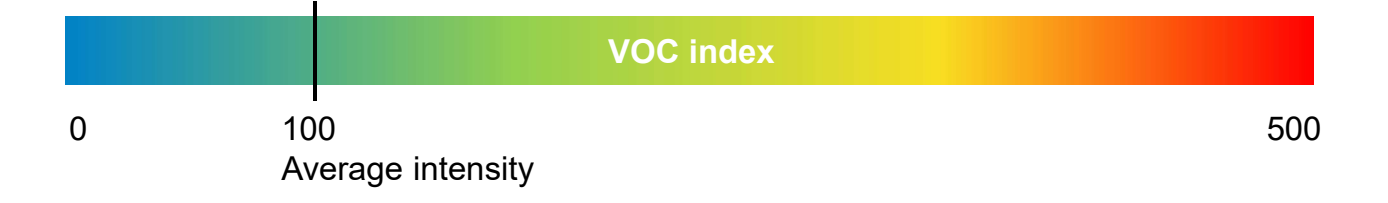

## Indoor air quality

# Indoor air quality<br>Volatile organic compounds measurement - VOC<br>VOC air pollutants and where they come from

VOC air pollutants and where they come from

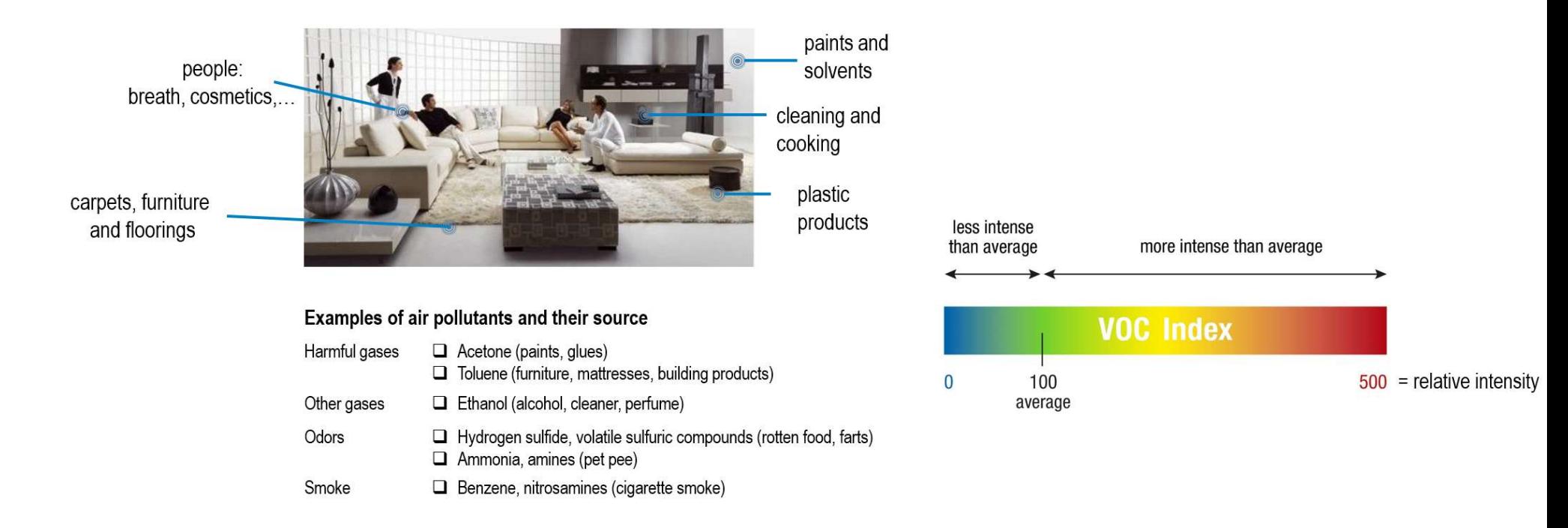

## Indoor air quality

# **Indoor air quality<br>Volatile organic compounds measurement – VOC<br>Note:**

## Note:

 $\rightarrow$  First hour the VOC index is adapting its measurement algorithm  $\rightarrow$  Demand led air quality control strategy should consider this

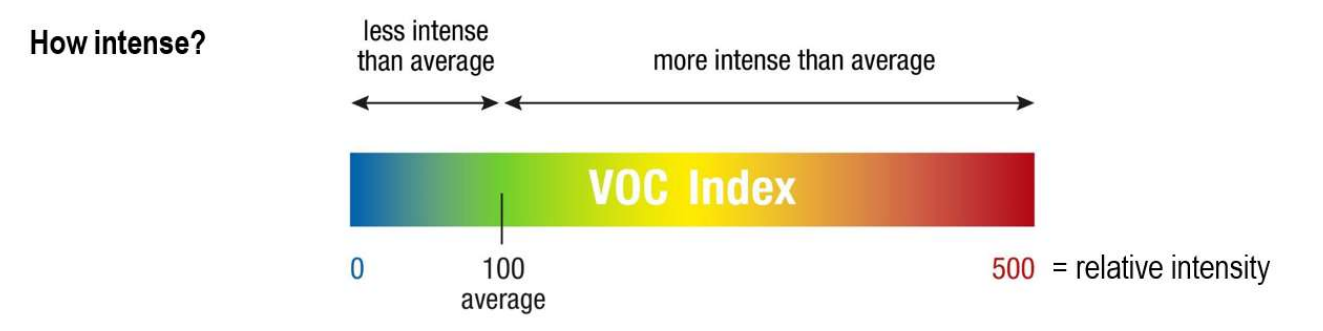

## VOC Index...

- $\Box$  ...shows changes of intensity relative to the history in the room
- $\Box$  ... is referenced to the average of VOCs present over the last 24 h in the room
- $\Box$  ...behaves similar to a human nose, a MOX sensor is not able to detect the absolute VOC concentration
- $\Box$  ... starts going back to average VOC Index after 3 h for very long events adapts to background

## **SAUTER**

## Smart Sensor

## Users in the room:

- iBeacon localisation
- 
- Local room operation

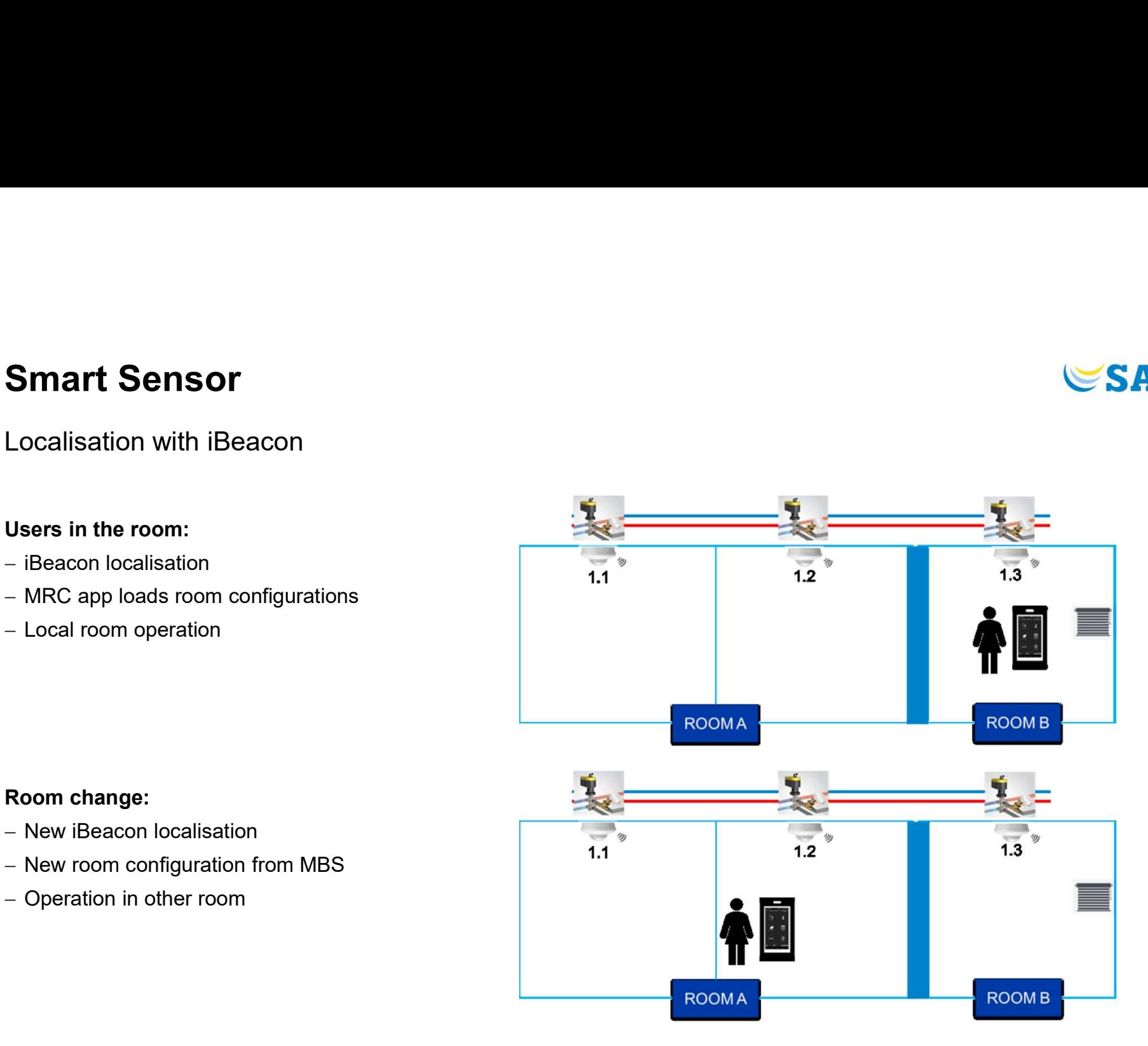

## Room change:

- New iBeacon localisation
- New room configuration from MBS **1.1**
- Operation in other room

## Smart Sensor

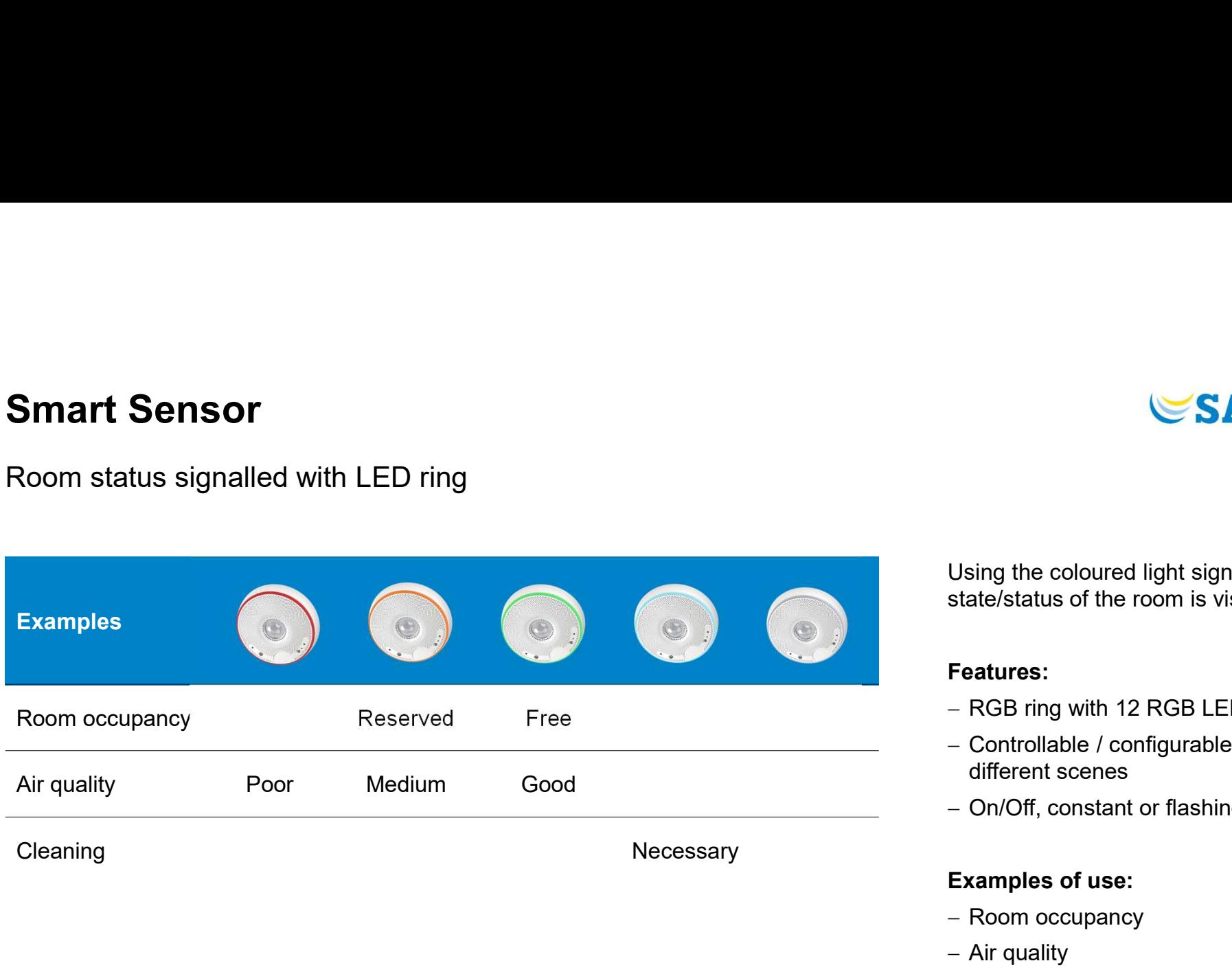

Using the coloured light signal, the<br>Using the coloured light signal, the<br>state/status of the room is visualised.<br>Features: state/status of the room is visualised.

## Features:

- RGB ring with 12 RGB LEDs
- Controllable / configurable for different scenes
- On/Off, constant or flashing

## Examples of use:

- Room occupancy
- Air quality
- Room cleaning

## Noise Level Map

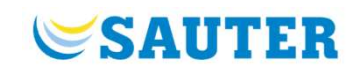

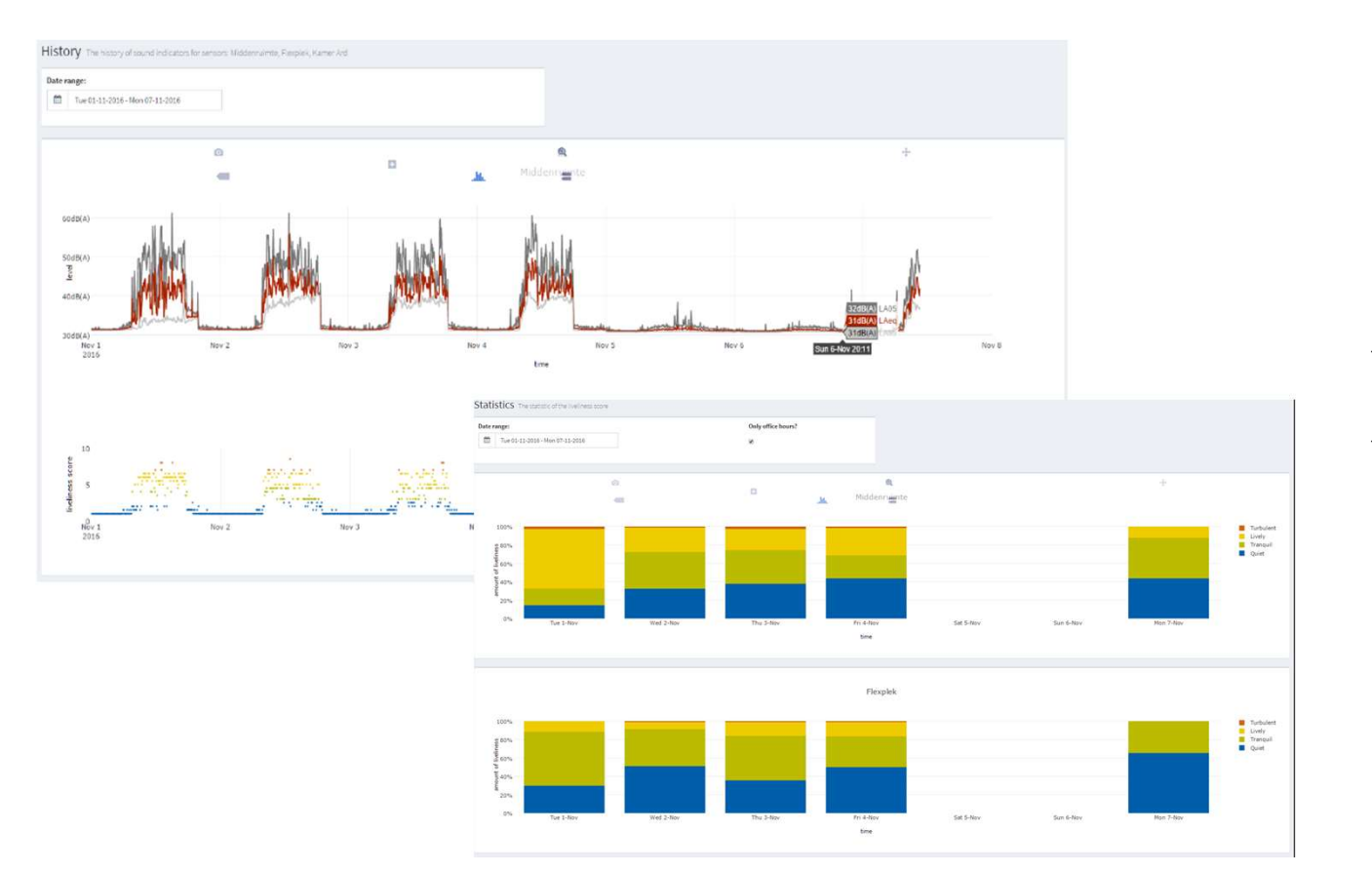

- WELL "Sound": https://v2.wellcertified.com/en/v/sound
- $-$  Limiting the noise level in the background:
	- https://v2.wellcertified.com/en/v/sound/ feature/2

## Bluetooth Mesh network and communication The SAUTER

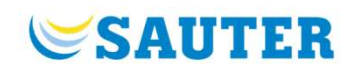

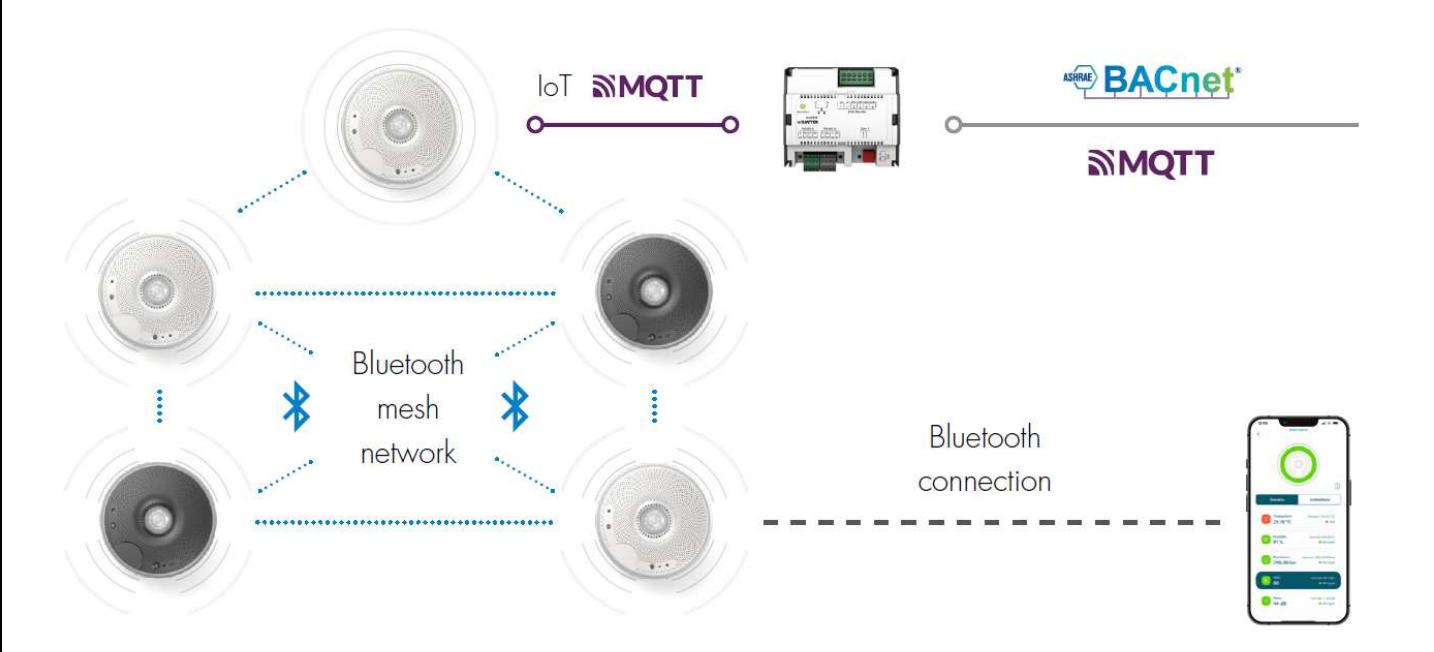

- Sensors connect to each other and form a mesh network with the gateway sensor **SAUTER**<br>
- Sensors connect to each other and<br>
form a mesh network with the gateway<br>
sensor<br>
- Indoor geolocalisation using Bluetooth<br>
beacon technology (iBeacon)<br>
- Gateway sensor forwards all values of<br>
the sensor mesh n
- beacon technology (iBeacon)
- Gateway sensor forwards all values of the sensor mesh network with MQTTS (WSS/TLS) via Ethernet (IP) to SAUTER-compatible products such as ecos504/505

## Smart Sensor types

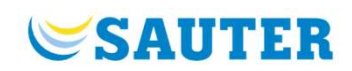

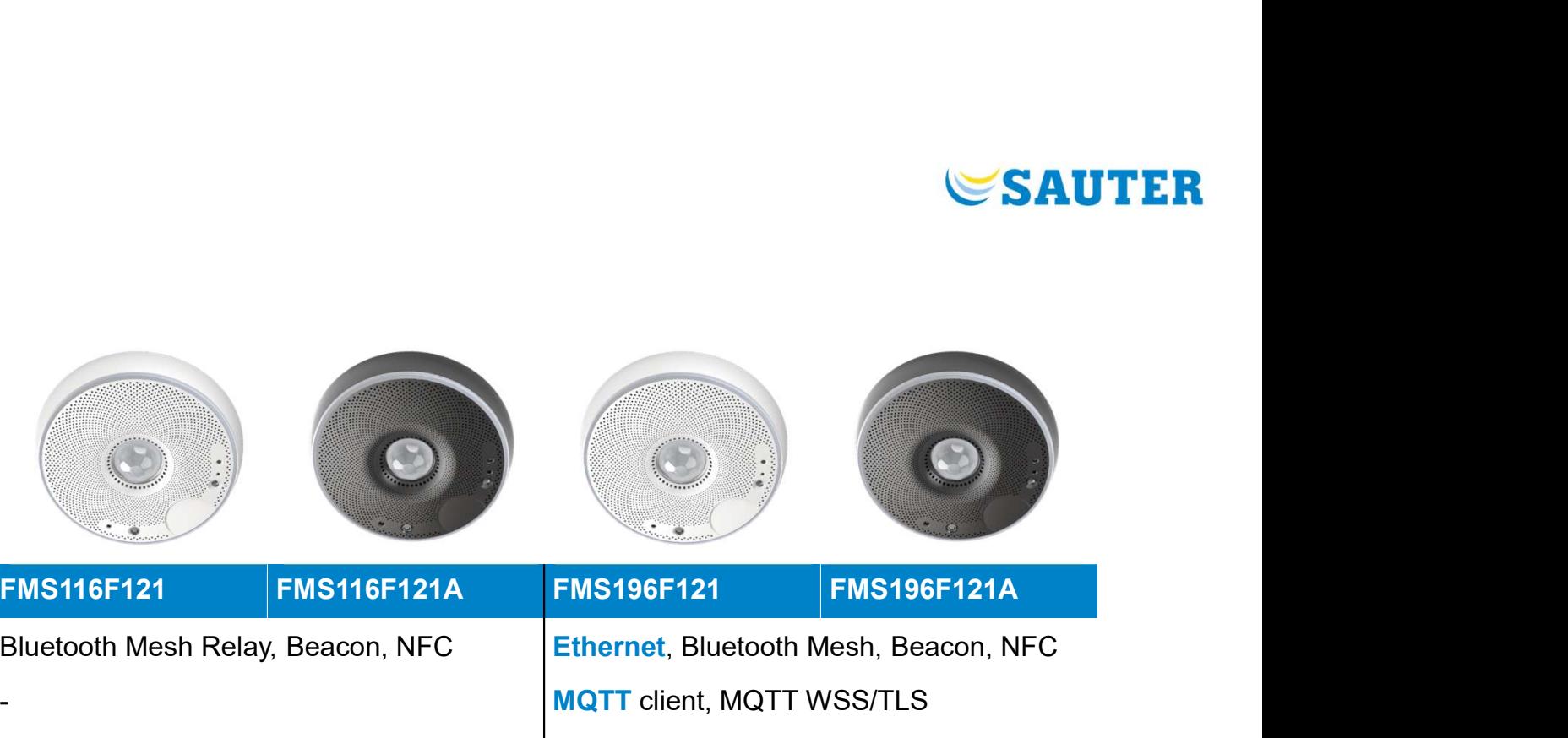

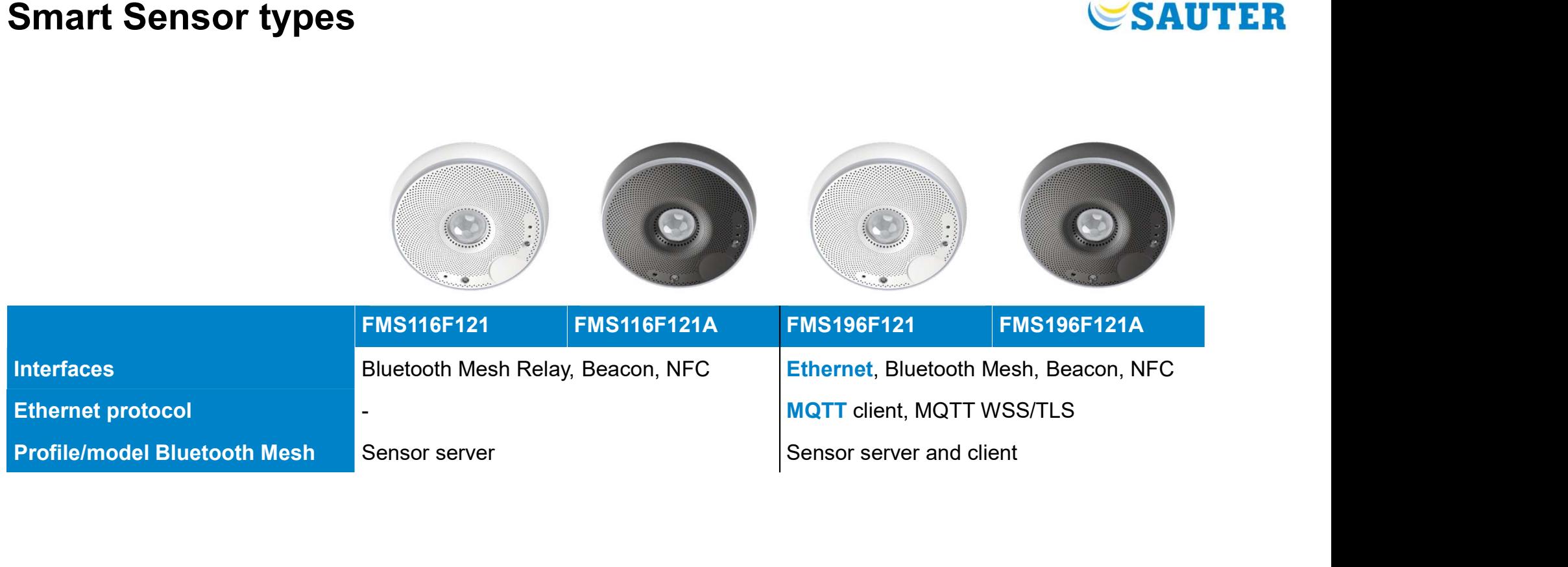

## **Ceiling mounting (installation and connectivity<br>
Advantages of wireless technology<br>
Ceiling mounting (installation height: 2.5...3.5 m)<br>
- Bluetooth Mesh for extended networe<br>
- Power supply: 24 V DC pluggable push-in ter** Installation and connectivity

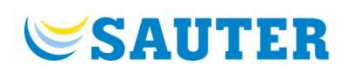

Advantages of wireless technology

## Simple installation

- 
- 
- 
- Wireless communication

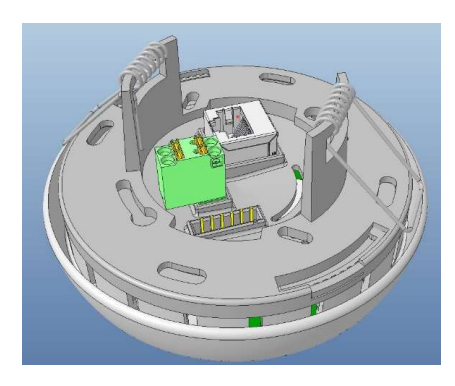

## Bluetooth Mesh technology

- sensors
- **SAUTER**<br>Bluetooth Mesh technology<br>- Bluetooth Mesh for extended network in up to 16 smart<br>- Bluetooth beacon for identification and communication with<br>mobile app Bluetooth beacon for identification and communication with mobile app
- Integration with gateway sensor to local room automation station

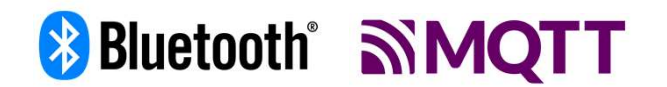

## **Competitors**

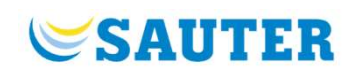

**Competitors**<br>
Multi-sensors — "IAQ and presence" ceiling sensor<br>
STEINEL Multi-sensor AIR (KNX / DALI-2)<br>
• Very comprehensive, incl. CO<sub>2</sub> and new with DALI-2<br>
• Variants with Bluetooth mesh<br>
LOYTEC MS2 / MS4 (DALI-2) **Competitors**<br>
Multi-sensors – "IAQ and presence" ceiling sensor<br>
STEINEL Multi-sensor AIR (KNX / DALI-2)<br>
• Very comprehensive, incl. CO<sub>2</sub> and new with DALI-2<br>
• Variants with Bluetooth mesh<br>
LOYTEC MS2 / MS4 (DALI-2)<br>

## STEINEL Multi-sensor AIR (KNX / DALI-2)

- Very comprehensive, incl.  $CO<sub>2</sub>$  and new with DALI-2
- 

## LOYTEC MS2 / MS4 (DALI-2)

- Without  $CO<sub>2</sub>$ , but IR operation, digital inputs
- 

## LUNATONE DALI-2 CS Integration THP-AQ (DALI-2)

- (only  $\mathsf{eCO}_2$ ), but in 3 colors
- 

## ESYLUX PD-ATMO 360i/8 O (KNX)

Without  $CO<sub>2</sub>$ , but with an acoustic sensor

## SIEMENS WIDE multi UP258D51 (KNX)

With  $CO<sub>2</sub>$  (ABC logic)

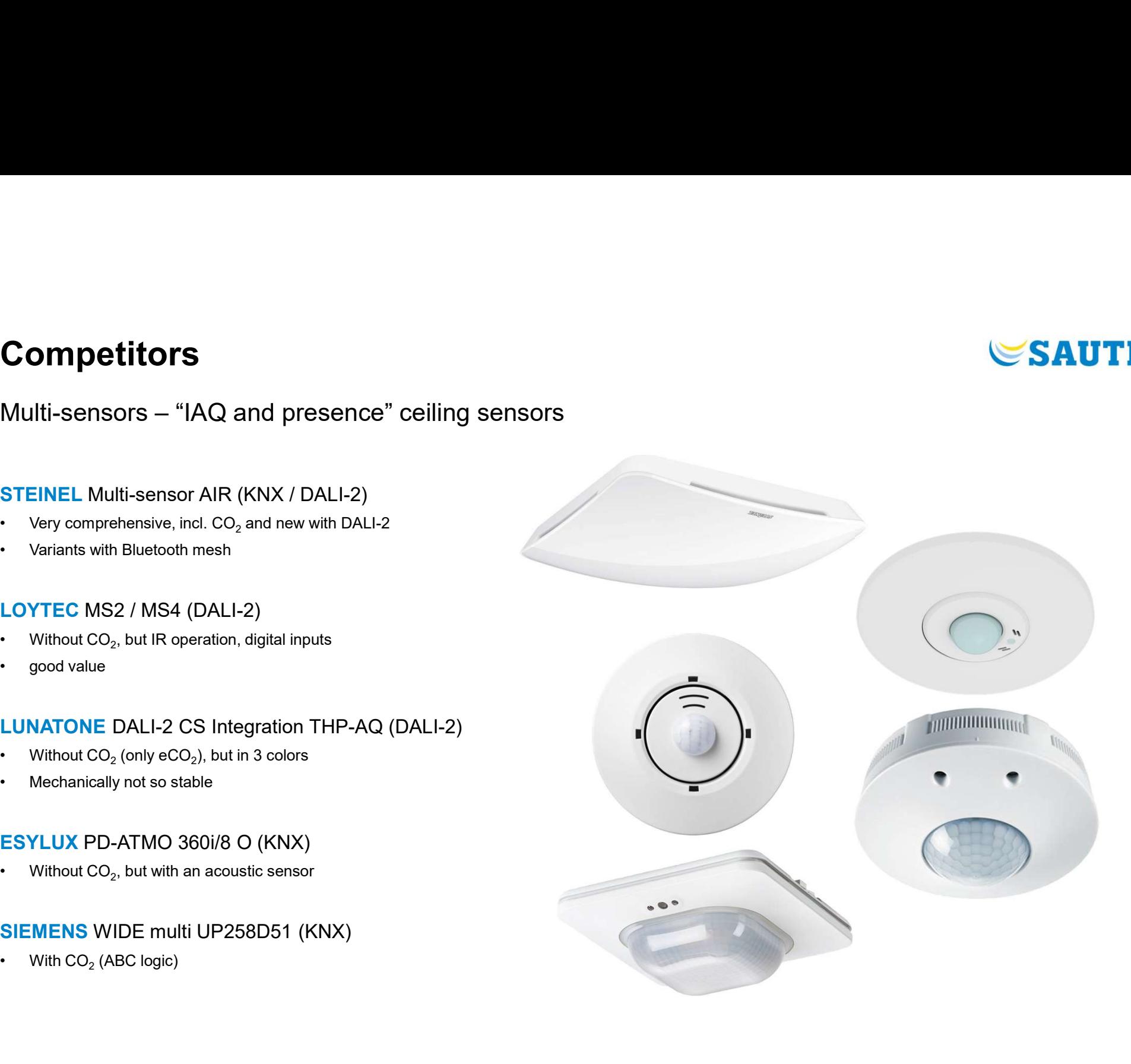

## **Competitors**

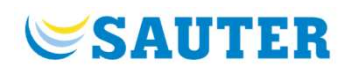

Competitors<br>Multi-sensors – "IAQ and presence" ceiling sensors<br>STEINEL Multi-sensor AIR (KNX / DALI-2)

STEINEL Multi-sensor AIR (KNX / DALI-2)

- Very comprehensive, incl.  $CO<sub>2</sub>$  and new with DALI-2
- 

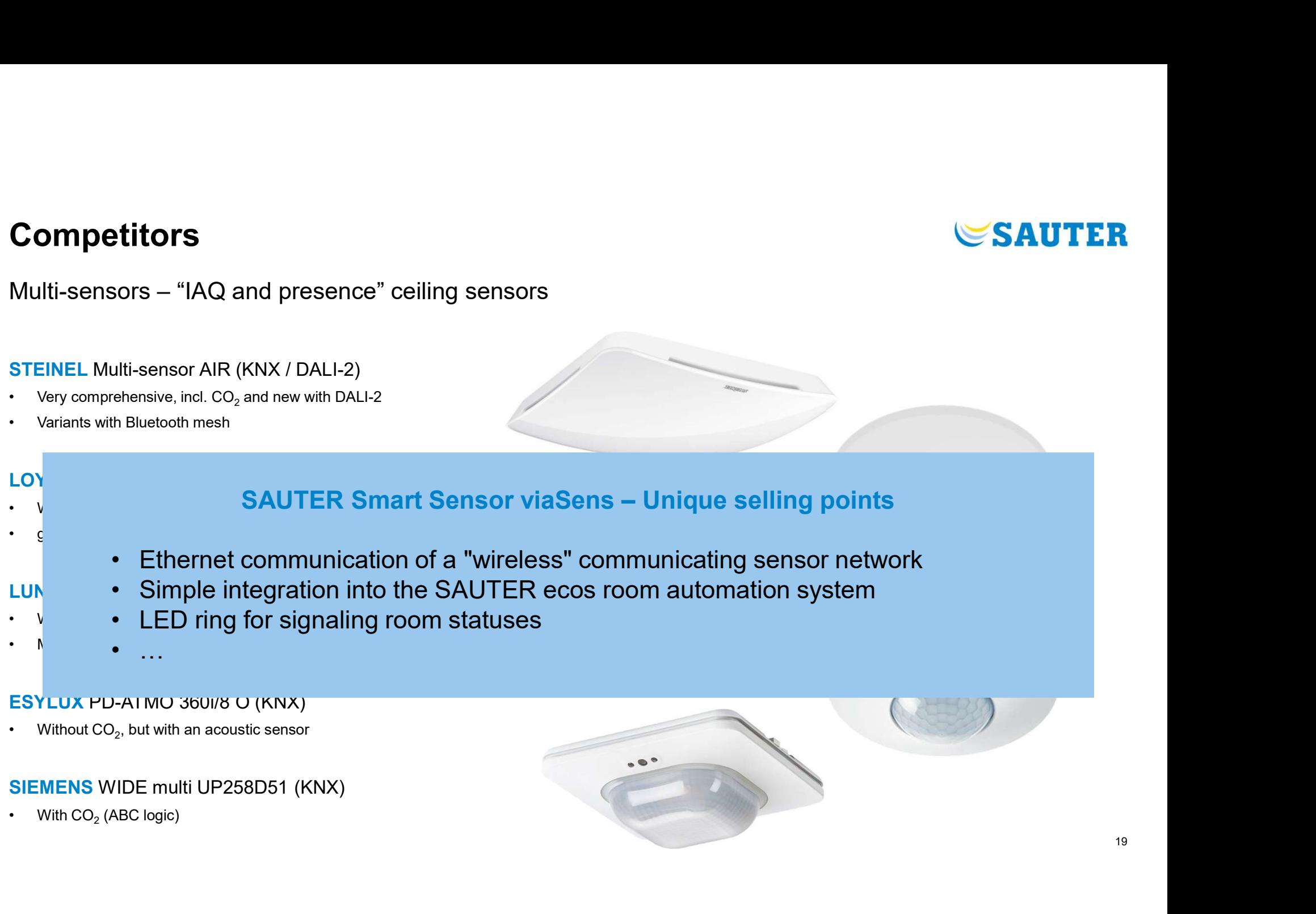

## ESYLUX PD-ATMO 360i/8 O (KNX)

Without  $CO<sub>2</sub>$ , but with an acoustic sensor

## SIEMENS WIDE multi UP258D51 (KNX)

With  $CO<sub>2</sub>$  (ABC logic)

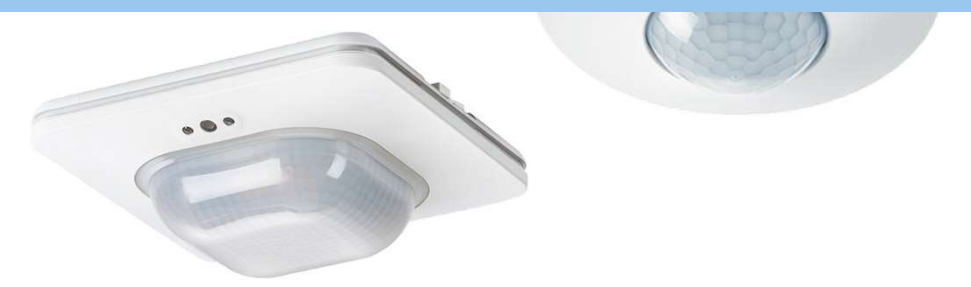

## Product Design

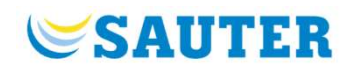

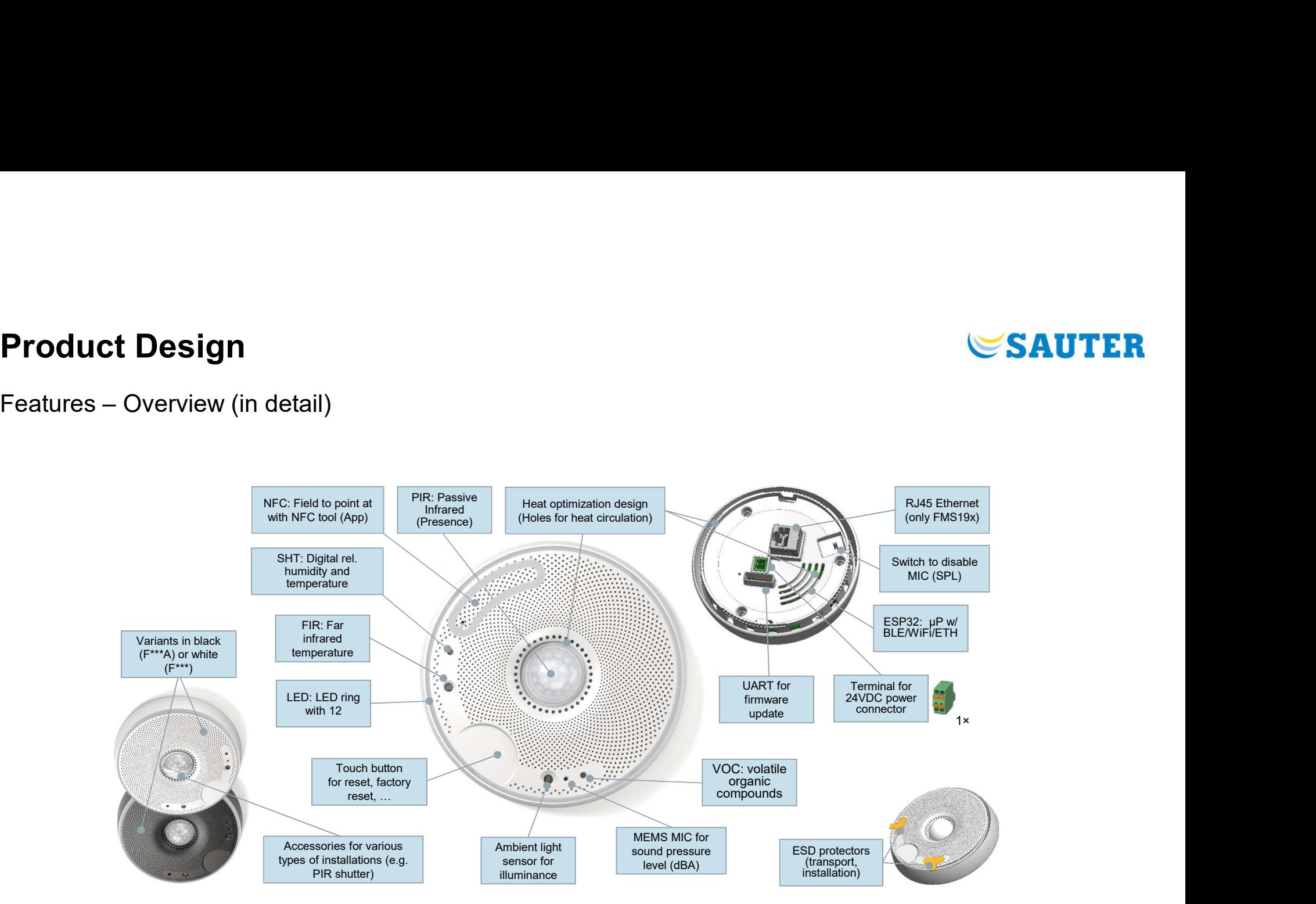

## **SAUTER**

## Product Design

## Advanced Electronic Design (in detail)

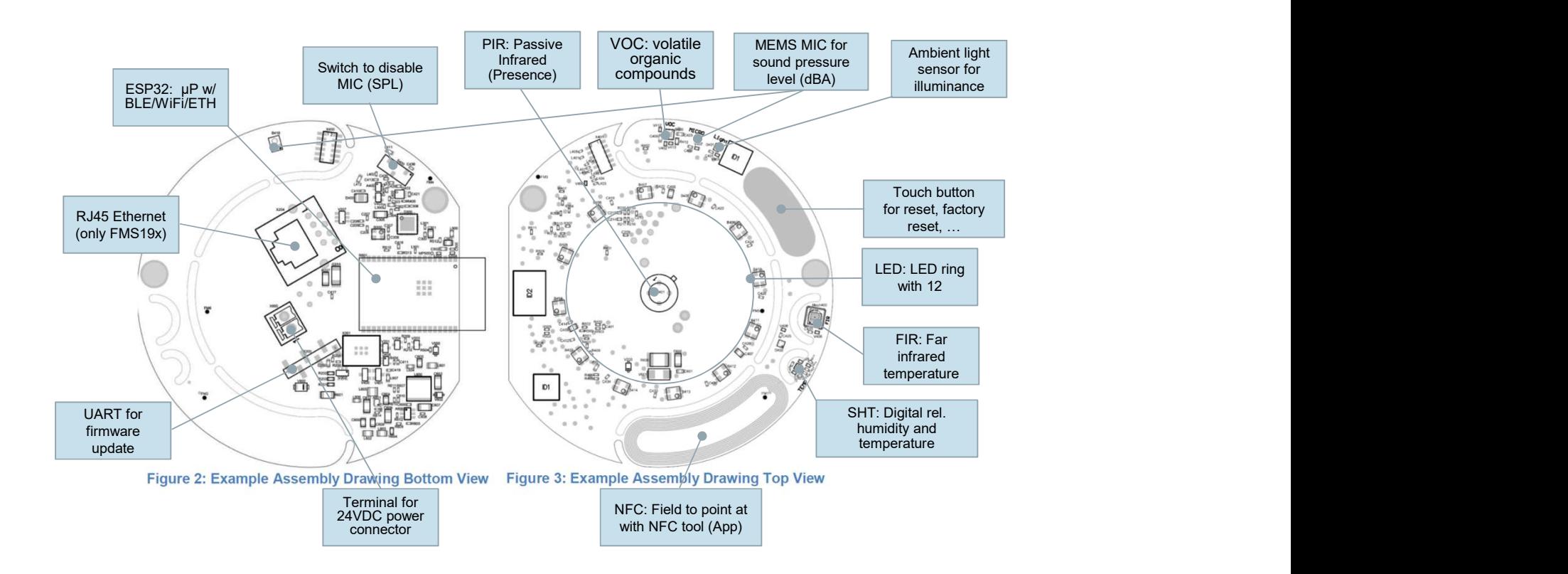

## **SAUTER**

## Product Design

Advanced Electronic Design

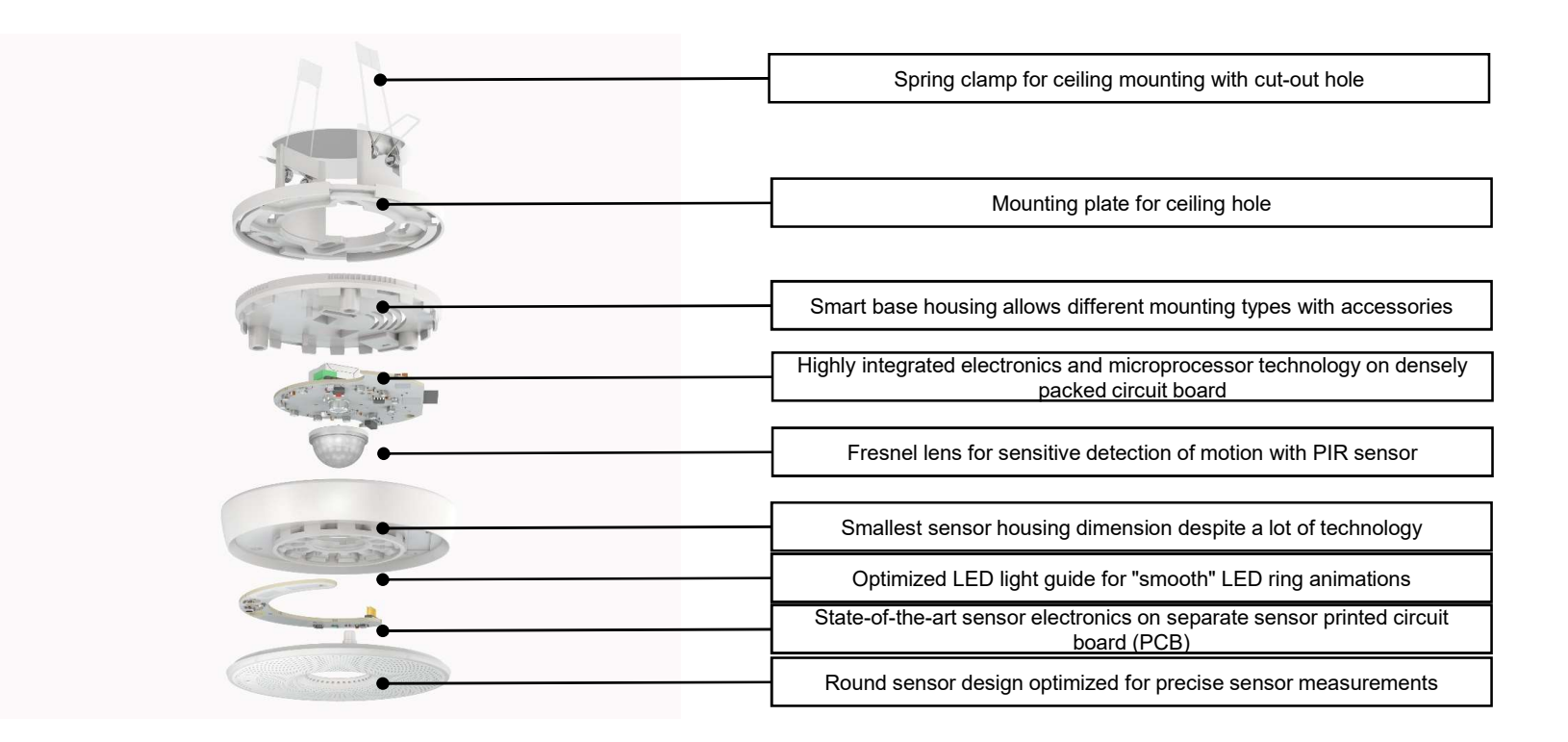

## Product Accessories Product Accessories<br>Mounting – Installation – Accessories<br>And Mounting the first and position of the first and position of the first and position of the first and position

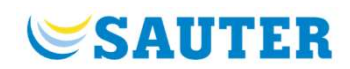

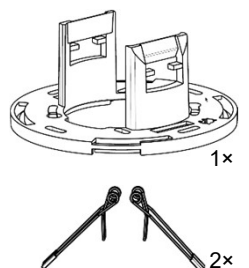

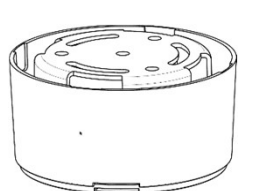

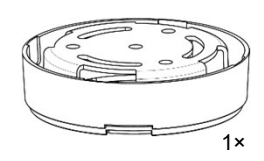

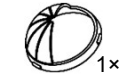

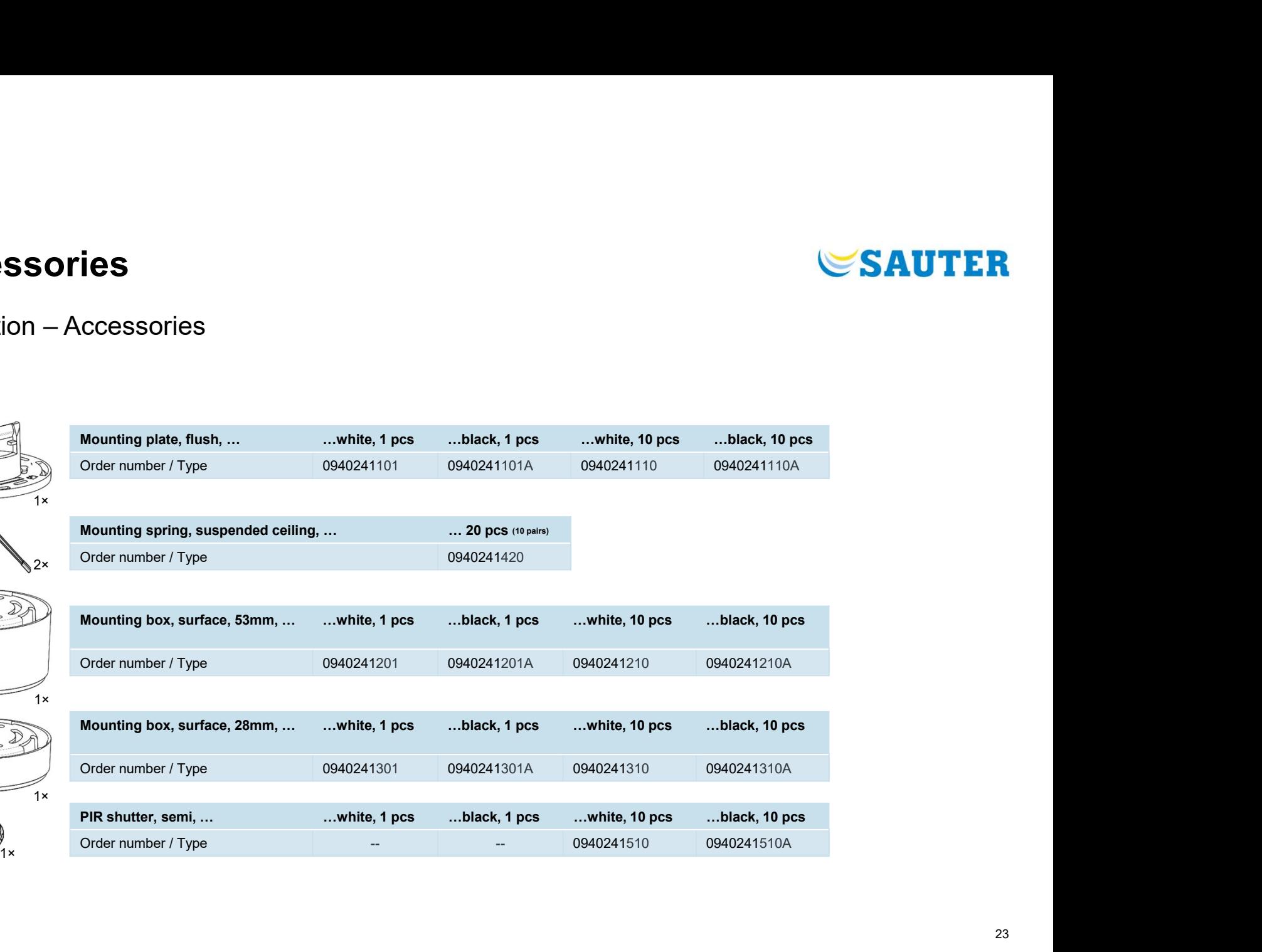

## Product Accessories

- **Product Accessories**<br>
 Due to ecological reasons required mounting parts needs to be purchased as accessory<br>
 Four different possibilities to mount Smart Sensor in the ceiling<br>
Note: Good preparation of a suitable inst **Product Accessories**<br>• Due to ecological reasons required mounting parts needs to be purchased as accessory<br>• Four different possibilities to mount Smart Sensor in the ceiling<br>Note: Good preparation of a suitable installa Product Accessories<br>Mounting – Installation – Accessories<br>• Due to ecological reasons required mounting parts needs to be purchased as accessory
- 

Note: Good preparation of a suitable installation location

- a) Mounting Plate with screws into flush-mounted box
- b) Mounting Plate with spring ceiling hole
- **clamps and mounting plate** into ceiling installation<br>ceiling hole (FMS196 with Ethernet cable) c) Surface-mounted box for on ceiling installation
- Figure 2.1 The SAUTER<br>
SAUTER<br>
Surface-mounted box for on<br>
celling installation<br>
(FMS196 with Ethernet cable)<br>
(FMS116 w/o Ethernet cable)<br>
(FMS116 w/o Ethernet cable)<br>
(FMS116 w/o Ethernet cable) d) Surface-mounted box for on ceiling installation SAUTER<br>
Surface-mounted box for on<br>
ceiling installation<br>
(FMS116 – w/o Ethernet cable)

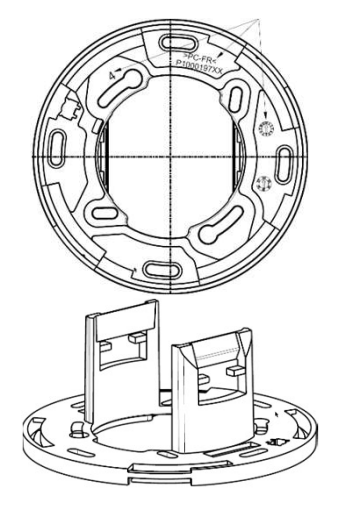

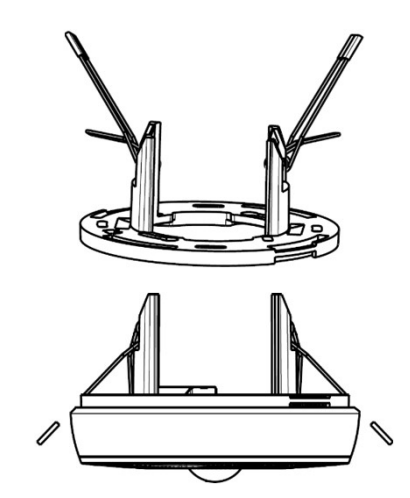

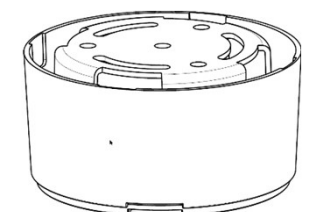

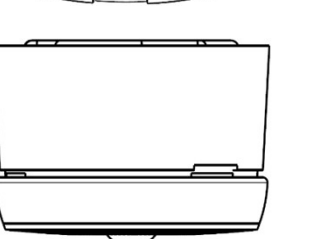

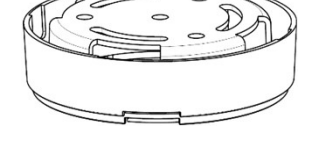

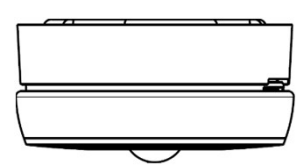

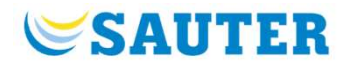

## Product Accessories Product Accessories<br>
Mounting — Installation — Accessories<br>
• Preparation of mounting location → see "MV"<br>
• D) Mounting Plate with spring clamps and mounting plate into ceiling hole Product Accessories<br>Mounting – Installation – Accessories<br>• Preparation of mounting location → see "MV"

b) Mounting Plate with spring clamps and mounting plate into ceiling hole

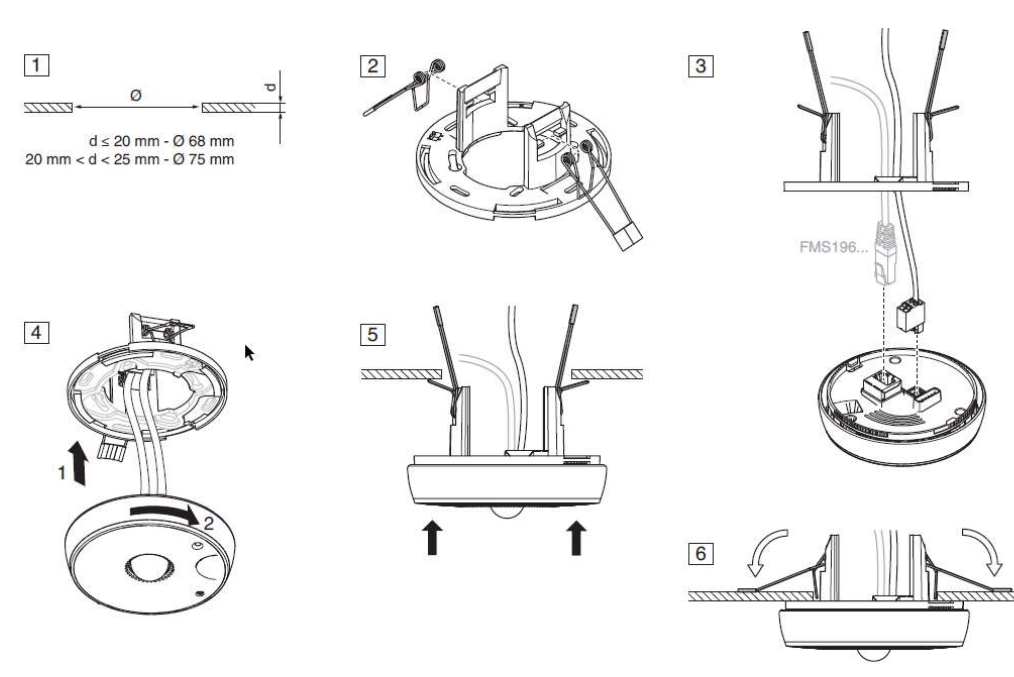

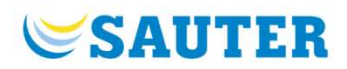

a) Mounting Plate with screws into flush-mounted box

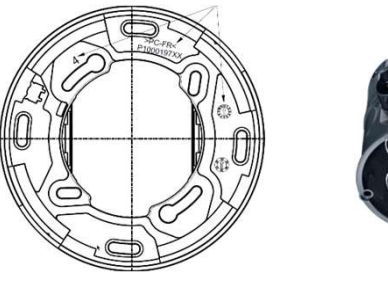

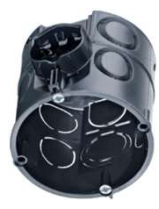

c) / d) Surface-mounted box for on ceiling installation

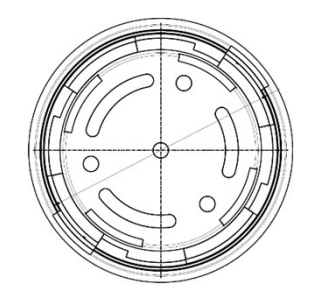

## Product Accessories Mounting – Installation – Accessories

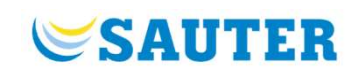

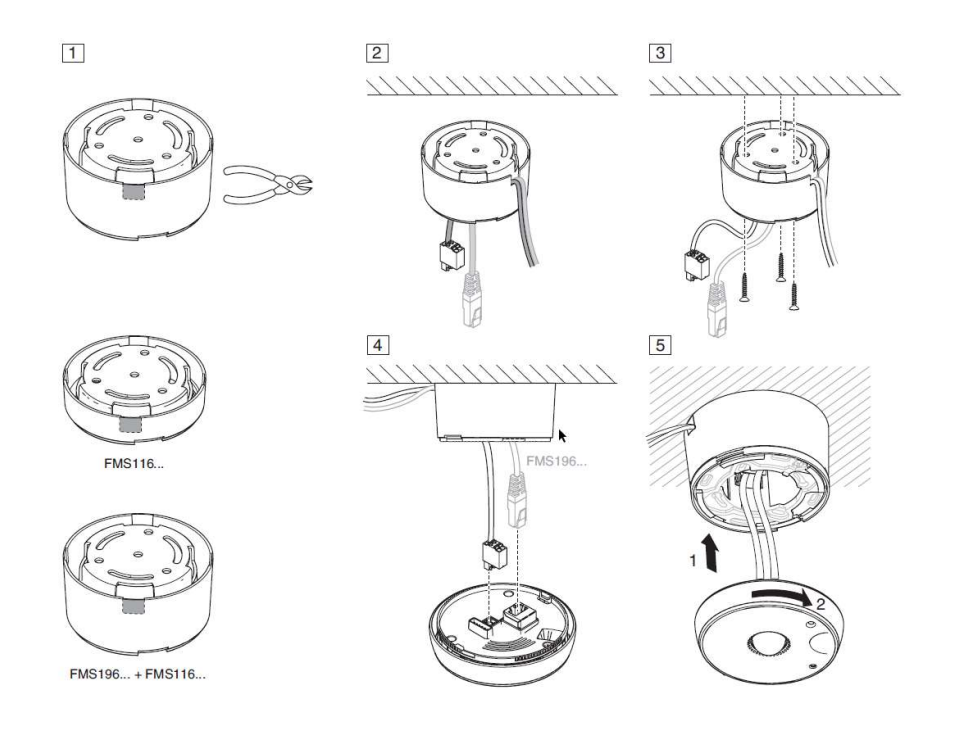

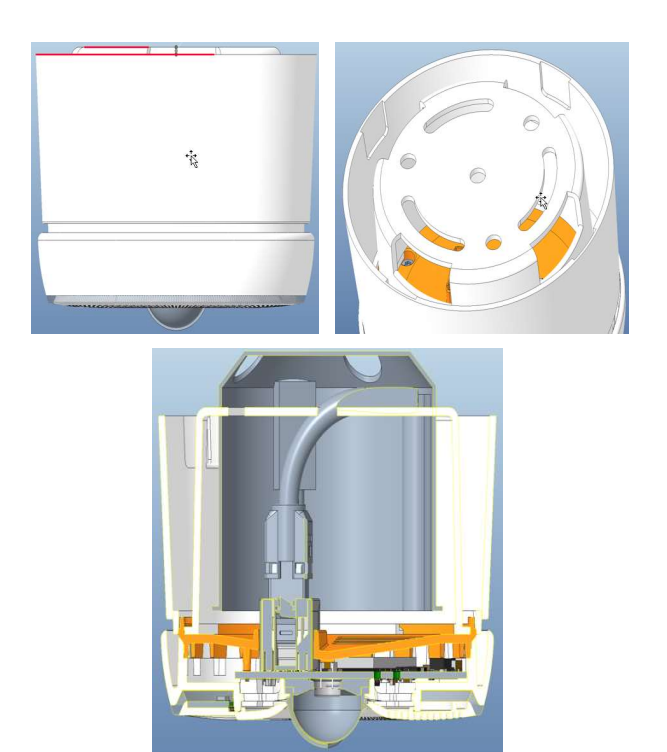

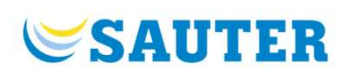

## **Engineering – Planning<br>Planning –** System and Integration (Planning the right location) Engineering — Planning<br>Planning — System and Integration (Planning the right location)<br>Network Topology: Up to 16 sensors per ecos (with presence detection)<br>— max. 7 BTmesh hops (e.g. 4×4...2×8, gateway in center reduces h Engineering – Planning<br>Planning – System and Integration (Planning the right location)<br>Network Topology: Up to 16 sensors per ecos (with presence detection)

## Network Topology: Up to 16 sensors per ecos (with presence detection)

- max. 7 BTmesh hops (e.g. 4×4...2×8, gateway in center reduces hops)
- at least, one viaSens196 required as BTmesh gateway,
- no IoT-MQTT license required on ecos
- direct integration with "FMS module" in CASE Engine

- 
- 
- 
- 
- choose Bluetooth mesh "Relay" node functionality appropriate

## Presence detection and Field-of-Views ("on sight")

- 
- 
- 
- 

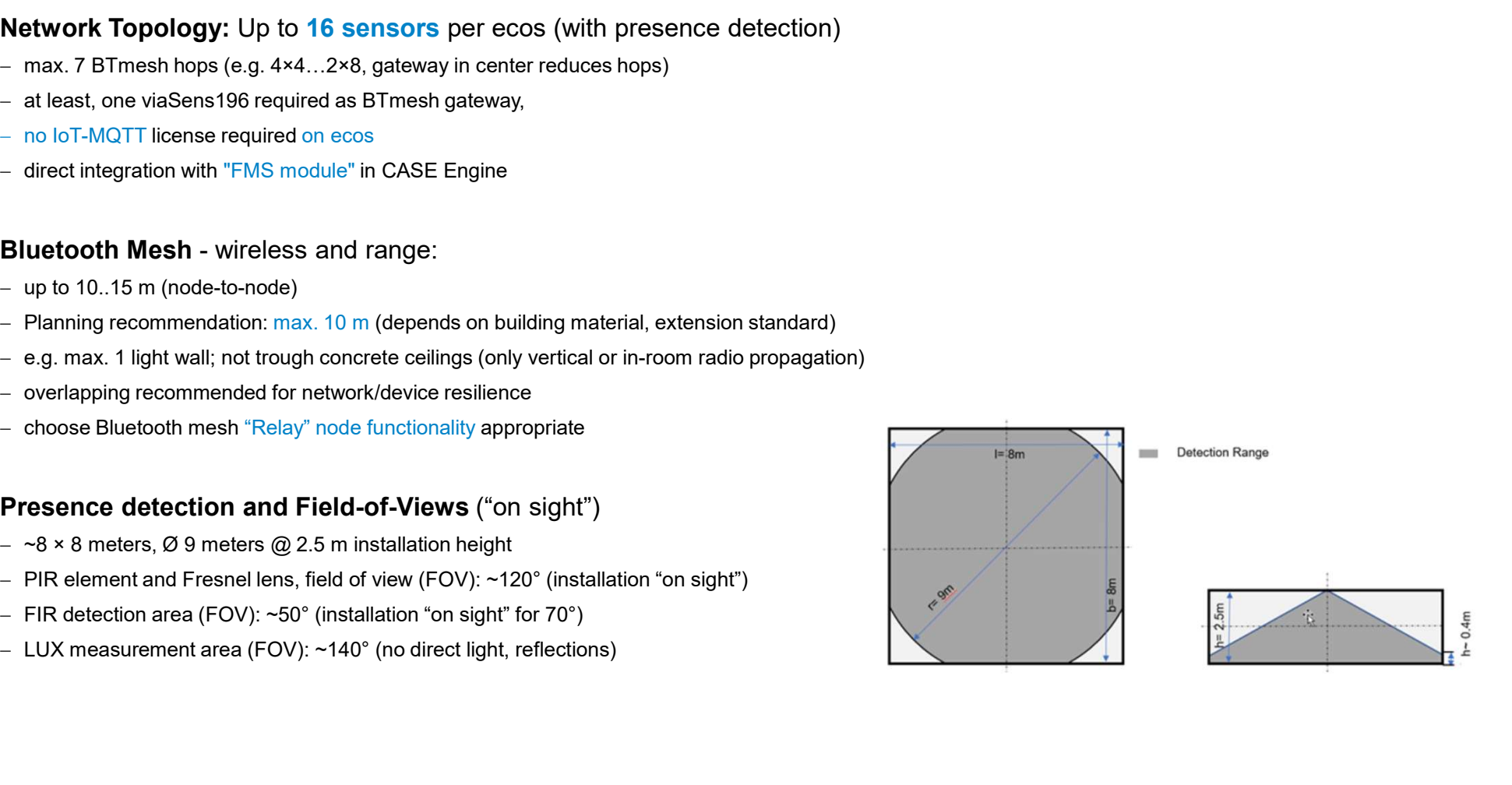

# **Engineering – Planning<br>Bluetooth Basics**

ADV (Not Relayed)

ADV (Low Power)

**ADV Bearer** 

**GATT Bearer** 

Friend feature (not used)

Node

Low Power node

Relay node

Friend node

## Bluetooth Basics

- 
- 
- 

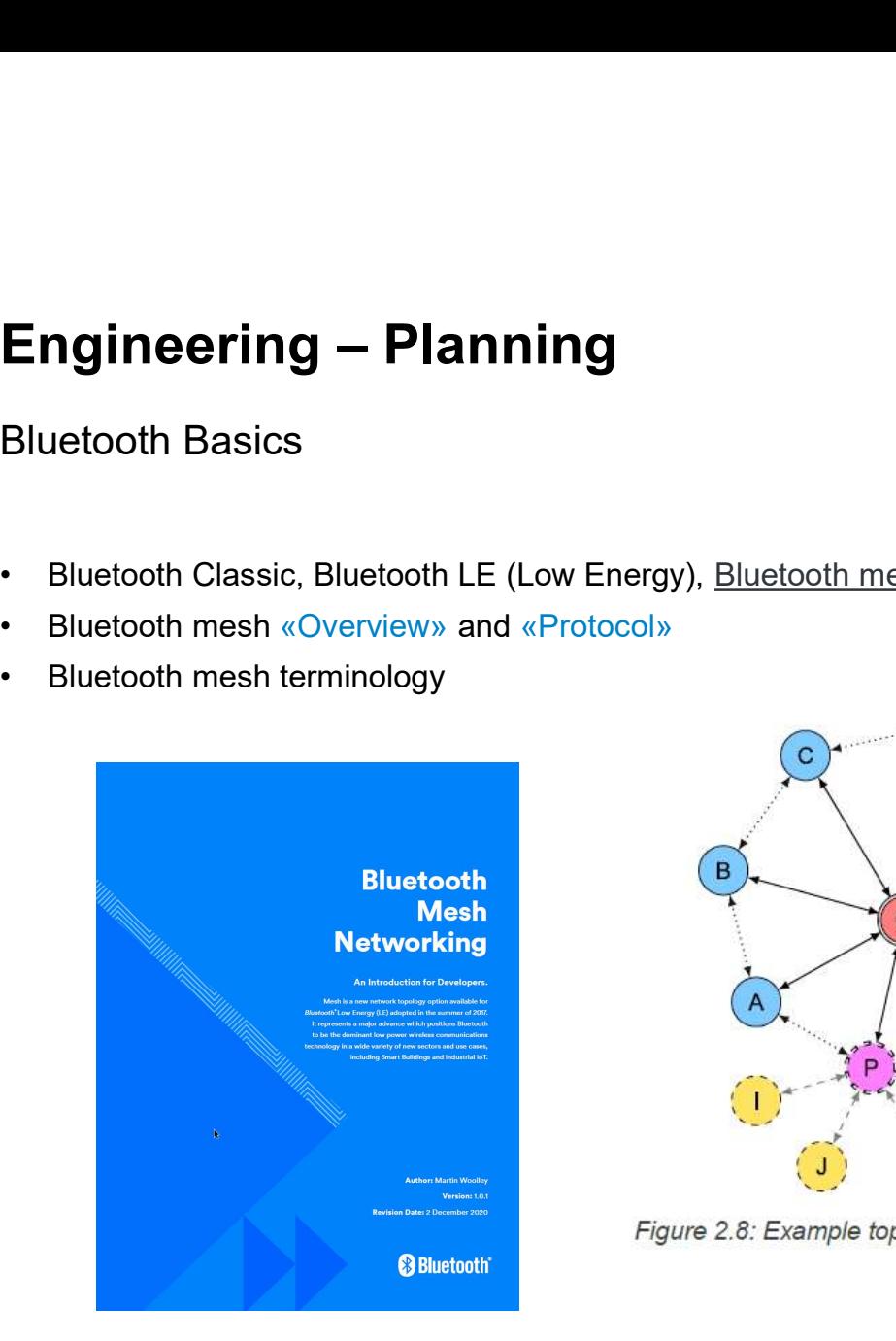

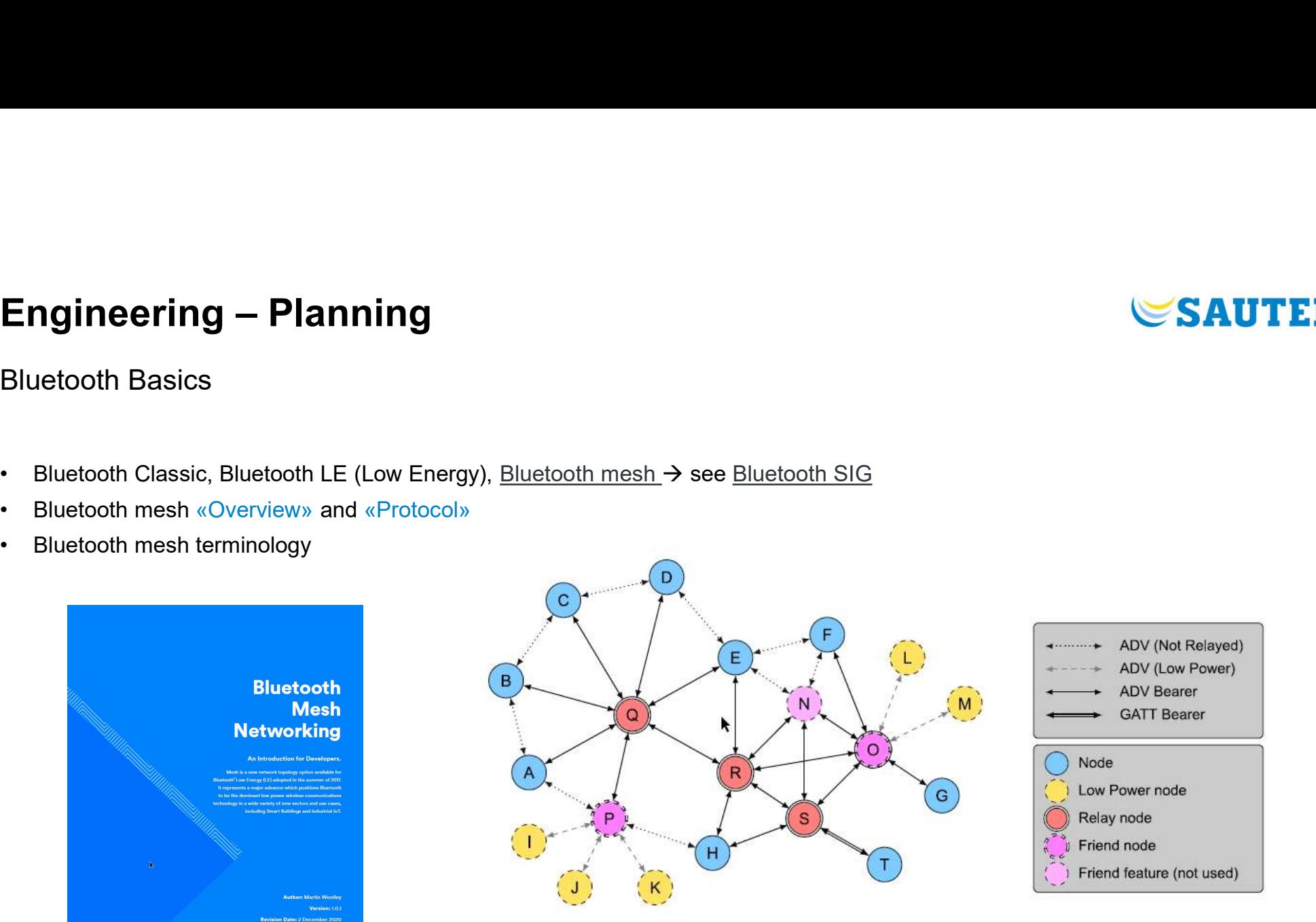

Figure 2.8: Example topology of a mesh network

# **Engineering – Planning<br>Bluetooth Basics**

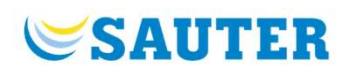

## Bluetooth Basics

- 
- 
- 

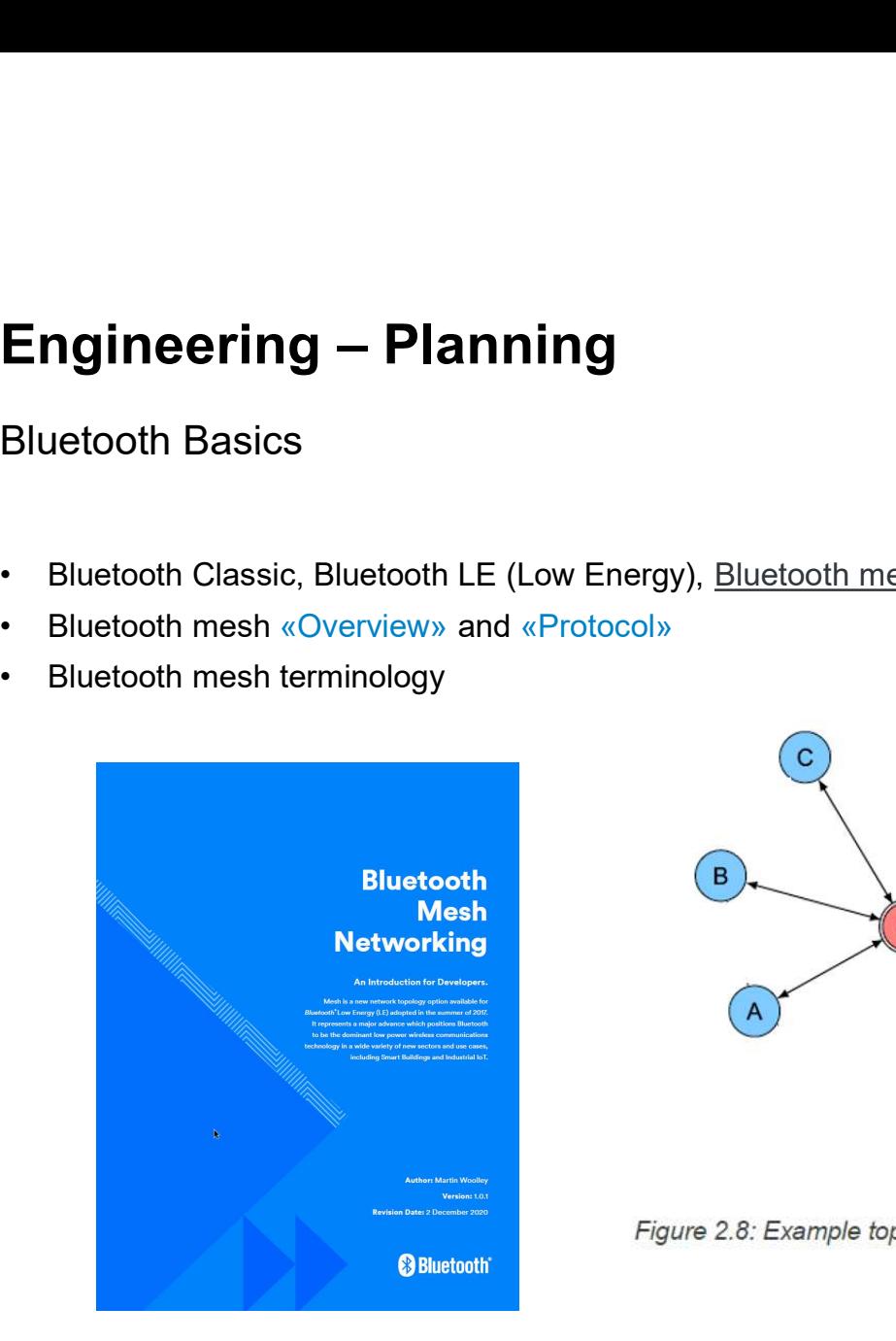

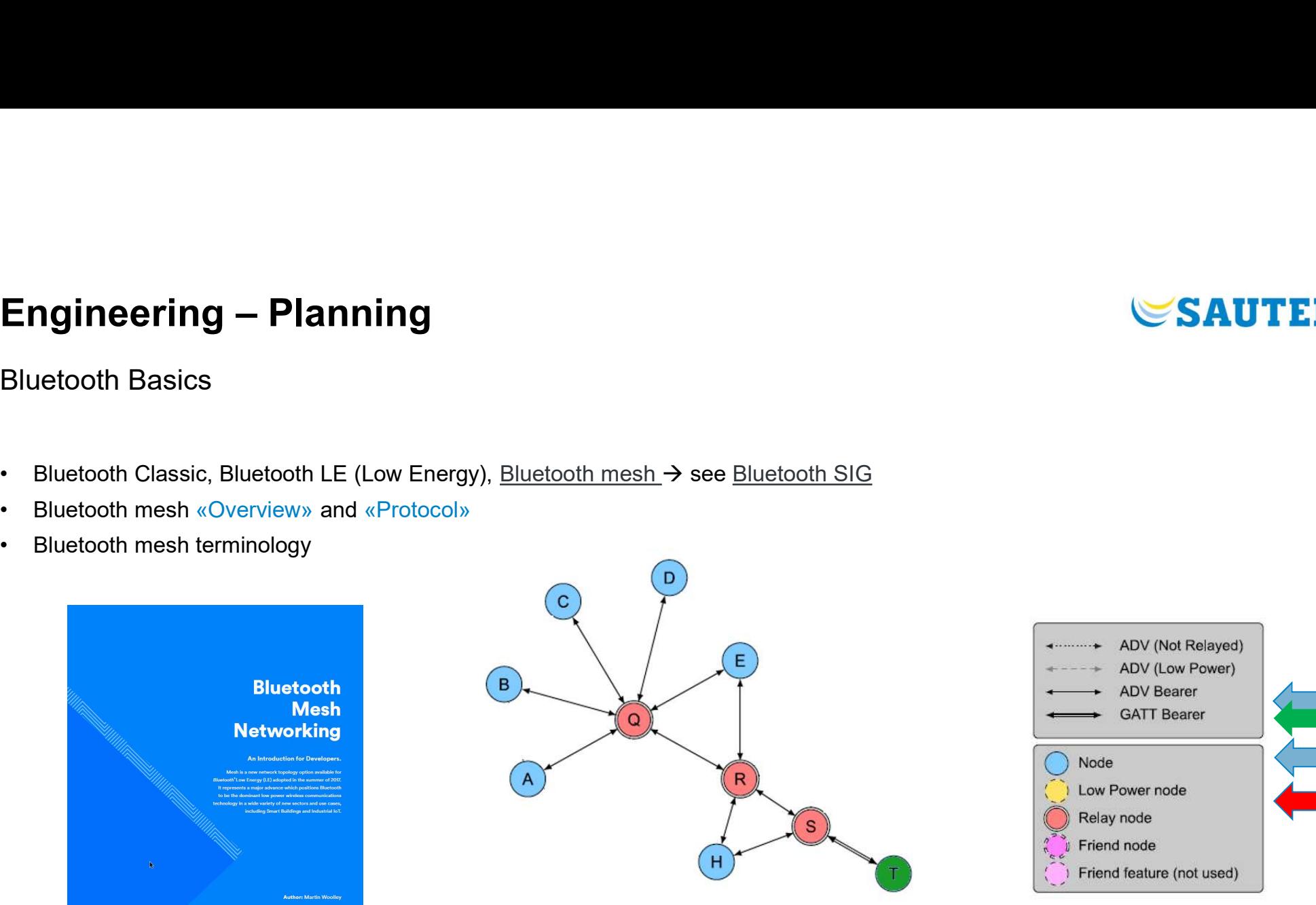

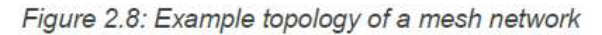

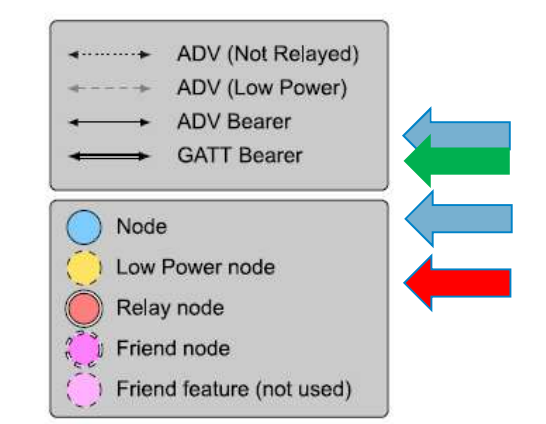

# Engineering – Planning<br>Bluetooth mesh - «Theoretical examples»

Bluetooth mesh - «Theoretical examples»

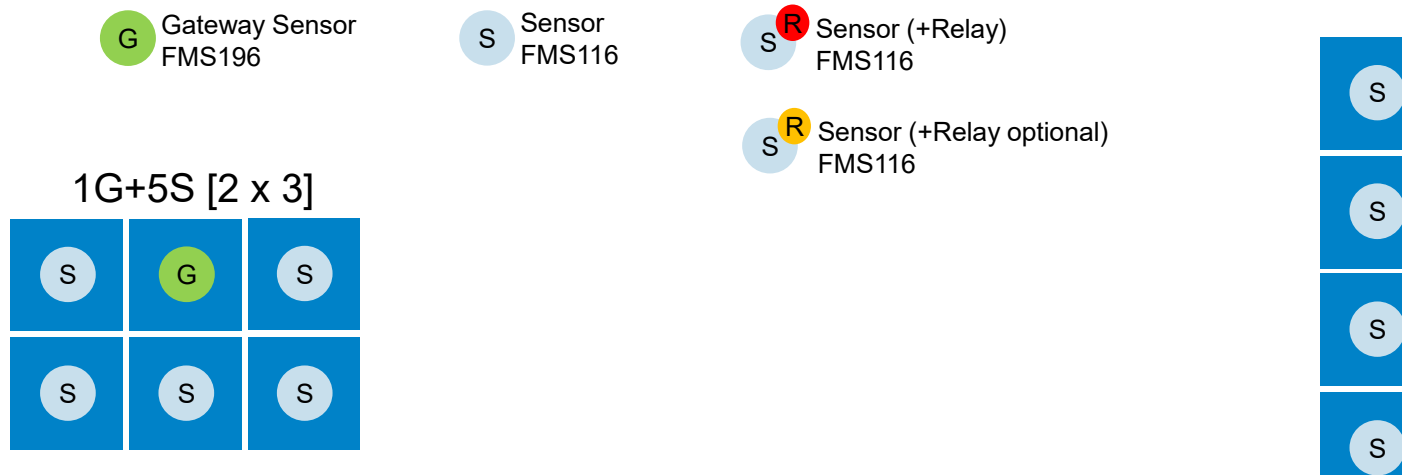

Gateway Sensor Sensor Sensor (Superior Sensor (Superior Sensor (FRelay)<br>FMS196 Sensor Sensor Sensor (Superior Sensor (FMS116 S<sup>R</sup> Sensor (+Relay optional)<br>FMS116

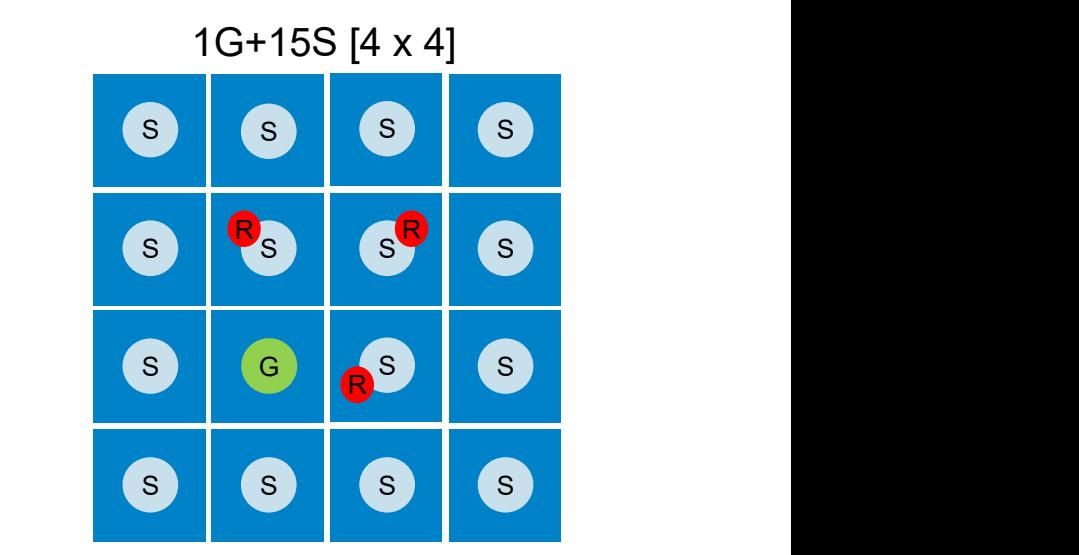

S G S S S RUINE DE LA COMPANY DE LA COMPANY DE LA COMPANY DE LA COMPANY DE LA COMPANY DE LA COMPANY DE LA COMPANY DE LA R R

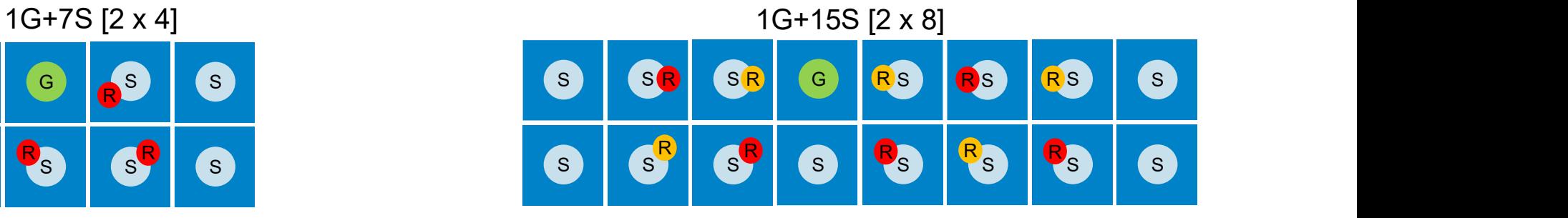

30

**SAUTER** 

**Engineering – Planning<br>Planning –** System and Integration (Planning the right location) Engineering — Planning<br>
Planning — System and Integration (Planning the right location)<br>
Bluetooth Mesh - wireless and range: Bluetooth radio range planning<br>
• Floor plan of the rooms / room segments<br>
• Placement of all se **Engineering — Planning<br>
Planning — System and Integration (Planning the right location<br>
Bluetooth Mesh - wireless and range: Bluetooth radio range planning<br>
• Floor plan of the rooms / room segments<br>
• Placement of all se Engineering — Planning**<br>
Planning — System and Integration (Planning the right location)<br>
Bluetooth Mesh - wireless and range: Bluetooth radio range planning<br>
• Floor plan of the rooms / room segments<br>
• Placement of all **Engineering — Planning**<br>
Planning — System and Integration (Planning the r<br>
Bluetooth Mesh - wireless and range: Bluetooth radio range pl<br>
• Floor plan of the rooms / room segments<br>
• Placement of all sensors - in the sch **Engineering — Planning**<br>
Planning — System and Integration (Planning the right location<br>
Bluetooth Mesh - wireless and range: Bluetooth radio range planning<br>
• Floor plan of the rooms / room segments<br>
• Definition of Blu **Engineering — Planning**<br>
Planning — System and Integration (Planning the righ<br> **Bluetooth Mesh** - wireless and range: Bluetooth radio range planni<br>
• Floor plan of the rooms / room segments<br>
• Placement of all sensors - Engineering — Planning<br>Planning – System and Integration (Planning the right location)<br>Bluetooth Mesh - wireless and range: Bluetooth radio range planning

- 
- 
- -
	-
- -
- -
	- $-$  RULE 3: border nodes might have relay disabled

## Hints:

- 
- **Bluetooth Mesh -** wireless and range: Bluetooth radio range planning<br>
 Floor plan of the rooms / room segments<br>
 Placement of all sensors in the scheme of "eight rooms"<br>
 Definition of Bluetooth mesh networks<br>
 is **Bluetooth Mesh - wireless and range: Bluetooth radio range planning**<br>
• Floor plan of the rooms / room segments<br>
• Placement of all sensors - in the scheme of "eight rooms"<br>
• Definition of Bluetooth mesh retworks<br>
• Ele

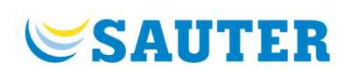

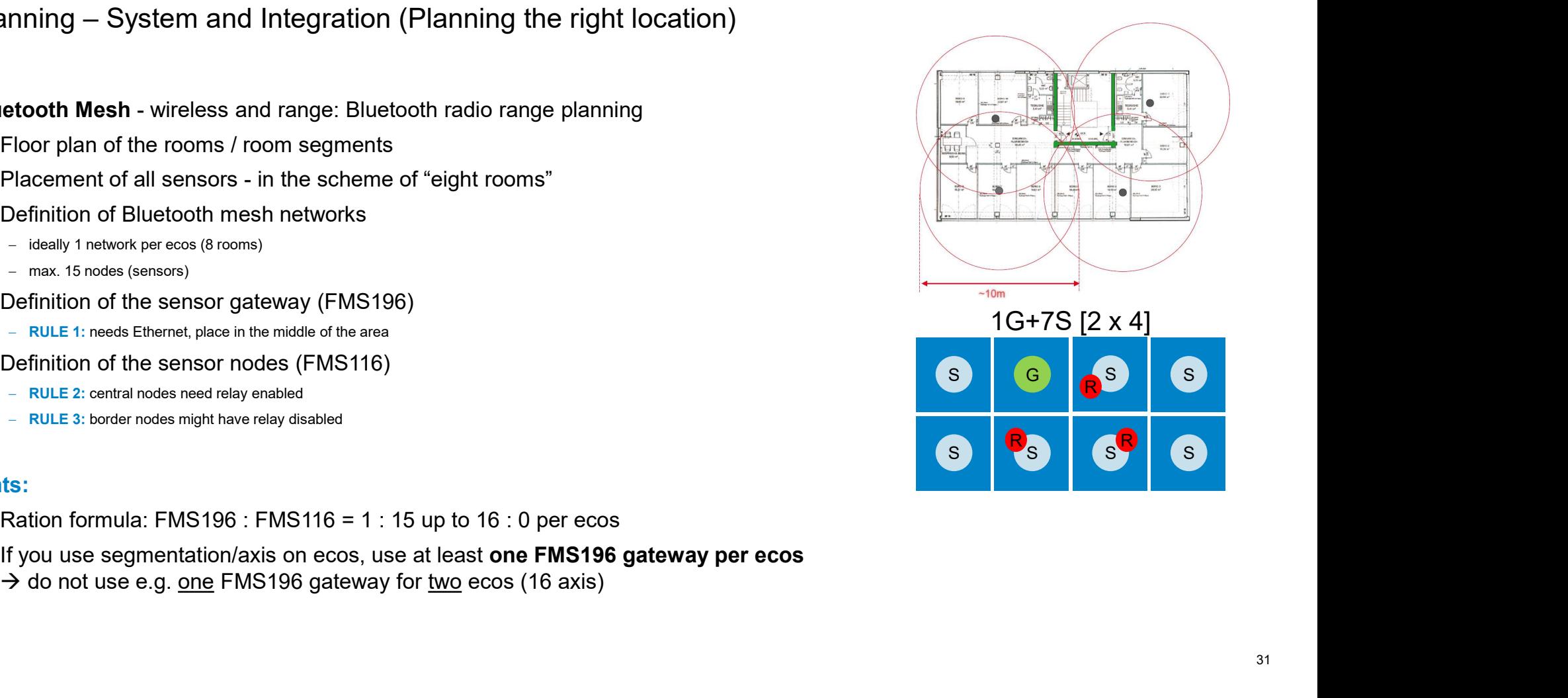

## **Engineering – Insights**<br>Planning – System and Integration Engineering — Insights<br>Planning — System and Integration<br>Motion detection - PIR<br>• Coverage, radial 360°: Ø 9 m @ 2.5m mounting height (63 m<sup>2</sup>)<br>• Field of view: ~120° (122°/119°)<br>• Lens: 4 x 34-zone Fresnel = 136 zones **Engineering — Insights**<br>
Planning – System and Integration<br>
Motion detection - PIR<br>
• Coverage, radial 360°: Ø 9 m @ 2.5m mounting height (63 m<sup>2</sup>)<br>
• Field of view: ~120° (122°/119°)<br>
• Lens: 4 x 34-zone Fresnel = 136 z Engineering — Insights<br>Planning — System and Integration<br>Motion detection - PIR<br>• Coverage, radial 360°: Ø 9 m @ 2.5m mounting height (63 r<br>• Field of view: ~120° (122°/119°)<br>• Lens: 4 x 34-zone Fresnel = 136 zones<br>• PIR s **Engineering — Insights**<br>
Planning — System and Integration<br>
Motion detection - PIR<br>
• Coverage, radial 360°: Ø 9 m @ 2.5m mounting height (63 m<sup>2</sup>)<br>
• Field of view: ~120° (122°/119°)<br>
• Lens: 4 x 34-zone Fresnel = 136 **Engineering — Insights**<br>
Planning — System and Integration<br>
Motion detection - PIR<br>
• Coverage, radial 360°: Ø 9 m @ 2.5m mounting height (63 m<sup>2</sup>)<br>
• Field of view: ~120° (122°/119°)<br>
• Lens: 4 x 34-zone Fresnel = 136 Engineering — Insights<br>Planning — System and Integration<br>Motion detection - PIR

- $)$
- 
- 
- 

## Notes:

- $\rightarrow$  set sensitivity to "high", and reduce to "medium", "low" if environment affords it
- 
- $\rightarrow$  PIR + SPL "fusion-ing" for "occupancy" is not yet implemented (use only "PIR" for "OccMode")

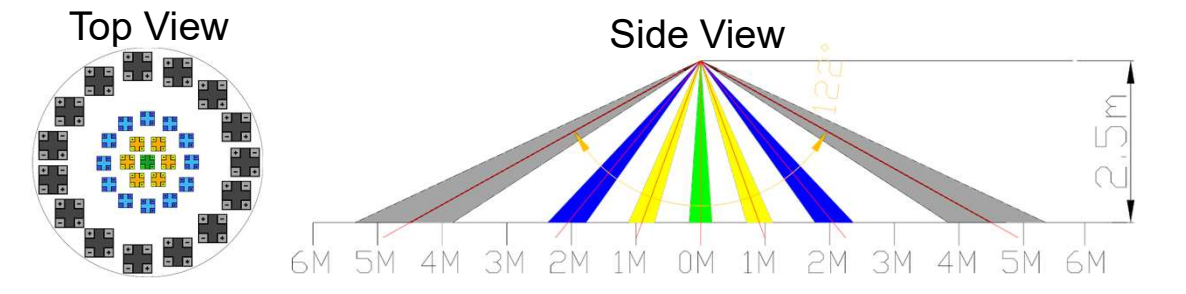

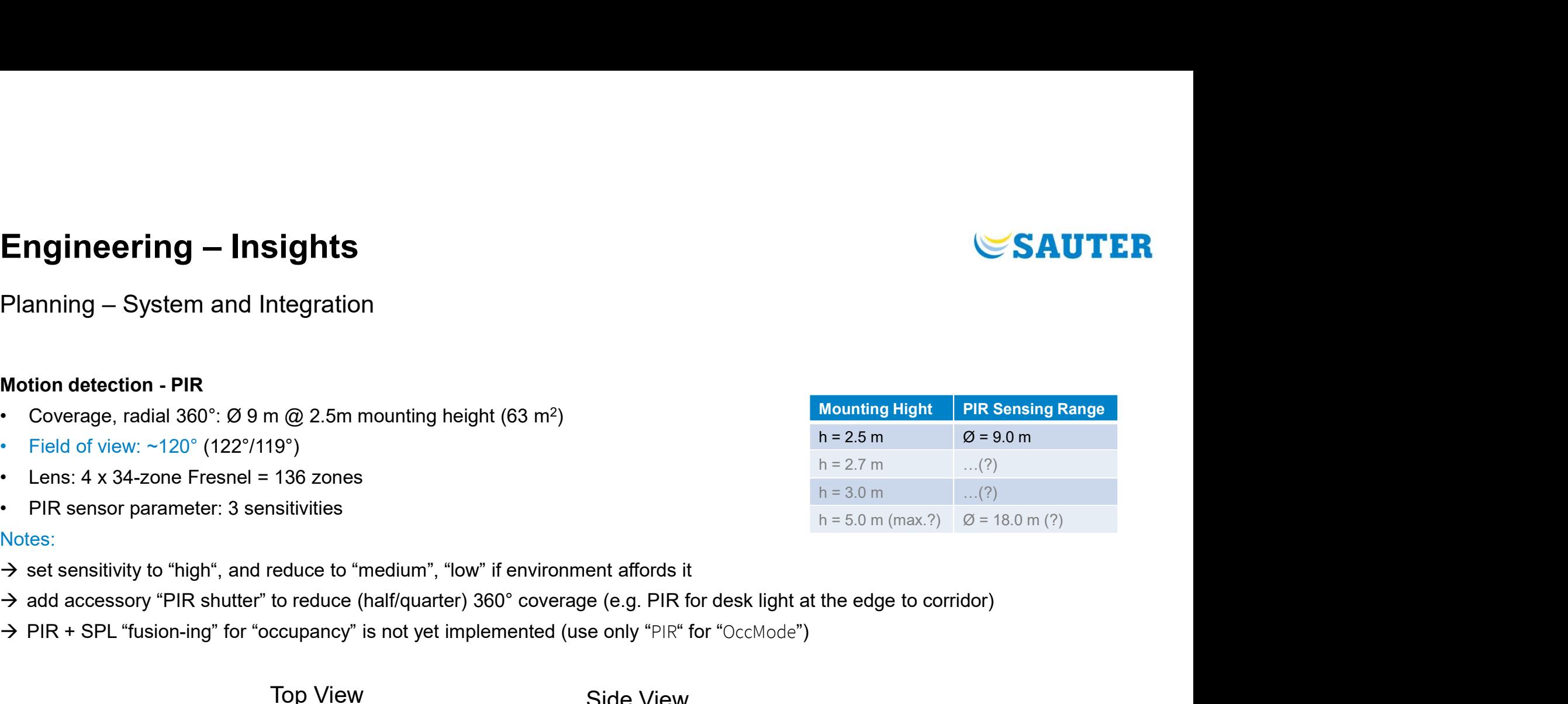

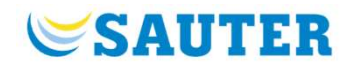

## **Engineering – Insights**<br>Planning – System and Integration Engineering — Insights<br>Planning – System and Integration<br>Temperature measurement – "TFIR"

- Engineering Insights<br>Planning System and Integration<br>Temperature measurement "TFIR"<br>• Far infrared (FIR) temperature sensor measures all heating sources around and gives a<br>• Accuracy: ± 1°C (@15…45°C) **Engineering — Insights**<br>• Planning – System and Integration<br>• Femperature measurement – "TFIR"<br>• Far infrared (FIR) temperature sensor measures all heating sources around and gives a good<br>• Accuracy: ± 1°C (@15…45°C)<br>• F perceived room temperature, independent on air flow or self-heating of device
- 
- 
- Engineering Insights<br>
Planning System and Integration<br>
Temperature measurement "TFIR"<br>
 Far infrared (FIR) temperature sensor measures all heating sources are<br>
perceived room temperature, independent on air flow or **Engineering — Insights<br>
Planning — System and Integration<br>
Temperature measurement – "TFIR"<br>
• Far infrared (FIR) temperature sensor measures all heating sources around and<br>
perceived room temperature, independent on air Engineering — Insights**<br>
Planning — System and Integration<br>
• Far infrared (FIR) temperature sensor measures all heating sources around and gives a good<br>
• Perceived room temperature, independent on air flow or self-heat objects (e.g. cooling ceiling panels).

Take care that no obstruction is in a cone of at least 70° wide (e.g. heating/cooling sources, larger amount of people, …)

Notes:

- $\rightarrow$  Situation adapted obstruction/disturbances might need "a filter" on FIR temp measurement
- $\rightarrow$  Emissivity parameter "TmpIREmis" of 90...95% is at first a good practicable value

## Note on "TDIG" (SHT):

The I<sup>2</sup>C digital temperature element (SHT) measures too high, caused by self-heating of whole sensor device (static offset "TmpOfs" could be used). This temperature measurement cannot be used without restrictions.

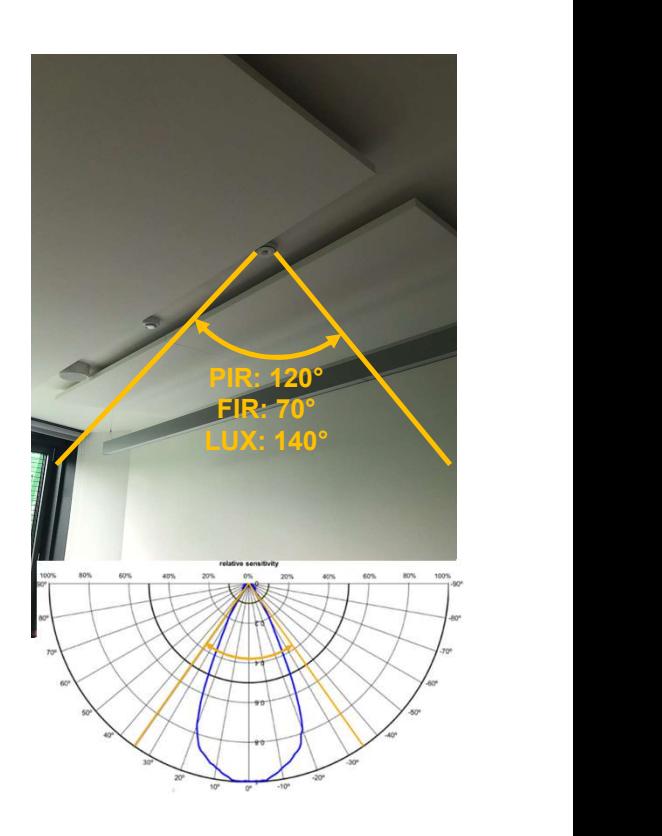

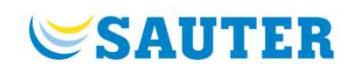

## **Engineering – Insights**<br>Planning – System and Integration Engineering — Insights<br>Planning — System and Integration<br>Ambient Light Sensor — Brightness — Illumination (LUX)

- Engineering Insights<br>Planning System and Integration<br>Ambient Light Sensor Brightness Illumination (LUX)<br>• The "LUX" sensor measures the influence on brightness all the light and gives a illumination<br>• Accuracy:<br>• A **Engineering — Insights**<br>• Planning – System and Integration<br>• The "LUX" sensor measures the influence on brightness all the light and gives a illumination<br>• Necuracy:<br>• Field of view is ~140° as be product design (hole o value of the light available at the ceiling. Engineering — Insights<br>
Planning — System and Integration<br>
Ambient Light Sensor — Brightness — Illumination (LUX)<br>
• The "LUX" sensor measures the influence on brightness all<br>
• Accuracy:<br>
• Field of view is ~140° as be pr **Englineering – Insights**<br>• Planning – System and Integration<br>• The "LUX" sensor measures the influence on brightness all the light and gives a illumination<br>• The "LUX" sensor measures the influence on brightness all the **Engineering — Insights**<br>
Planning — System and Integration<br>
Ambient Light Sensor – Brightness – Illumination (LUX)<br>
• The "LUX" sensor measures the influence on brightness all the light and gives a illumination<br>
• Accurac **Engineering — Insights**<br>
Planning — System and Integration<br>
Ambient Light Sensor – Brightness – Illumination (LUX)<br>
• The "LUX" sensor measures the influence on brightness all<br>
• value of the light available at the ceili
- 
- but with decreasing sensitivity. Relevant FOV<120°…140°.
- influence the value measurement

## Note:

- $\rightarrow$  LUX sensing element is not in the center; mounting and orienting of the hole might be important if FOV with its angle needs to be optimized.
- $\rightarrow$  To adapt the LUX value measured on the ceiling to its LUX measurement at the office desk, you might make a linearization calibration with the FMS function block parameters "LghtCalSl" (Slope a) and "LghtCalOfs" (Offset b)

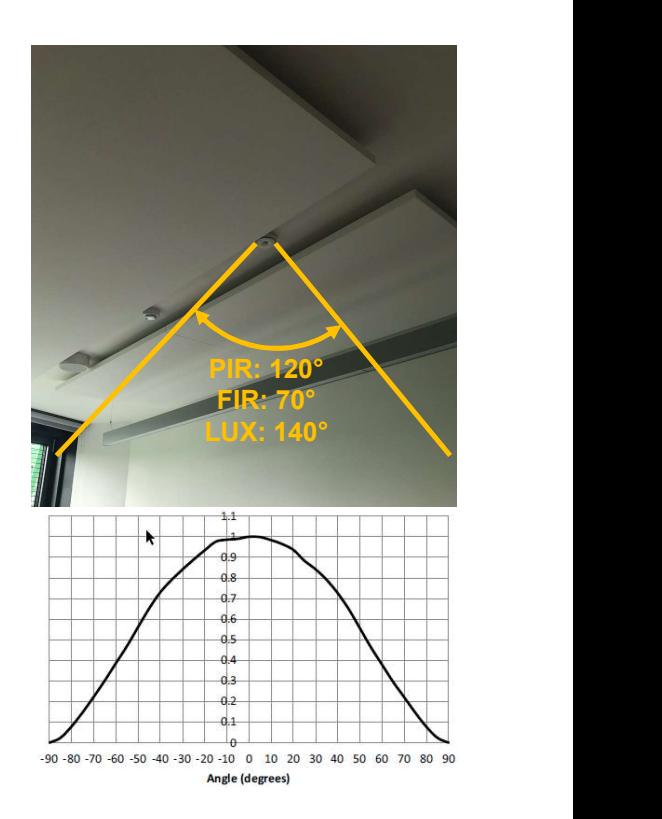

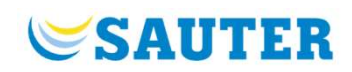

## **Engineering – Insights**<br>Planning – System and Integration **Engineering — Insights<br>Planning –** System and Integration<br>VOC sensor for indoor air quality applications<br>• Sensirion MOX sensor (SGP40)<br>• ...<br>Notes:<br>→ First hour the VOC index is adapting its measurement algorithm **Engineering — Insights**<br>
Planning — System and Integration<br>
voc sensor for indoor air quality applications<br>
• Sensirion MOX sensor (SGP40)<br>
• …<br>
Notes:<br>
→ First hour the VOC index is adapting its measurement al<br>
→ Deman Engineering — Insights<br>Planning — System and Integration<br>VOC sensor for indoor air quality applications

## VOC sensor for indoor air quality applications

## Notes:

How intense?

 $\rightarrow$  Demand led air quality control strategy should consider this

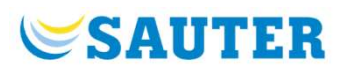

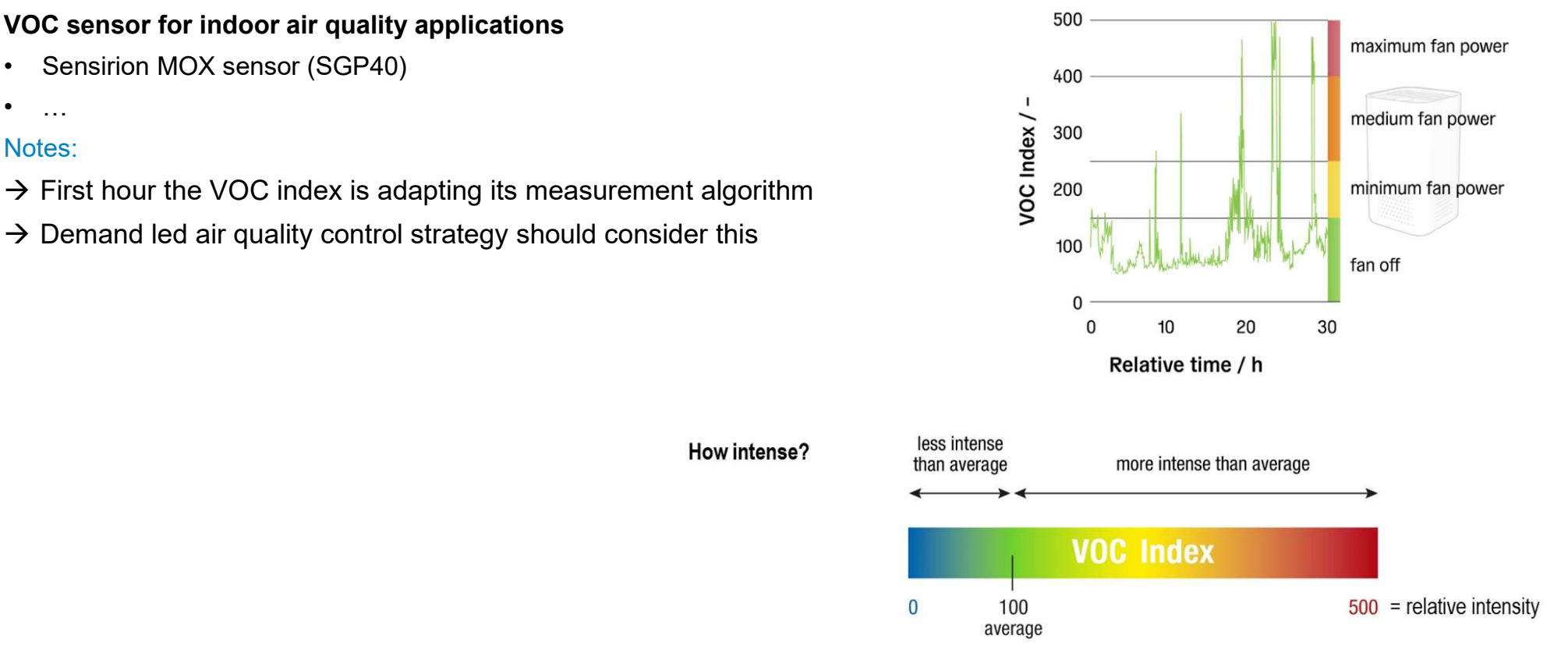

# Engineering – Step-by-Step

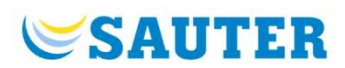

## **Commissioning**

Engineering — Step-by-Step<br>Commissioning<br>Commissioning is done with CASE Engine (Parametrization) and viaSens-Cx App (Addressing)<br>The sensor needs to be «provisioned» from Bluetooth to a Bluetooth mesh network. Once the se Engineering — Step-by-Step<br>
Commissioning<br>
The sensor needs to be «provisioned» from Bluetooth to a Bluetooth mesh network. Once the sensor is lock'd into Bluetooth mesh<br>
The sensor needs to be «provisioned» from Bluetooth it does not communicate 1:1 with the viaSens-Cx App. (Addressing)<br>The sensor needs to be «provisioned» from Bluetooth to a Bluetooth mesh network. Once the sensor is lock'd into Bluetooth mesh<br>The sensor needs to be «provi for BTmesh. Commissioning<br>
Commissioning is done with CASE Engine (Parametrization) and viaSens-Cx App (Addressing)<br>
The sensor needs to be «provisioned» from Bluetooth to a Bluetooth mesh network. Once the sensor is lock'd into Bluet • Commissioning all the data about topology (wireless), devices-to-location, and viaSens-Cx App (Addressing)<br>The sensor needs to be «provisioned» from Bluetooth to a Bluetooth mesh network. Once the sensor is lock'd into B **Engline ering — Step-by-Step**<br>
Commissioning<br>
Commissioning<br>
The sensor needs to be eprovisioned **a** from Bluetooth to a Bluetooth mesh network. Once the sensor is lock'd into Bluetooth mesh<br>
If does not communicate 1:1

- 
- 

Synchronization between viaSens app and CASE Engine modules

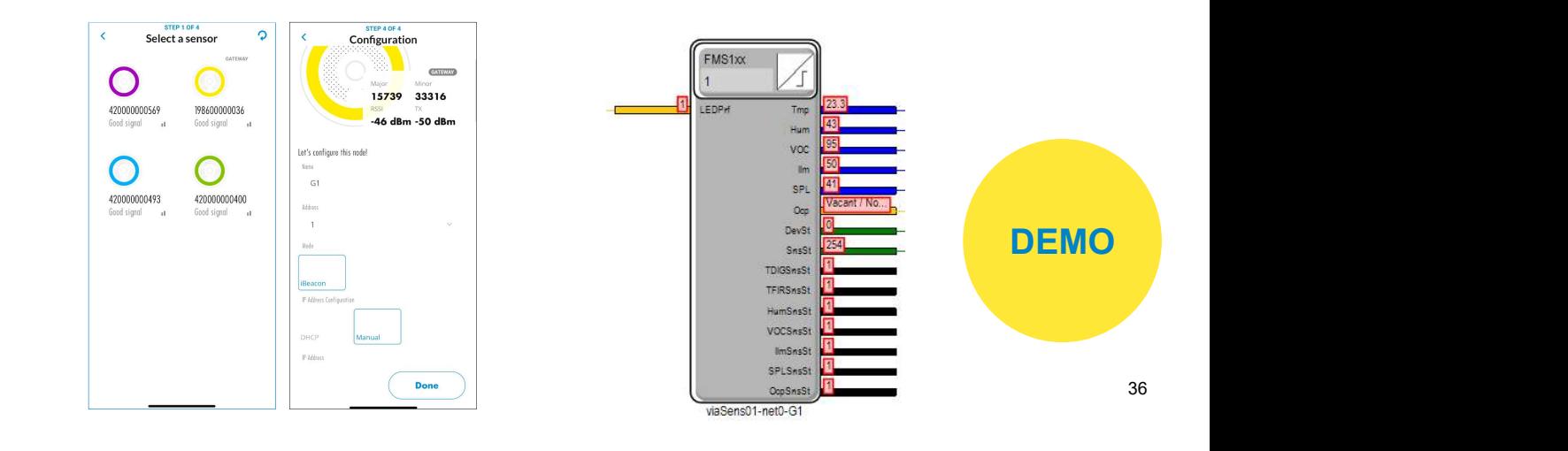

# Engineering – Step-by-Step

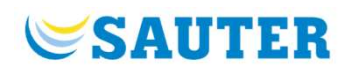

## **Commissioning**

Commissioning<br>
Commissioning<br>
Commissioning is done with CASE Engine (Parametrization) and viaSens-Cx App (Addressing)<br>
The sensor needs to be «provisioned» from Bluetooth to a Bluetooth mesh network. Once the sensor is lo The sensor needs to be «provisioned» from Bluetooth to a Bluetooth mesh network. Once the sensor is lock'ed into Bluetooth mesh in the sensor needs to be «provisioned» from Bluetooth to a Bluetooth mesh network. Once the s Engineering — Step-by-Step<br>
Commissioning<br>
Commissioning is done with CASE Engine (Parametrization) and viaSens-Cx App (Addressing)<br>
The sensor needs to be «provisioned» from Bluetooth to a Bluetooth mesh network. Once the for BTmesh. Commissioning<br>
Commissioning<br>
Commissioning is done with CASE Engine (Parametrization) and viaSens-Cx App (Addressing)<br>
The sensor needs to be «provisioned» from Bluetooth to a Bluetooth mesh network. Once the sensor is lo **Engineering — Step-by-Step**<br>
Commissioning<br>
Commissioning is done with CASE Engine (Parametrization) and viaSens-Cx App (Addressing)<br>
The sensor needs to be «provisioned» from Bluetooth to a Bluetooth mesh network. Once **Engineering – Step-by-Step**<br>
Commissioning<br>
Commissioning is done with CASE Engine (Parametrization) and viaSens-Cx App (Addressing)<br>
The sensor needs to be «provisioned» from Bluetooth to a Bluetooth mesh network. Once Commissioning<br>
2. Commissioning is done with CASE Engine (Parametrization) and viaSens-Cx A<br>
the sensor needs to be «provisioned» from Bluetooth to a Bluetooth mesh ne<br>
does not communicate 1:1 with the viaSens-Cx App. Th Commissioning<br>
2. Commissioning is done with CASE Engine (Parametrization) and<br>
2. The sensor needs to be «provisioned» **from Bluetooth to a Blu**<br>
2. Hotels not communicate 1:1 with the viaSens-Cx App. The App<br>
2. Filmere 3. Search for devices and assign (manually) proper addresses<br>3. Search content of devices to be user-<br>3. Search for devices and communicate 1:1 with the viaSens-Cx App. The App generates all<br>3. Search for devices and assig Commissioning is done with CASE Engine (Parametrization) and<br>
The sensor needs to be «provisioned» **from Bluetooth to a Blu**<br>
does not communicate 1:1 with the viaSens-Cx App. The App<br>
or BTmesh.<br>
Here might be two princi Commissioning is done with CASE Engine (Parametrization) and viaSens<br>
The sensor needs to be «provisioned» **from Bluetooth to a Bluetooth me**<br>
does not communicate 1:1 with the viaSens-Cx App. The App generates<br>
or BTmesh. Frame Sensor meeds to be «provisioned» **from Bluetooth to a Blueto**<br>does not communicate 1:1 with the viaSens-Cx App. The App general of Dans Communicate 1:1 with the viaSens-Cx App. The App general of Dans Communicate 1:1 The sensor needs to be «provisioned» **from Bluetooth to a Bluetooth**<br>
does not communicate 1:1 with the viaSens-Cx App. The App genera<br>
or BTmesh.<br>
There might be two principles: Top-Down or Bottom-Up – most likely<br>
Collec Sens-Cx App (Addressing)<br>
th mesh network. Once the sensor is lock'ed into Bluetooth mesh<br>
rates all the mesh security keys (net, node) which is mandatory<br>
in project top-down is used<br>
in, ... (Hint: write down maybe S/N-t Sens-Cx App (Addressing)<br>
th mesh network. Once the sensor is lock'ed into Bluetooth mesh<br>
ates all the mesh security keys (net, node) which is mandatory<br>
in project top-down is used<br>
n, ... (Hint: write down maybe S/N-to-Sens-Cx App (Addressing)<br>
th mesh network. Once the sensor is lock'ed into Bluetooth mesh<br>
ates all the mesh security keys (net, node) which is mandatory<br>
in project top-down is used<br>
n, ... (Hint: write down maybe S/N-to-Sens-Cx App (Addressing)<br>
th mesh network. Once the sensor is lock'ed into Bluetooth mesh<br>
rates all the mesh security keys (net, node) which is mandatory<br>
in project top-down is used<br>
in, ... (Hint: write down maybe S/N-t Sens-Cx App (Addressing)<br>
Sens-Cx App (Addressing)<br>
th mesh network. Once the sensor is lock'ed into Bluetooth mesh<br>
rates all the mesh security keys (net, node) which is mandatory<br>
in project top-down is used<br>
n, ... (Hin **th mesh** network. Once the sensor is lock'ed into Bluetooth meates all the mesh security keys (net, node) which is mandatory<br>in project top-down is used<br>m, ... (Hint: write down maybe S/N-to-location)<br>ngine/viaSens-Cx App It mesh network. Once the sensor is lock'ed into Bluetooth me<br>ates all the mesh security keys (net, node) which is mandatory<br>in project top-down is used<br>m, ... (Hint: write down maybe S/N-to-location)<br>ngine/viaSens-Cx App<br>

- 
- 

## Bottom-Up principle:

- 
- 
- 
- 
- 
- 
- 

## Top-Down principle:

- 
- 
- 
- 
- 
- 
- 

## Engineering – Step-by-Step<br>Commissioning Reboot/Reset sequence Engineering — Step-by-Step<br>
Commissioning<br>
France Commissioning<br>
Resetting or Testing the sensor<br>
• Hard reset<br>
– Push button for >12 sec<br>
– Note: Is required to bring device back from Bluetooth me:<br>
• PIR testing<br>
– Push

## **Commissioning**

## Touch button functions

Resetting or Testing the sensor

- -
	-
- - Push button 2..4 sec (=Service mode) LED menu details
	- $-$  Push again to be in "menu 1" (=PIR Test)
	- Note: PIR testing with sensitivity "high"

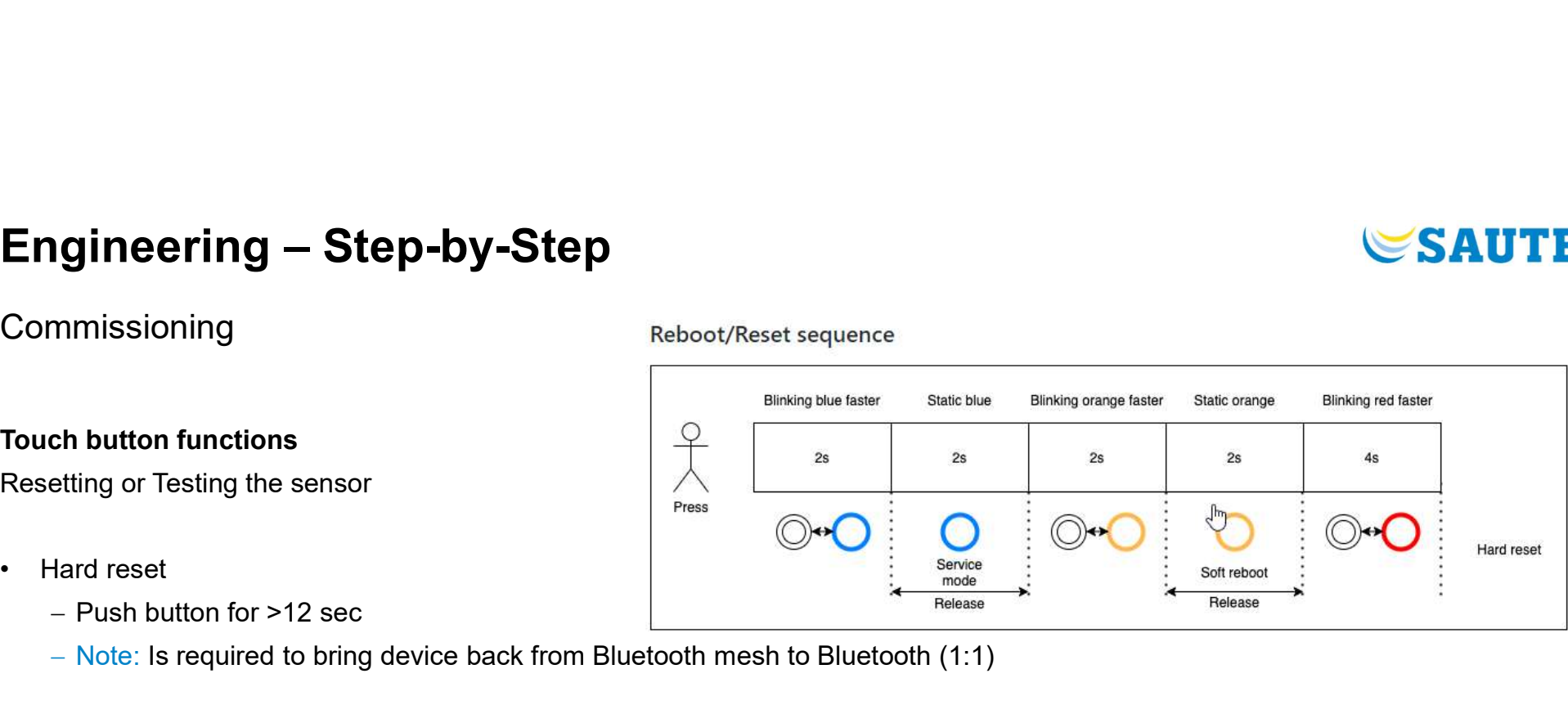

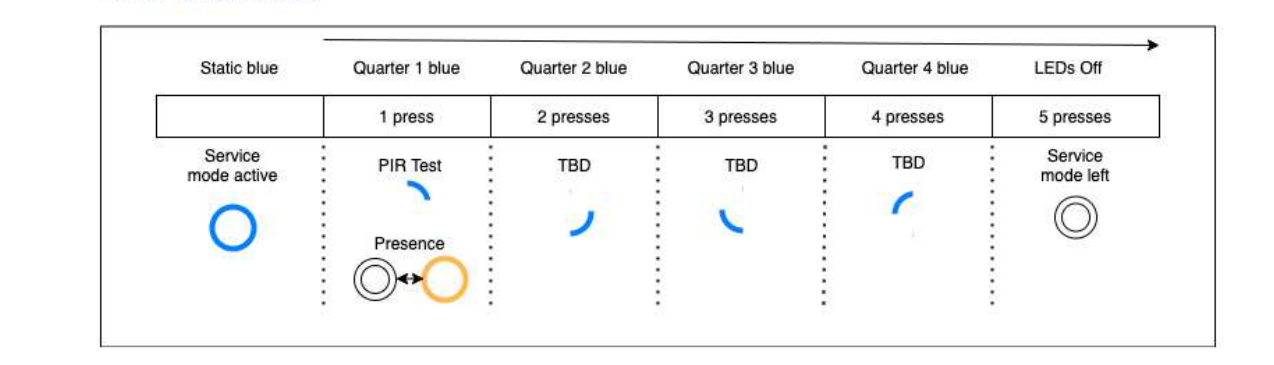

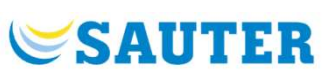

# Engineering – Step-by-Step<br><sub>Engineering</sub><br>——————————————————————————————————

## Engineering

## viaSens Cx-App

Screenshots to the important parameters:

- 
- 
- 
- 
- 

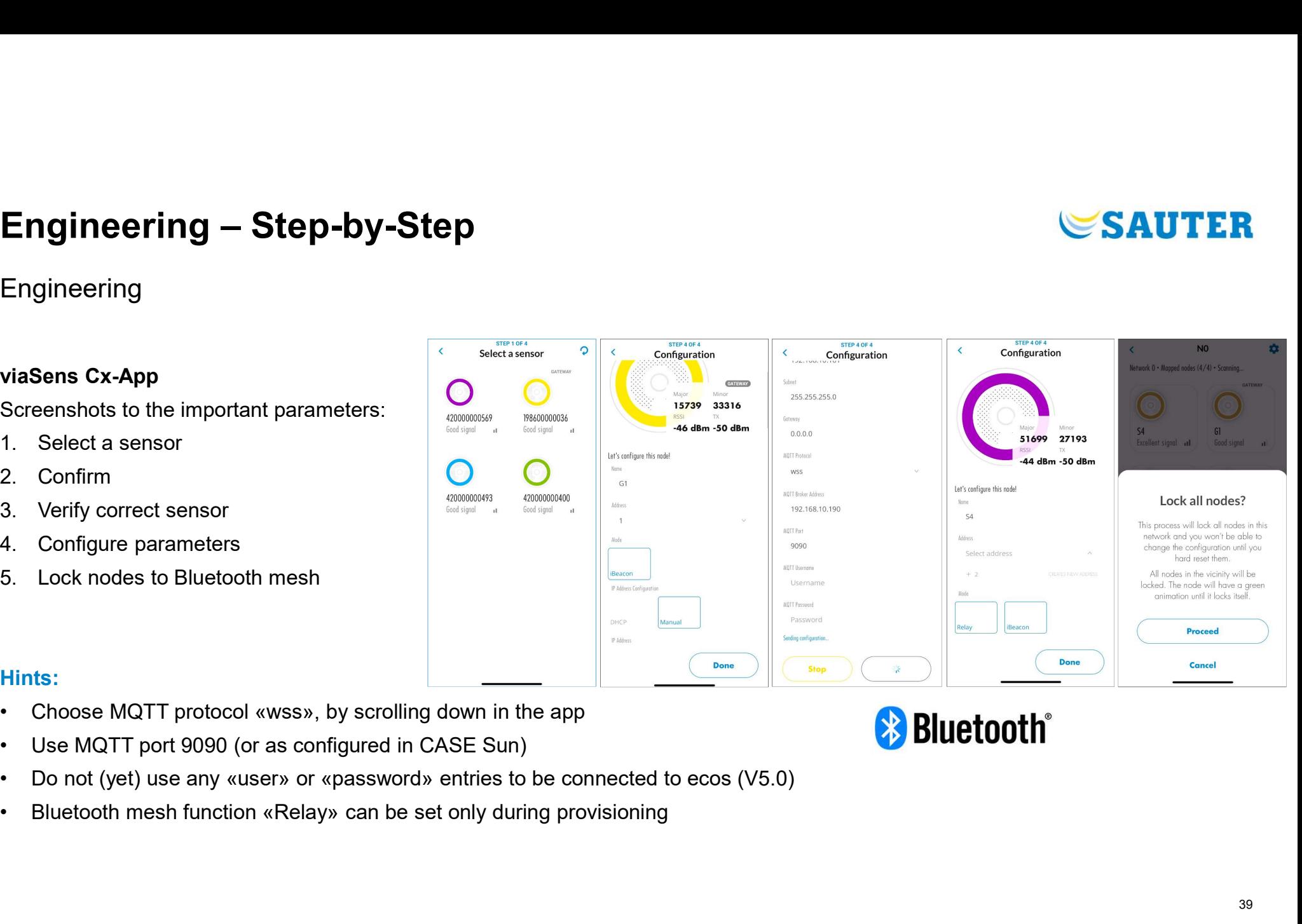

## Hints:

- 
- 
- 
- 

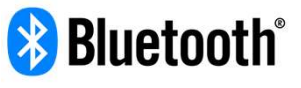

**SAUTER** 

## Engineering

## CASE Suite 5.1

- Engineering Step-by-Step<br>
Engineering<br>
CASE Suite 5.1<br>
 Smart Sensor requires ecos504/505 firmware version 5.0.0 and<br>
CASE Engine 5.1 (CASE Sun 5.1)<br>
 Easy integration with "FMS1xx" function block (with FI=23)<br>
 Up to CASE Engine 5.1 (CASE Sun 5.1) **Engineering — Step-by-Step**<br>
Engineering<br>
CASE Suite 5.1<br>
• Smart Sensor requires ecos504/505 firmware version 5.0.0 and<br>
CASE Engine 5.1 (CASE Sun 5.1)<br>
• Easy integration with "FMS1xx" function block (with FI=23)<br>
• Up
- 
- 

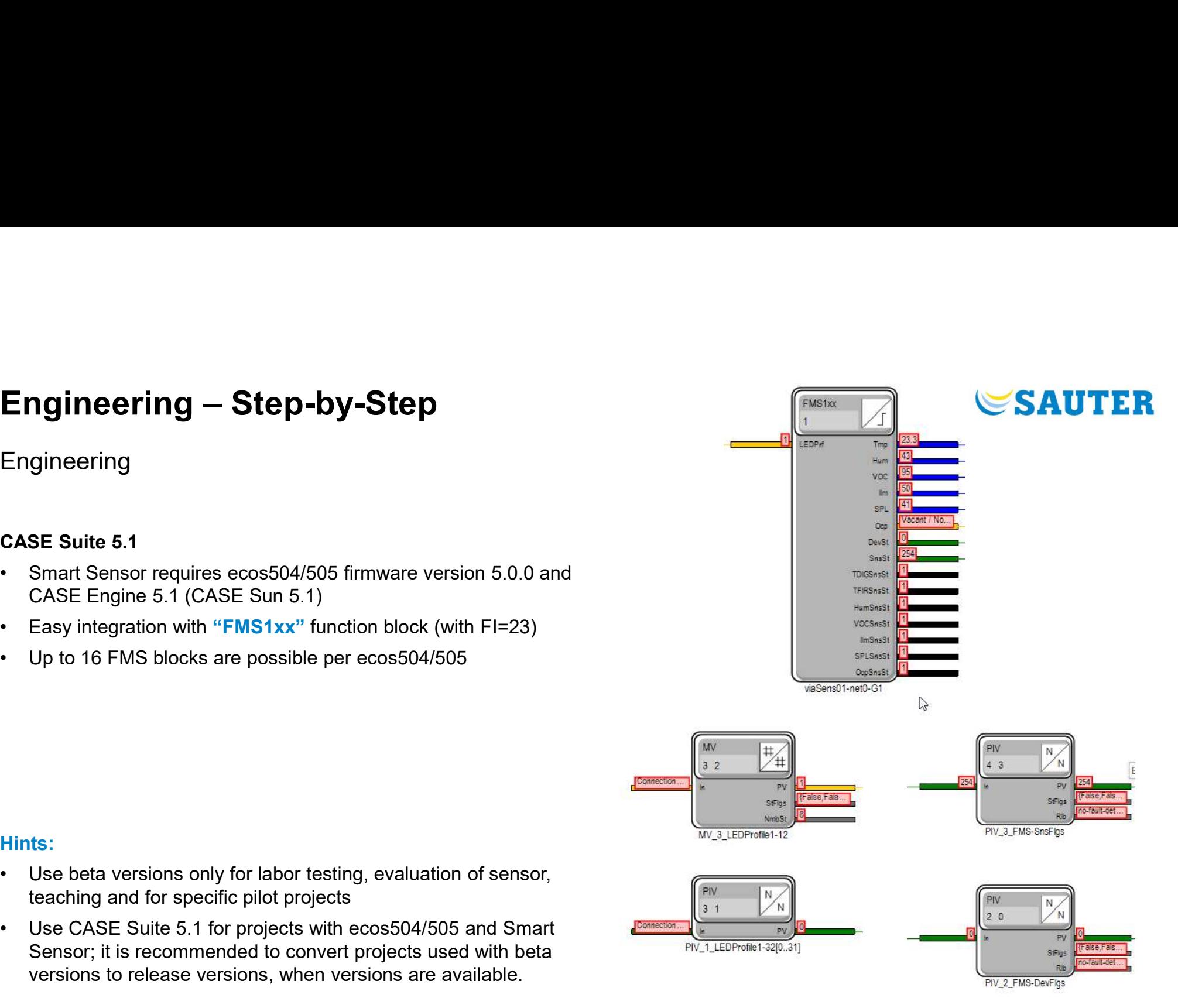

## Hints:

- teaching and for specific pilot projects
- **CASE Suite 5.1**<br>
 Smart Sensor requires ecos504/505 firmware version 5.0.0 and<br>
CASE Engine 5.1 (CASE Sun 5.1)<br>
 Easy integration with "FMS1xx" function block (with FI=23)<br>
 Up to 16 FMS blocks are possible per ecos50 **CASE Suite 5.1**<br>
• Smart Sensor requires ecos504/505 firmware version 5.0.0 and<br>
CASE Engine 5.1 (CASE Sun 5.1)<br>
• Easy integration with "FMS1xx" function block (with FI=23)<br>
• Up to 16 FMS blocks are possible per ecos50 Sensor; it is recommended to convert projects used with beta **PIV ALLEDProfile1-32[0.31]** versions to release versions, when versions are available.

## Engineering – Step-by-Step Engineering — Step-by-Step<br>
Engineering<br>
CASE Suite 5.1<br>
• Important properties<br>
• Bluetooth mesh network (NetID) and node addresses (Nodel<br>
• Parameters for different modes, for all 6 sensors<br>
• Parameters for analog meas

## Engineering

## CASE Suite 5.1

- 
- 
- 
- -
	-
	- Report Time (RT: resending value without COV)  $\rightarrow$  e.g. 60s

## Hint:

- the control applications this could be, e.g.: Important **properties**<br>
Bluetooth mesh network (NetID) and node addresses (NodeID)<br>
Parameters for different modes, for all 6 sensors<br>
Parameters for analog measurement values:<br>
• Change-of-value (COV)<br>
• Dead Time (DT: f
	-
	-
	-

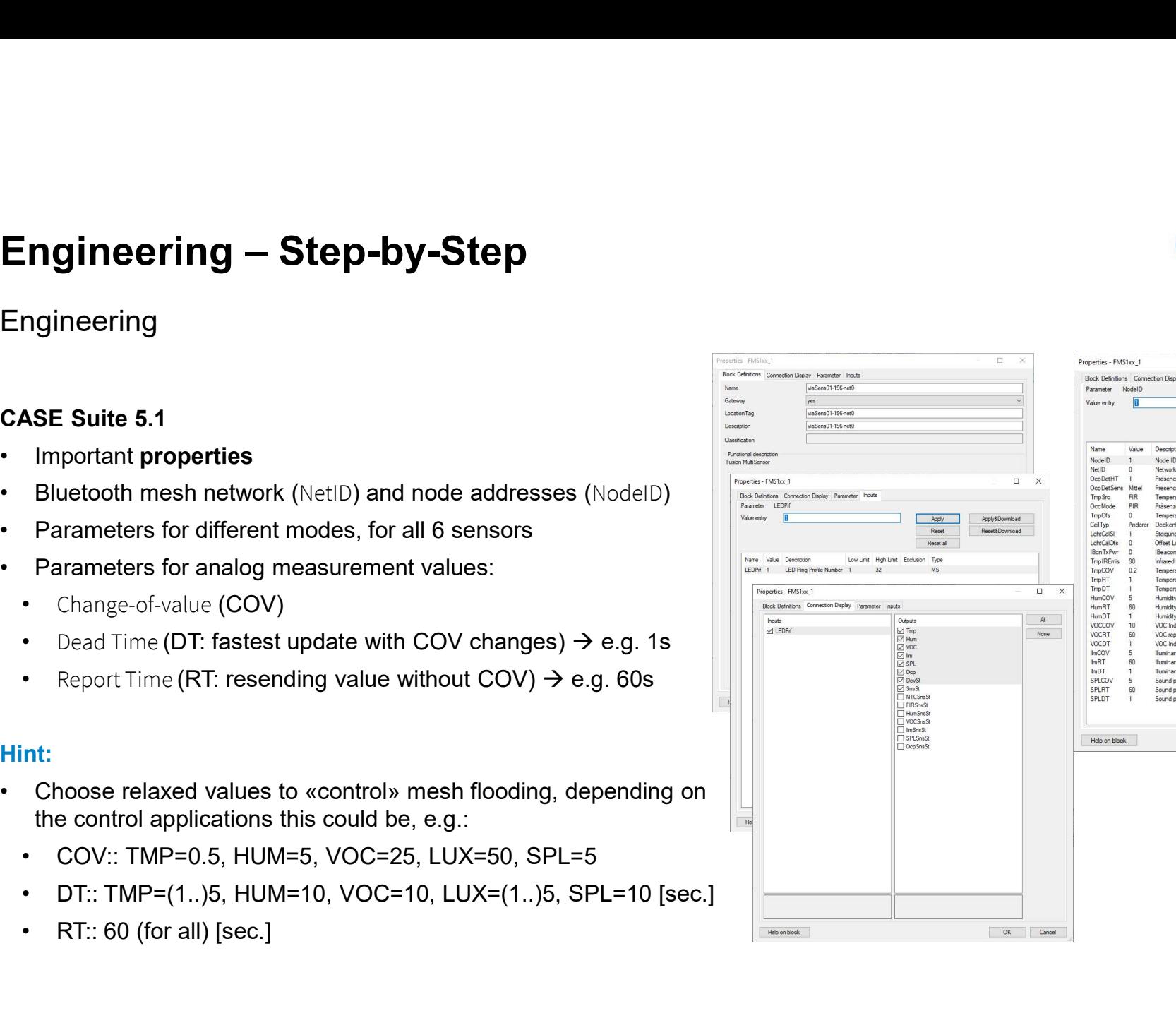

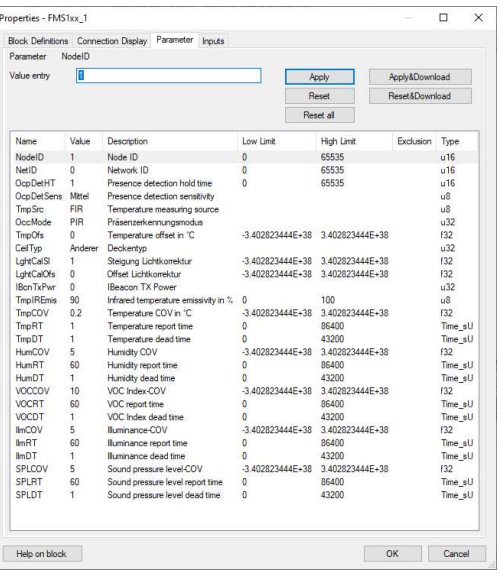

# Engineering – Step-by-Step

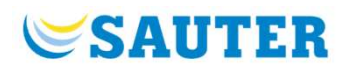

## **Engineering**

## CASE Suite 5.1

- Device status and sensor status are outputs of the FMS function block. It can be used to observe the health of the MQTT communication and the Bluetooth nodes and validity of the sensor values. Engineering - Step-by-Step<br>
Engineering<br>
CASE Suite 5.1<br>
CASE Suite 5.1<br>
Previce status and sensor status are outputs of the FMS function block.<br>
It can be used to observe the health of the MQTT communication and the Blue E Suite 5.1<br>
Device status and sensor status are outputs of the FMS function<br>
can be used to observe the health of the MQTT communication a<br>
dute: device/sensor status is transmitted every 5 min. – Fault deter<br>
evst (Byt spineering<br>
SE Suite 5.1<br>
Device status and sensor status are outputs of the FMS function<br>
calues.<br>
Note: device/sensor status is transmitted every 5 min. – Fault deter-<br>
Note: device/sensor status is transmitted every 5 **E Suite 5.1**<br> **E Suite 5.1**<br> **Device status and sensor status are outputs of the FMS function<br>
ralues.<br>
Jote: device/sensor status is transmitted every 5 min. – Fault deter<br>
levSt (Byte-Integer) :=<br>**  $- 0 \rightarrow$  **device is ali EE Suite 5.1**<br> **Device status** and **sensor status** are outputs of the FMS function<br>
t can be used to observe the health of the MQTT communication a<br>
values.<br>
Note: device/sensor status is transmitted every 5 min. – Faul be Suite 5.1<br>
Device status and sensor status are outputs of the FMS function<br>
clan be used to observe the health of the MQTT communication a<br>
clanes.<br>
Solice: device/sensor status is transmitted every 5 min. - Fault det
- 
- -
	-
	- $-2 \rightarrow$  node communication error (packet not received on time)
- SnsSt (Byte-Integer) :=
- **Examples: SnsSt**
- 
- 
- 
- 
- 
- 
- 
- 126 (0111'1110)  $=$  all actual sensors "okay", with FIR
- 110  $(0110'1110)$  = most sensors "okay", VOC improving (adjusting first hour after power on device)

## Engineering – Step-by-Step Engineering - Step-by-Step<br>
Engineering<br>
CASE Suite 5.1<br>
• «Occupancy» Ocp: Multi-state (similar to «DALI»)<br>
1: no occupancy / no movement (FALSE)<br>
2: occupancy / mo movement<br>
3: no occupancy / movement<br>
4: occupancy / mov

Engineering

## CASE Suite 5.1

- - 1: no occupancy / no movement (FALSE)
	- 2: occupancy / no movement
	- 3: no occupancy / movement
	-

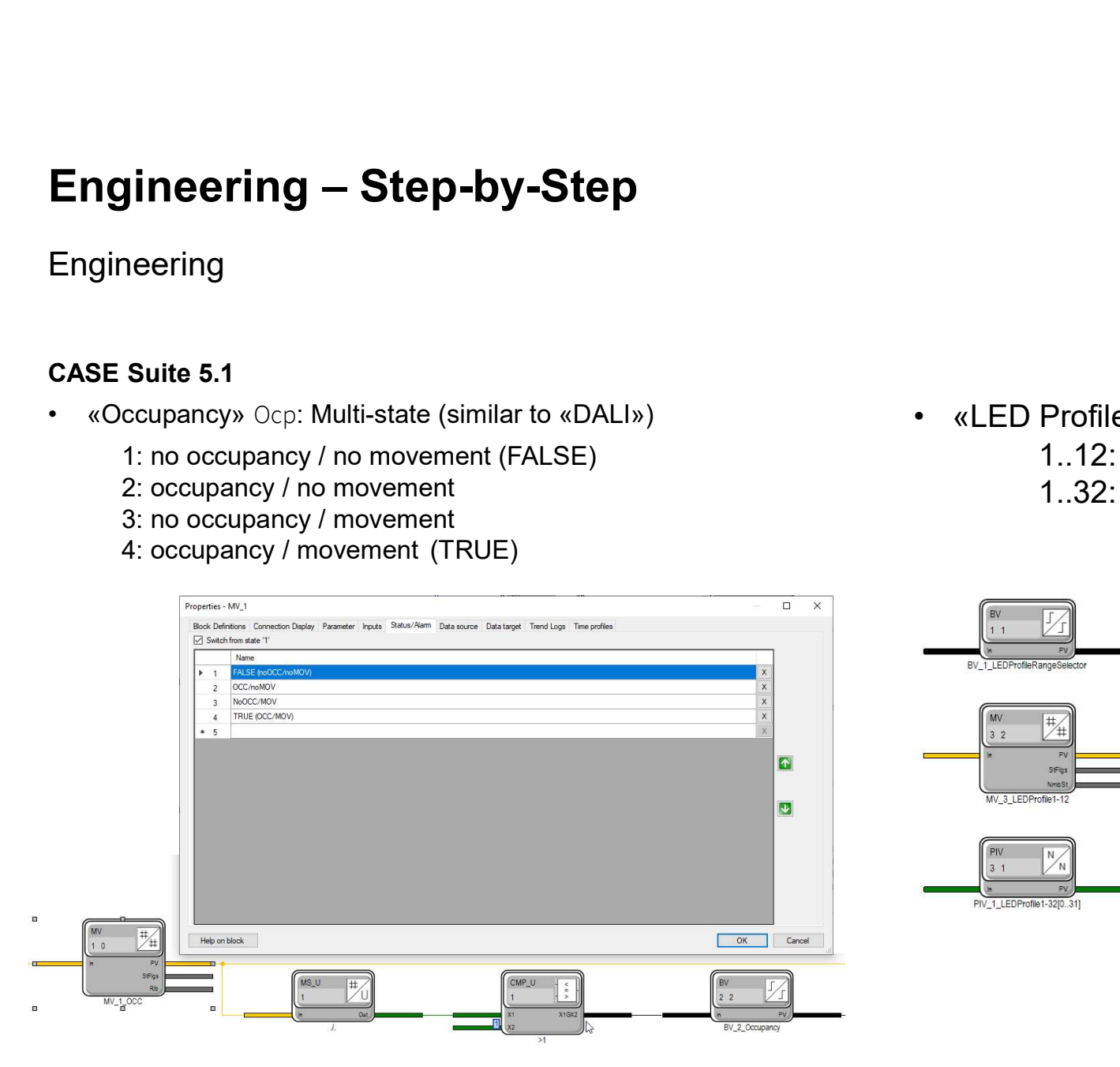

- -
- **SAUTER**<br>• «LED Profile» LEDPrf:<br>1..12: with Multi-state<br>1..32: with PIV (conversion U\_MS) **SAUTER**<br>Profile» LEDPrf:<br>1..12: with Multi-state<br>1..32: with PIV (conversion U\_MS)

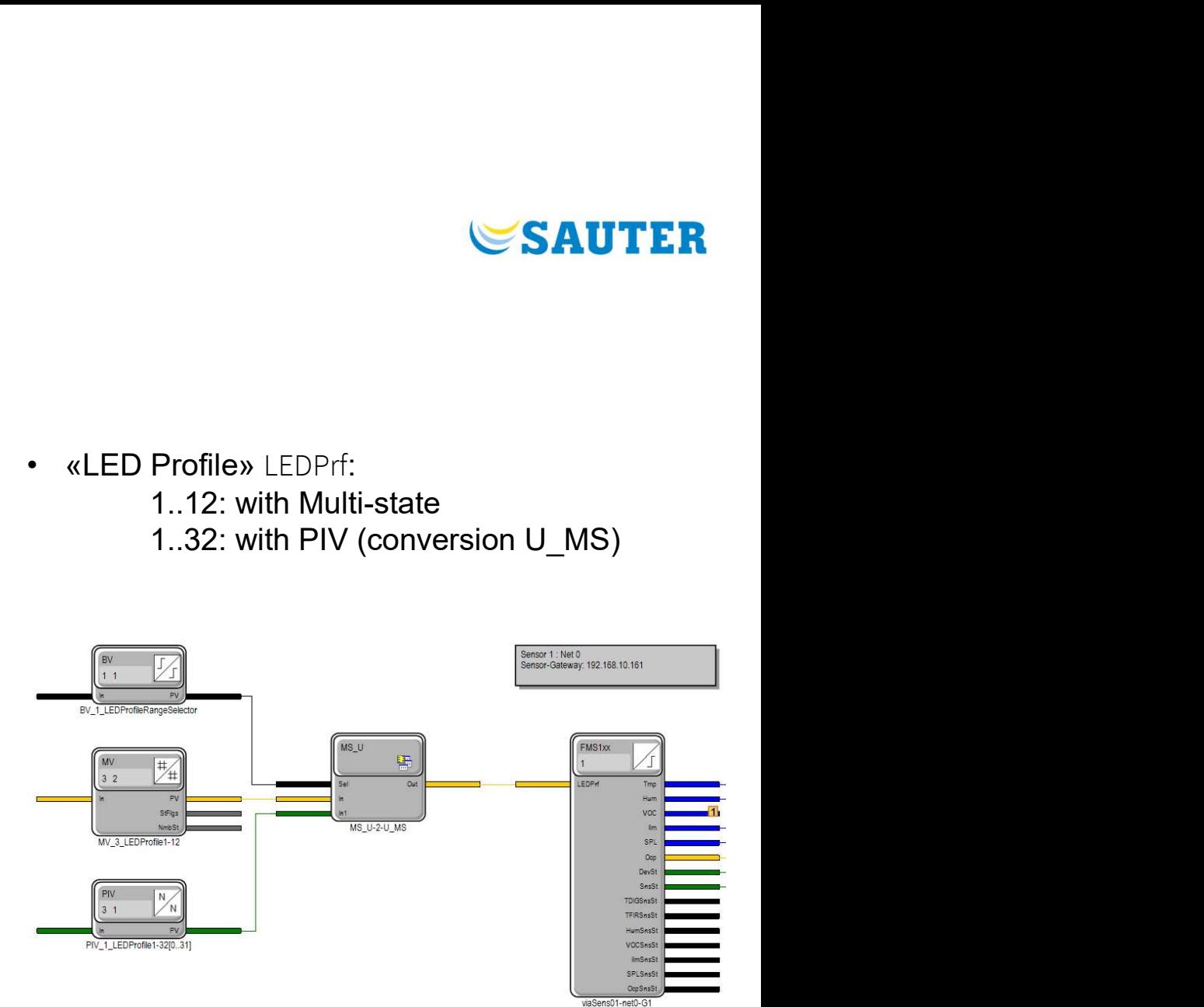

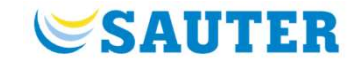

## Engineering

## CASE Suite 5.1

- 
- 

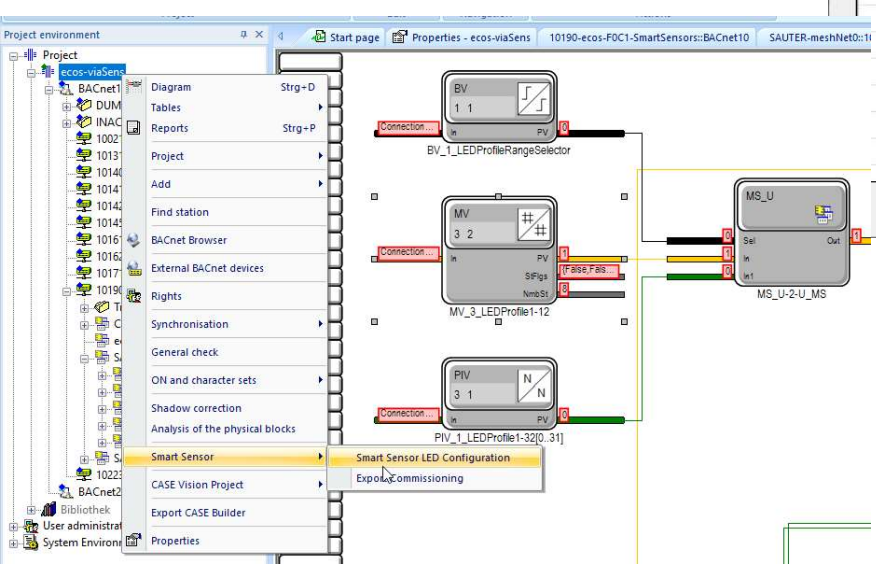

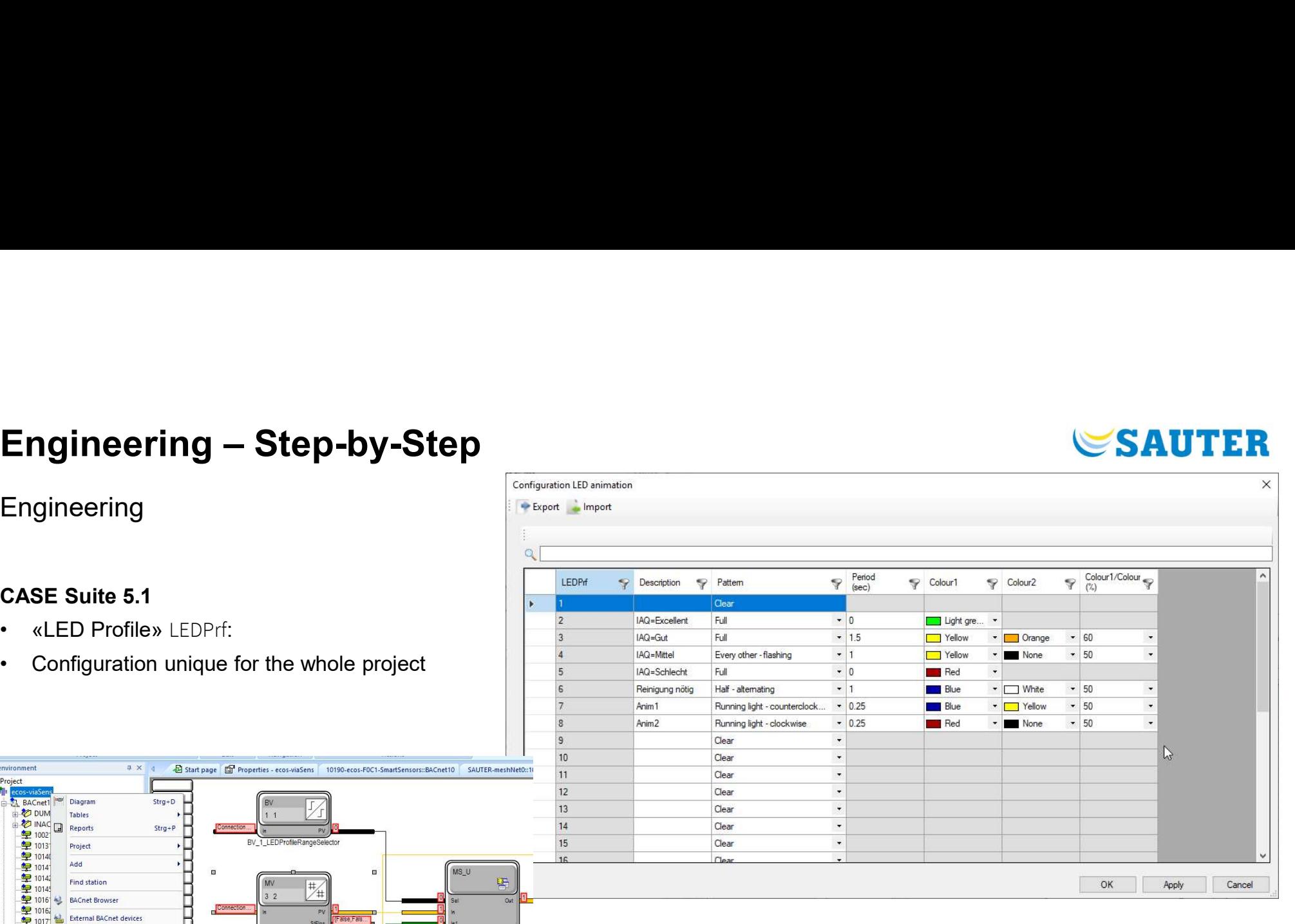

## **SAUTER**

## Engineering – Step-by-Step Engineering — Step-by-Step<br>
Engineering<br>
CASE Suite 5.1<br>
• FMS1xx Table view<br>
• Configuration and overview of FMS addresses in Smart Sens<br>
• Online view supported in Smart Sensor Addressing table

## Engineering

## CASE Suite 5.1

- 
- Engineering<br>
Engineering<br>
CASE Suite 5.1<br>
 FMS1xx Table view<br>
 Configuration and overview of FMS addresses in Smart Sensor table (incl. Group structure)<br>
 Chiline view supported in Smart Sensor Addressing table<br>
 Chili
- 

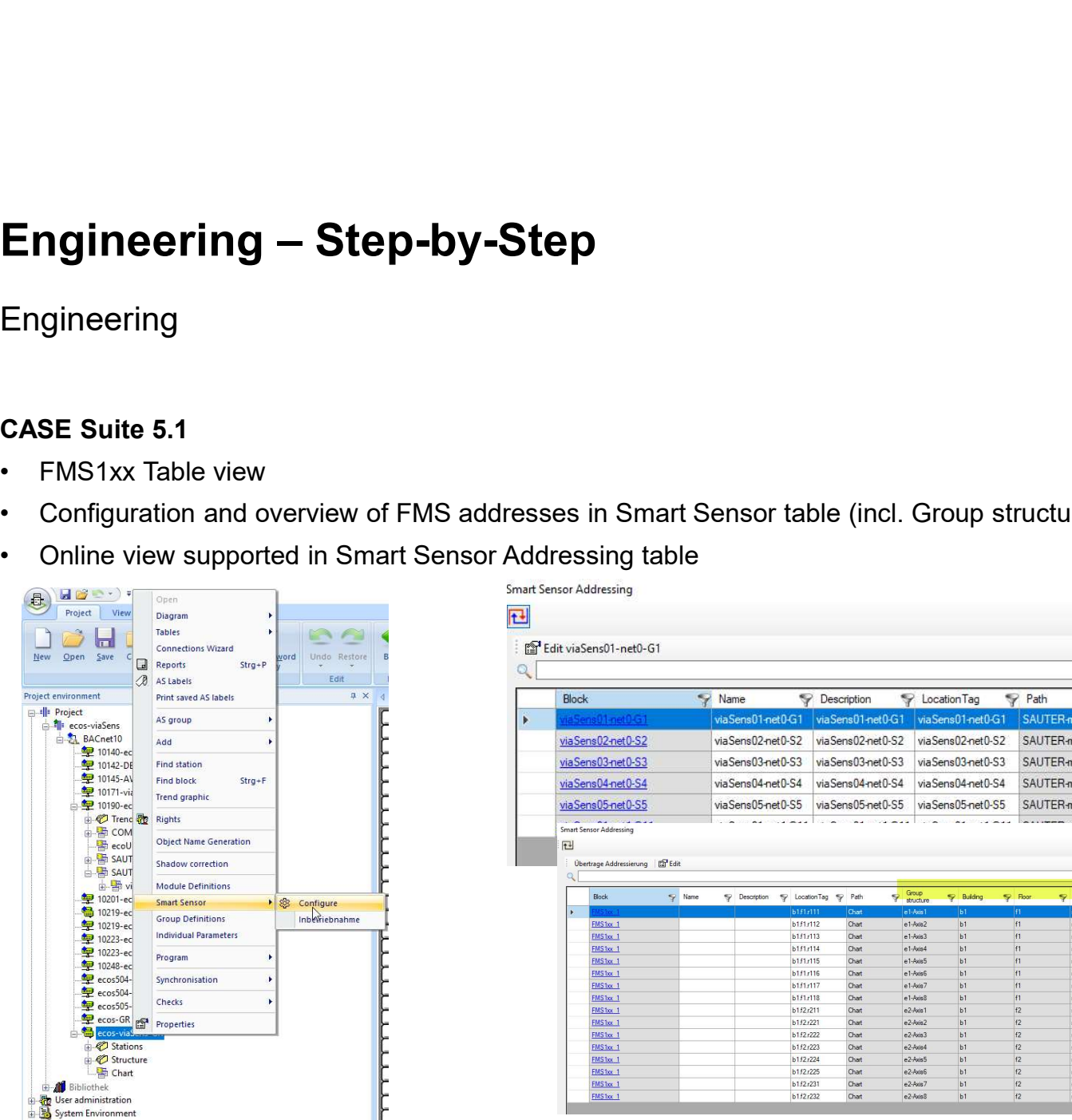

viaSens01-net0-G1 viaSens01-net0-G1 viaSens01-net0-G1 SAUTER-meshNet0 viaSens02-net0-S2 viaSens02-net0-S2 viaSens02-net0-S2 viaSens02-net0-S2 viaSens03-net0-S3 viaSens03-net0-S3 viaSens03-net0-S3 viaSens03-net0-S3 viaSens04-net0-S4 viaSens04-net0-S4 viaSens04-net0-S4 viaSens04-net0-S4 viaSens05-net0-S5 viaSens05-net0-S5 viaSens05-net0-S5 viaSens05-net0-S5

 $\mathbb{E}$ Übertrage Addressierung | [5]<sup>2</sup> Edit

Smart Sensor Addressing

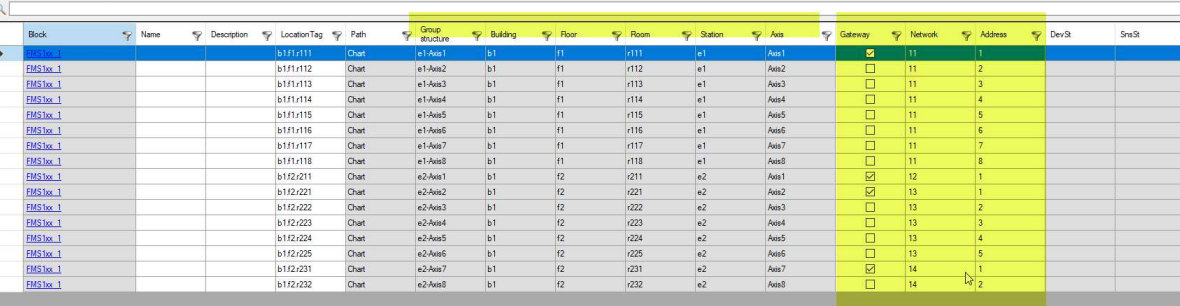

SAUTER-meshNet0

SAUTER-meshNet0

SAUTER-meshNet0.

SAUTER-meshNet0

Gateway

☑

 $\Box$ 

 $\Box$ 

 $\Box$ 

 $\Box$ 

**Network** 

۱n

 $\circ$ 

 $\mathfrak o$ 

 $\circ$ 

 $\overline{0}$ 

Address

 $\overline{2}$ 

 $|3|$ 

 $\overline{4}$ 

5

P DevSt

l n

 $|2|$ 

 $\overline{0}$ 

 $\overline{\mathbf{0}}$ 

 $\overline{0}$ 

SnsSt

110

110

110

110

 $\overline{a}$ 

 $\boxed{0}$ 

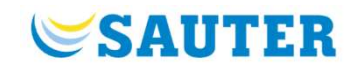

45

# Engineering — Step-by-Step

Engineering

## CASE Suite 5.1

**B**-Ill Project

 $\frac{1}{2}$ 

AS group

 $\bullet$ 

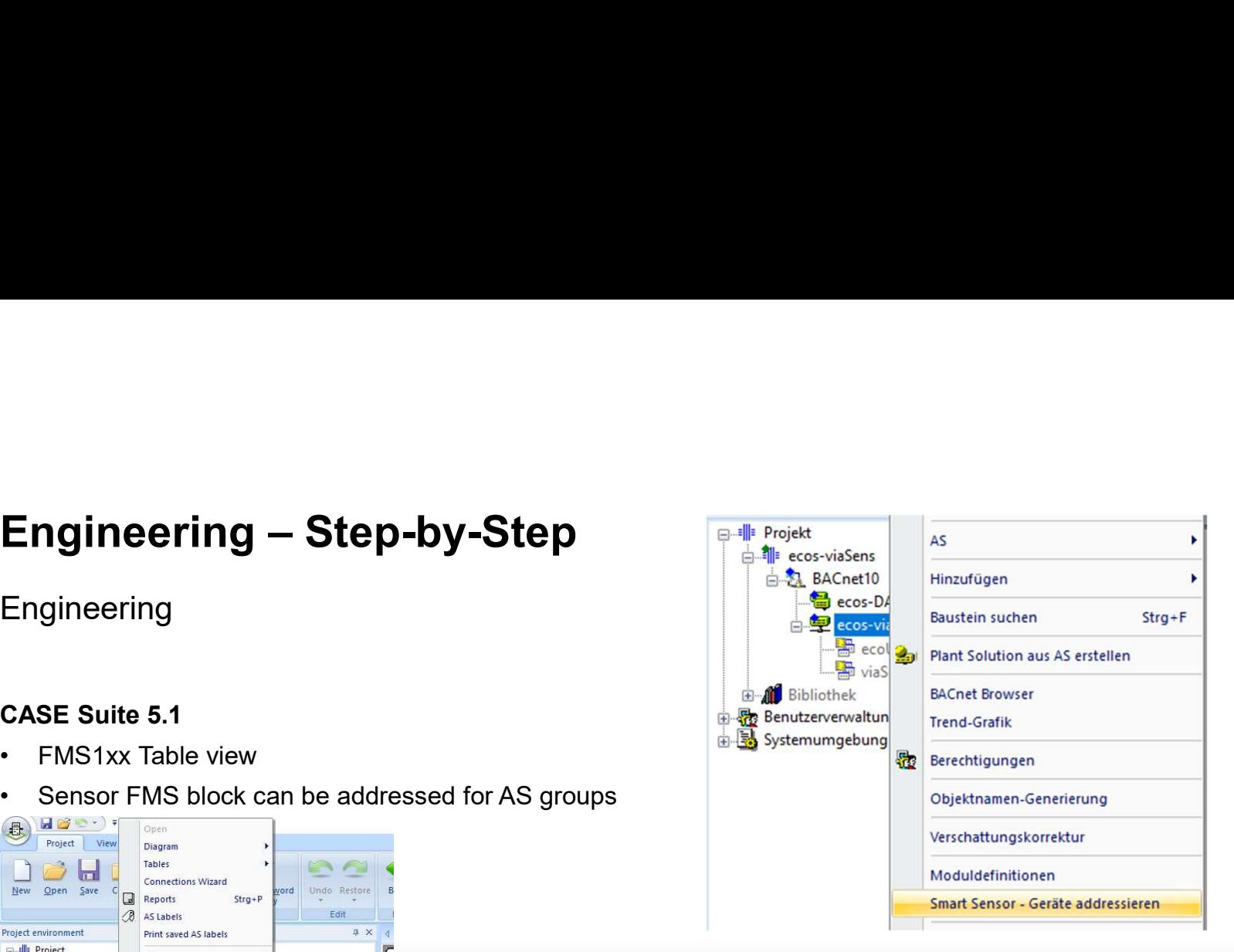

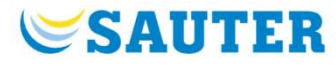

 $\qquad \qquad \blacksquare \qquad \blacksquare$ 

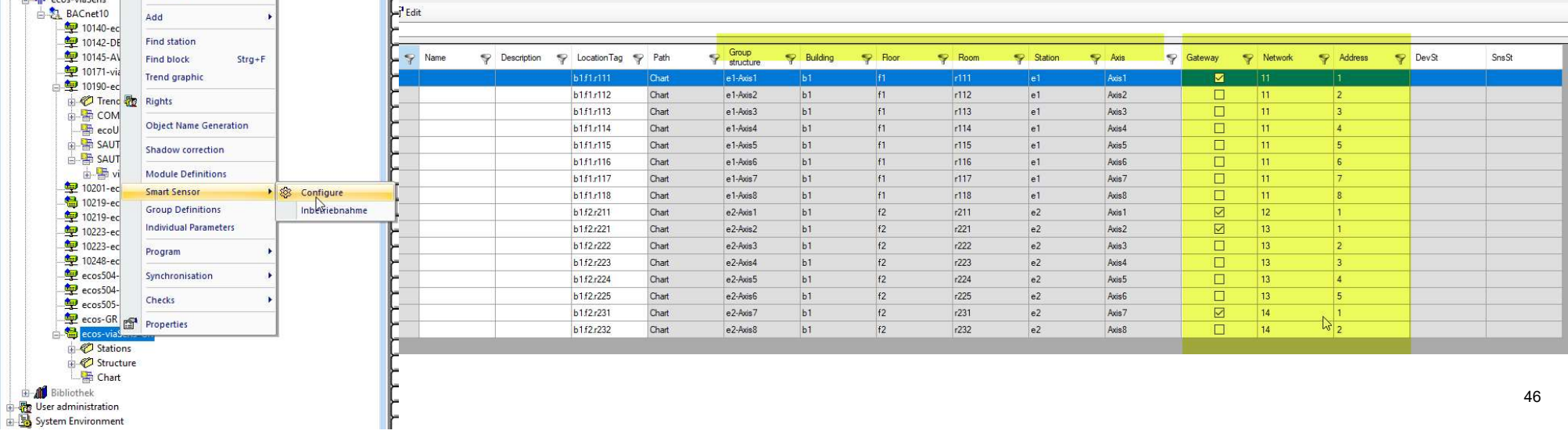

## **Engineering**

Engineering<br>
Engineering - Support, Troubleshooting<br>
Smart Sensor Dashboard<br>
• Internal Tool - MQTT Client as PWA<br>
• Progressive Web Application (<u>PWA</u>)<br>
• Supports MQTT subscription to MQTT broker for online Engineering<br>
Engineering – Support, Troubleshooting<br>
Smart Sensor Dashboard<br>
FMA Troublesh

## Smart Sensor Dashboard

- 
- 
- 
- Engineering<br>
Engineering Support, Troubleshooting<br>
Smart Sensor Dashboard<br>
 Internal Tool MQTT Client as PWA<br>
 Progressive Web Application (PWA)<br>
 Supports firmware update (USB-UART)<br>
 Supports MQTT subscription to Engineering – Support, Troubleshooting<br>
Smart Sensor Dashboard<br>
• Internal Tool - MQTT Client as PWA<br>
• Progressive Web Application (PWA)<br>
• Supports firmware update (USB-UART)<br>
• Supports MQTT subscription to MQTT broker sensor value view

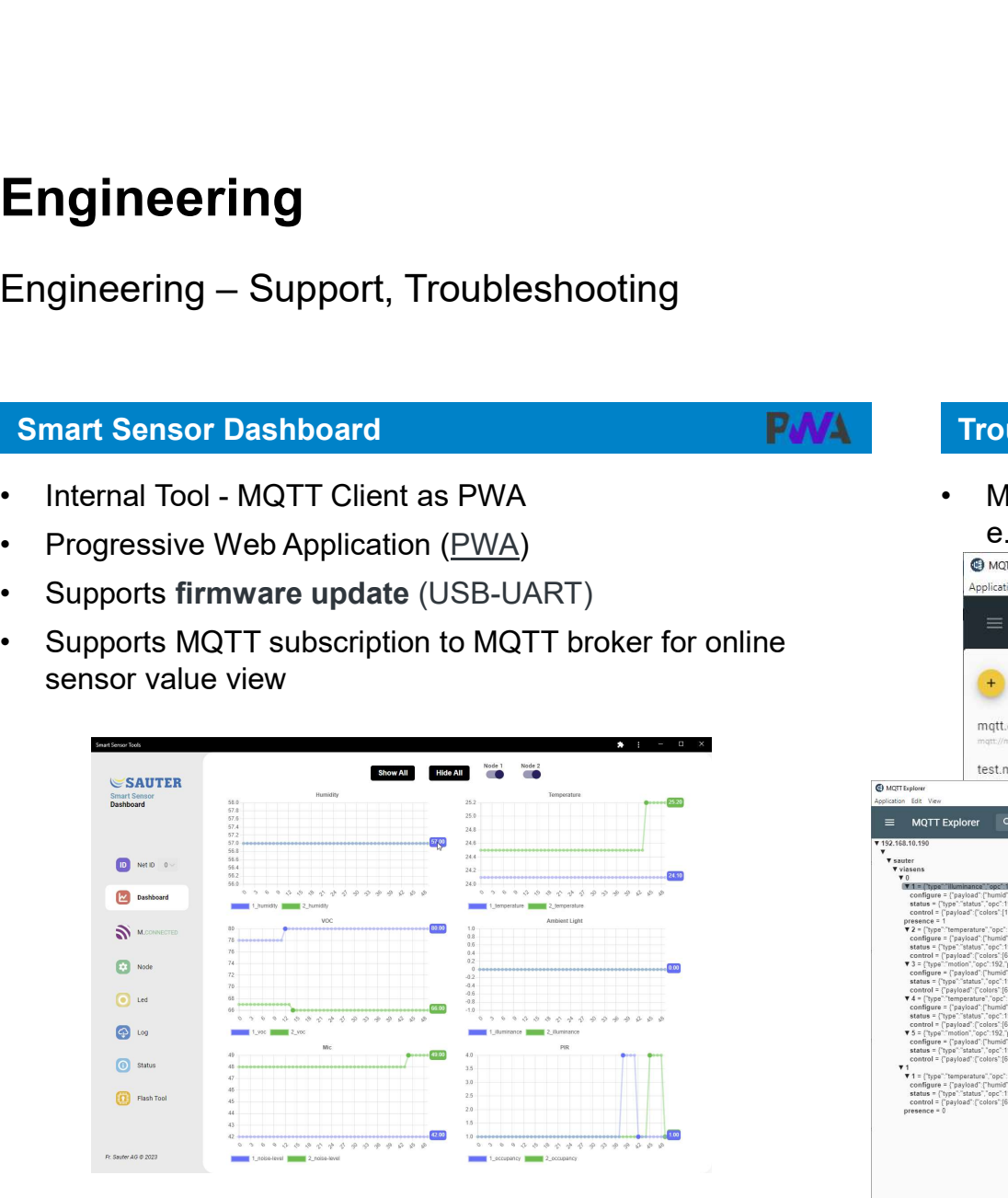

Troubleshooting tools – any MQTT Client<br>MQTT Client, e.g. MQTT Explorer<br>e.g. with ws://192.168.10.190 with Encryption (TLS) e.g. with ws://192.168.10.190 with Encryption (TLS)

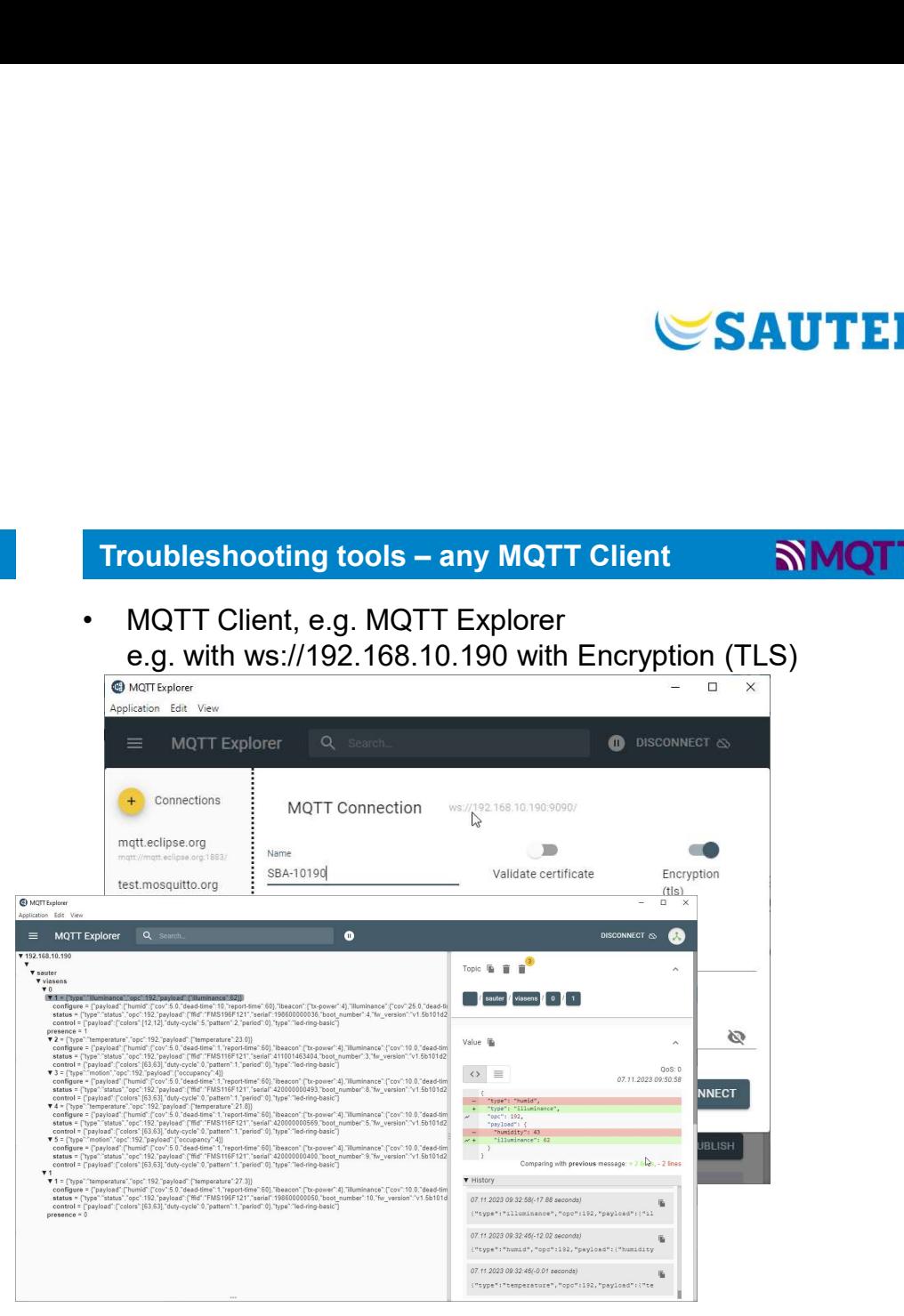

47

## **Engineering**

## Smart Sensor Dashboard

- 
- 
- Engineering Support, Testing<br>
Engineering Support, Testing<br>
Smart Sensor Dashboard<br>
 Internal Tool MQTT Client as PWA<br>
 Progressive Web Application (<u>PWA</u>)<br>
 Supports firmware update through UART<br>
 Supports MQTT (FTDI cable required - TTL-232R-3V3)
- sensor value view Engineering<br>
Engineering – Support, Testing<br>
Smart Sensor Dashboard<br>
• Internal Tool - MQTT Client as PWA<br>
• Progressive Web Application (PWA)<br>
• Supports firmware update through UART<br>
• Supports MQTT subscription to MQTT **Engineering**<br>
Engineering – Support, Testing<br>
Smart Sensor Dashboard<br>
• Internal Tool - MQTT Client as PWA<br>
• Progressive Web Application (PWA)<br>
• Supports firmware update through UART<br>
• Supports MQTT subscription to MQT
- 
- 
- 

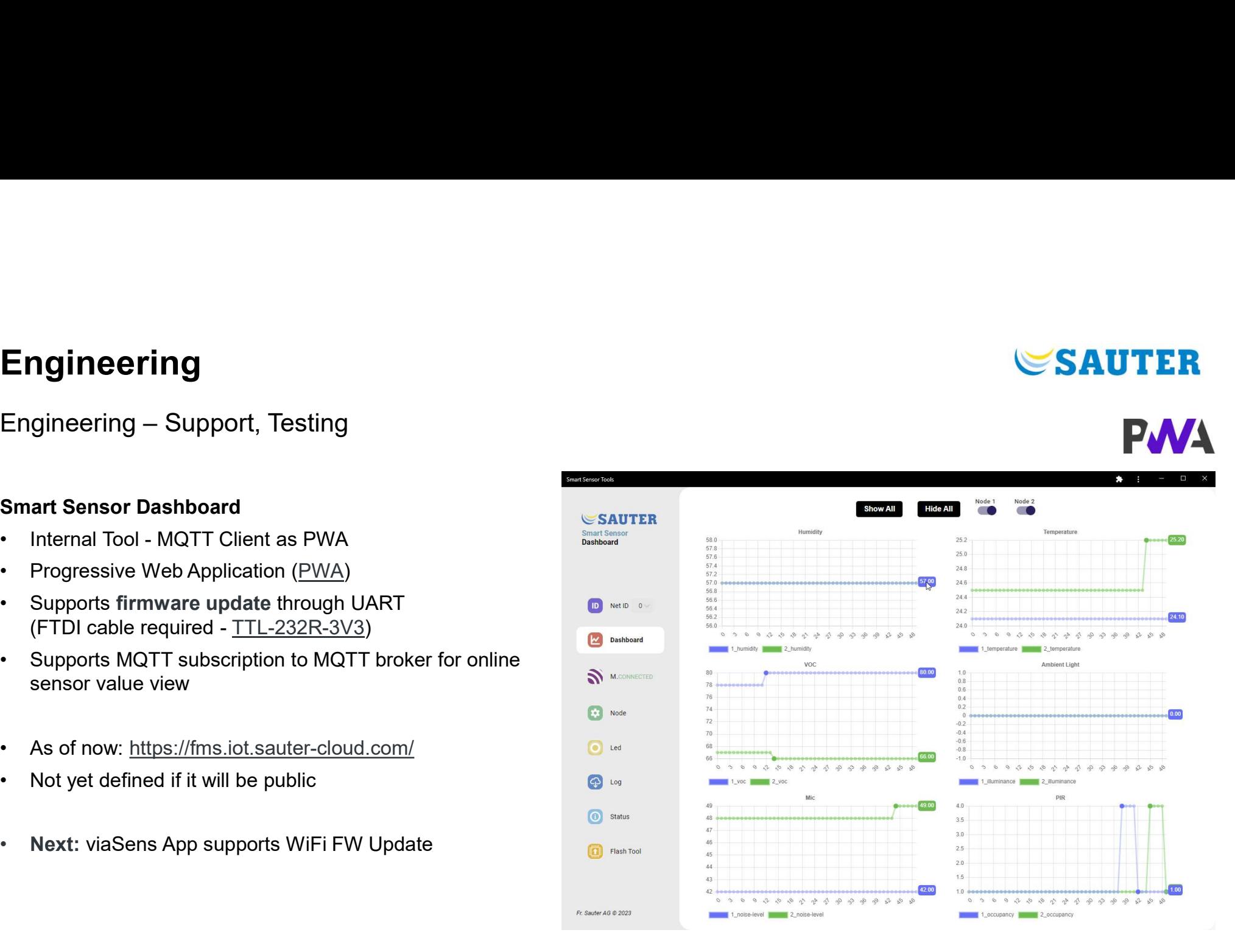

## **SAUTER**

## **SAUTER**

## **Engineering**

# Engineering<br>Engineering – Support, Testing<br>Smart Sensor Tool

## Smart Sensor Tool

- 
- 
- Engineering<br>
Engineering Support, Testing<br>
Smart Sensor Tool<br>
 Workaround «Security»<br>
 Following steps are required:<br>
1. Enter «https://<ecos-IP:9090>» e.g. <u>https://192.168.1</u><br>
2. Proceed to <IP> (unsafe)
- Engineering<br>
Engineering Support, Testing<br>
Smart Sensor Tool<br>
 Workaround «Security»<br>
 Following steps are required:<br>
1. Enter «https://<ecos-IP:9090>» e.g. <u>https://192.168.1</u><br>
2. Proceed to <IP> (unsafe)<br>
This accept **yineering**<br> **Proceed to Support, Testing<br>
Sensor Tool<br>
Sensor Tool<br>
Ilowing steps are required:<br>
1. Enter «https://<ecos-IP:9090>» e.g. https://192.168.10.190:<br>
2. Proceed to <IP> (unsafe)<br>
This accepts «unsecure» web cer** This accepts «unsecure» web certificate for the PWA App **ineering**<br> **Sensor Tool**<br>
Sensor Tool<br>
Interaction of Security<br>
Sensor Tool<br>
1. Enter «https://<ecos-IP:9090>» e.g. https://192.168.10.190:3<br>
2. Proceed to <IP> (unsafe)<br>
This accepts «unsecure» web certificate for the PW **incerting**<br> **Sensor Tool**<br>
Sensor Tool<br>
Intaround «Security»<br>
Ilowing steps are required:<br>
1. Enter «https://<ecos-IP:9090>» e.g. https://192.168.10.190:9<br>
2. Proceed to <IP> (unsafe)<br>
This accepts «unsecure» web certific
	-
	-

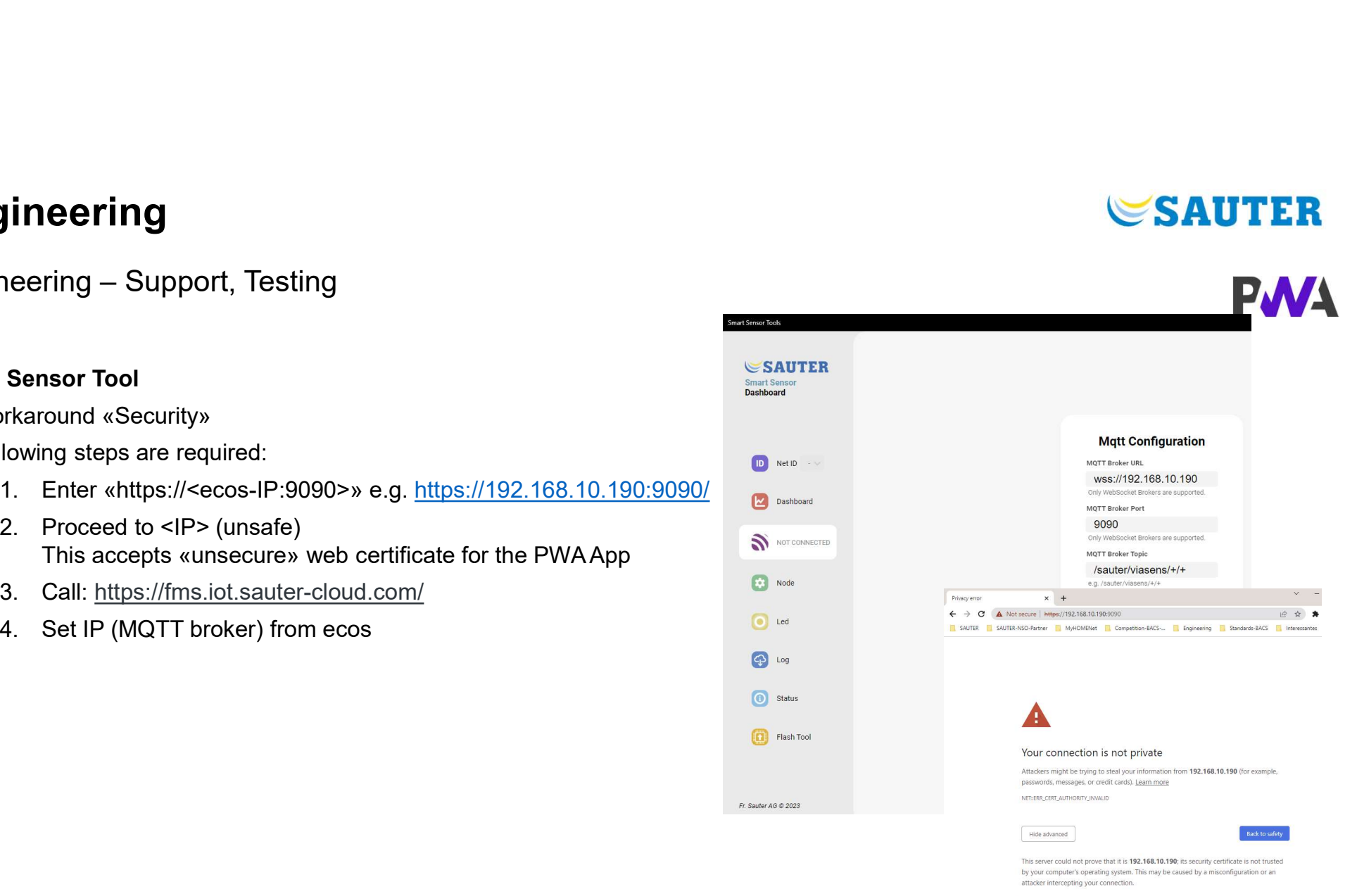

Proceed to 192.168.10.190 (unsafe)

## **SAUTER**

## **Engineering**

## Troubleshooting tools

- Engineering Support, Testing<br>
Froubleshooting tools<br>
 MQTT Client, e.g. MQTT Explorer<br>
 WS://192.168.10.190 with Encryption (TLS)<br>
 Topics are structured into<br>
 \sauter\viasens\... ws://192.168.10.190 with Encryption (TLS)
- -
	-
	-
- Payloads are transmitted in structured topics
	- latest changed value (see history)
	- «configure» payload (FMS Block)
	- «control» payload (LED command)
	- «status» payload (device information)

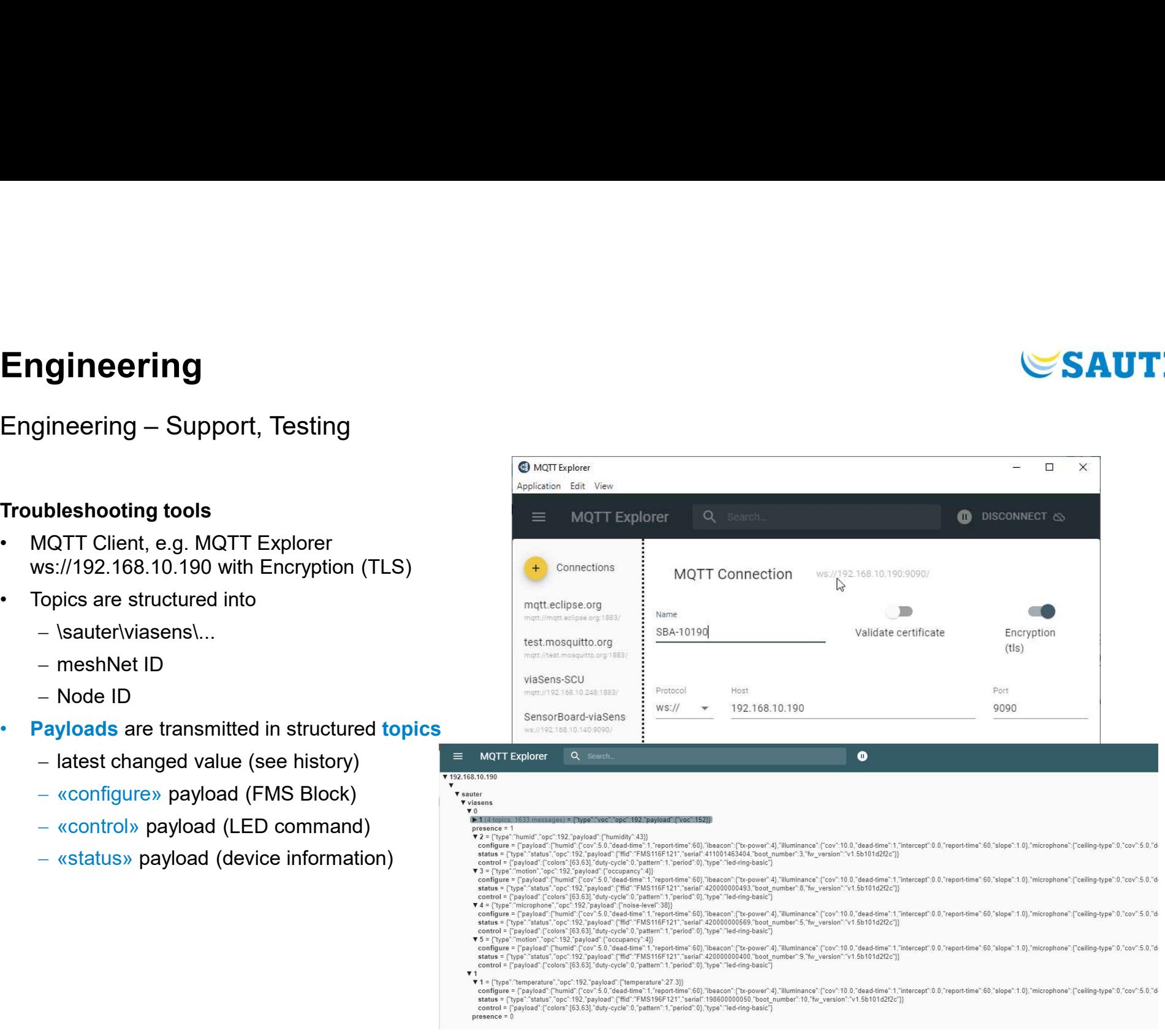

## Engineering

## First Projects / Pilot Projects

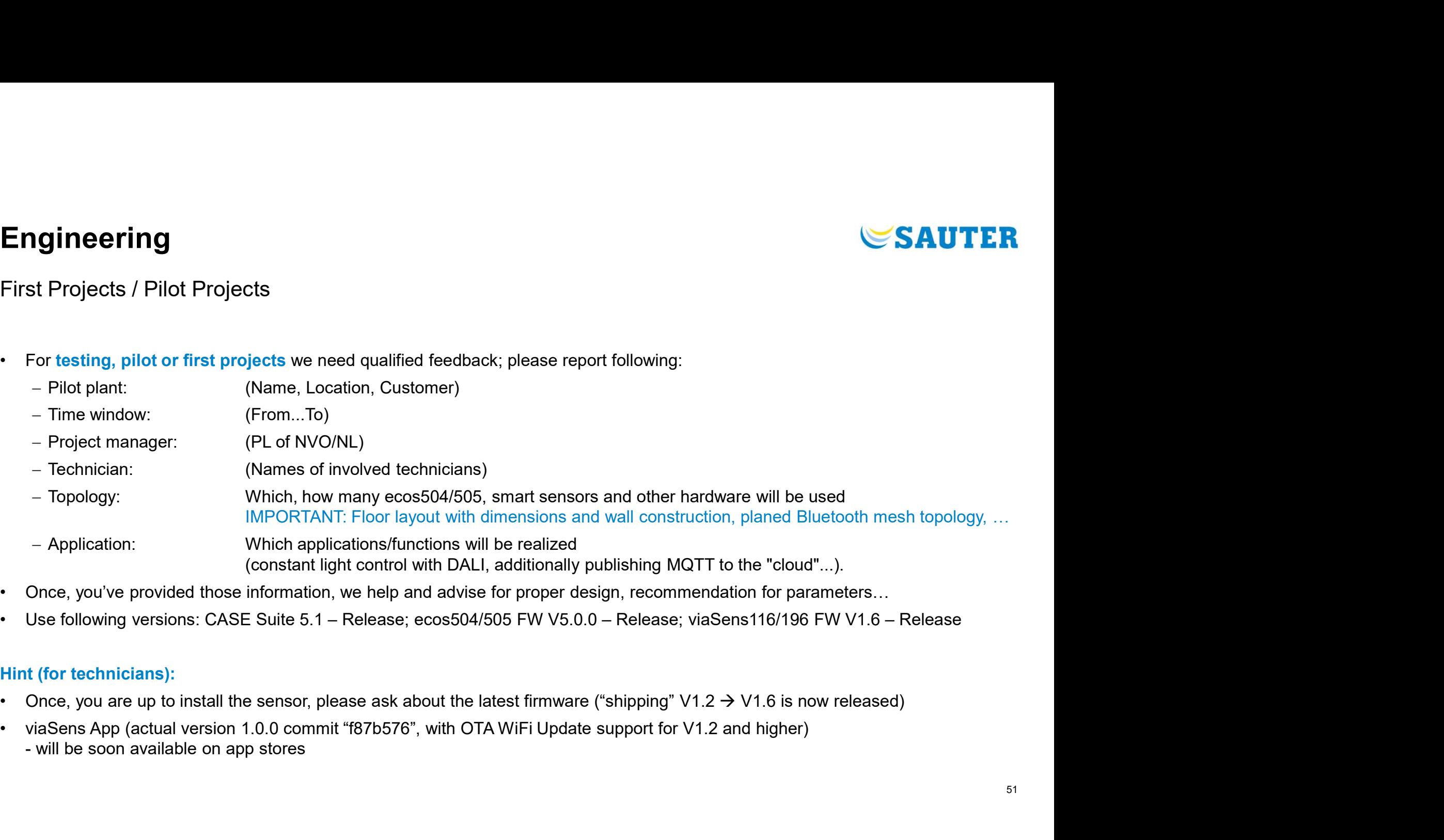

- 
- 

## Hint (for technicians):

- 
- 

## Engineering

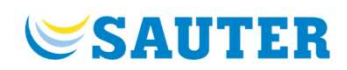

Known Issues for pilot projects, testing projects : **Engineering**<br>Known Issues – Not yet available<br>Known Issues for pilot projects, testing projects :

- 
- endinenting<br>• Firstname Issues Not yet available<br>• PIR sensor does not fulfill FOV of 120° → fixed with viaSens-FW V1.4 or higher (V1.6 is released)<br>• Bluetooth mesh Relay function is not yet optimized for up to 16 (4x4 **Engineering**<br>• Known Issues – Not yet available<br>• Known Issues for pilot projects, testing projects :<br>• PIR sensor does not fulfill FOV of 120° → fixed with viaSens-FW V1.4 or higher (V1.6 is released)<br>• Bluetooth mesh R Good to know: **Engineering**<br>
Known Issues – Not yet available<br>
Known Issues for pilot projects, testing projects :<br>
• PIR sensor does not fulfill FOV of 120° → fixed with viaSens-FW V1.4 o<br>
• Bluetooth mesh Relay function is not yet op **Engineering**<br>• Known Issues – Not yet available<br>• Known Issues for pilot projects, testing projects :<br>• PIR sensor does not fulfill FOV of 120<sup>∾</sup> → fixed with viaSens-FW V1.4 or higher (V1.6 is released)<br>• Bluetooth mesh **ETTY FURNE THTS**<br>
FINGWIM ISSUES – Not yet available<br>
FINE SERIGN MOWIND ISSUES :<br>
• PIR sensor does not fulfill FOV of 120° → fixed with viaSens-FW V1.4 or higher (V1.6 is released)<br>
• Bluetooth mesh Relay function is **Known Issues – Not yet available**<br> **Example 18 M**<br> **Example 18 M**<br> **Example 18 M**<br> **Example 18 M**<br> **External PIR testing as of IEC 63180:2020 was successful<br>
• External PIR testing as of IEC 63180:2020 was successful<br>
•** wwn Issues for pilot projects, testing projects :<br>PIR sensor does not fulfill FOV of 120° → fixed with viaSens-FW V1.4 or higher (V1.6 is released)<br>Bluetooth mesh Relay function is not yet optimized for up to 16 (4x4 top • PIR sensor does not fulfill FOV of  $120^{\circ}$   $\rightarrow$  fixed with viaSens-FW V1.4<br>• Bluetooth mesh Relay function is not yet optimized for up to 16 (4x4 t<br>
Good to know:<br>• External PIR testing as of IEC 63180:2020 was succes
- 
- 
- **Engineering**<br>
 Bluetooth mesh communisation explorers, testing projects :<br>
 PIR sensor does not fulfill FOV of 120° → fixed with viaSens-FW V1.4 or higher (V1.6 is released)<br>
 Bluetooth mesh Relay function is not yet wall (30 cm) Known Issues for pilot projects, testing projects :<br>• PIR sensor does not fulfill FOV of 120<sup>∼</sup> → fixed with viaSens-FW V1.4 or higher (V1.6 is released)<br>• Bluetooth mesh Relay function is not yet optimized for up to 16 (

Not yet tested, approved:

- 
- 

Not yet implemented

- 
- 

# **Engineering – Firmware Update**<br>Firmware Update on Sensor

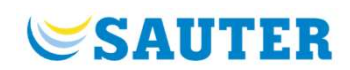

Firmware Update on Sensor

There are two possible ways to update the sensors.

Option 1: UART Update via FDTI cable

This option is for sensors not yet provisioned, out from the box or initialized with a hardware reset (touch button >15s)

Commission 2: WiFi Update on Sensor<br>
There are two possible ways to update the sensors.<br>
There are two possible ways to update the sensors.<br>
This option 1: UART Update via commissioning app "viaSens" and smartphone's WLAN-This option is for sensors already provisioned and working in the field **Englineering — Firmware Update**<br>
Firmware Update on Sensor<br>
There are two possible ways to update the sensors.<br>
Option 1: UART Update via FDTI cable<br>
This option is for sensors not yet provisioned, out from the box or in Transmitted the sensors<br>
There are two possible ways to update the sensors.<br>
Option 1: UART Update via FDTI cable<br>
This option is for sensors not yet provisioned, out from the box or initialized with a hardwa<br>
Option 2: Wi Firmware Update on Sensor<br>There are two possible ways to update the sensors.<br>Option 1: UART Update via FDTI cable<br>This option is for sensors not yet provisioned, out from the box or initialized<br>Option 2: WiFi Update via co

## Notes:

- 
- 
- 

## **Engineering – Firmware Update<br>Firmware Update on Sensor – UART (1)** Engineering — Firmware Update<br>Firmware Update on Sensor – UART (1)<br>Option 1: UART Update (1-by-1 with "USB-FTDI cable")

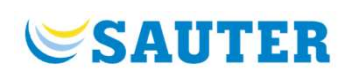

Option 1: UART Update (1-by-1 with "USB-FTDI cable")

- 
- Engineering Firmware Update<br>Firmware Update on Sensor UART (1)<br>Option 1: UART Update (1-by-1 with "USB-FTDI cable")<br>Prerequisite: Sensor is not yet provisioned, not in Bluetooth mesh network<br>• Get a FTDI cable <u>(https:</u> Engineering — Firmware Update<br>Firmware Update on Sensor — UART (1)<br>Option 1: UART Update (1-by-1 with "USB-FTDI cable")<br>Prerequisite: Sensor is not yet provisioned, not in Bluetooth mesh network<br>• Get a FTDI cable (https:/ **Engineering — Firmware Update**<br>
Firmware Update on Sensor – UART (1)<br>
Option 1: UART Update (1-by-1 with "USB-FTDI cable")<br>
Prerequisitie: Sensor is not yet provisioned, not in Bluetooth mesh network<br>
• Get a FTDI cable ( to "Flash Tool"
- $\blacktriangle$ , at the back of the sensor)
- Firmware Update on Sensor UART (1)<br>
Portion 1: UART Update (1-by-1 with "USB-FTDI cable")<br>
Prerequisitie: Sensor is not yet provisioned, not in Bluetooth mesh network<br>
 Get a FTDI cable (https://flachip.com/products/ttl **Engineering — Firmware Update**<br>
Firmware Update on Sensor — UART (1)<br>
Option 1: UART Update (1-by-1 with "USB-FTDI cable")<br>
Prerequisitie: Sensor is not yet provisioned, not in Bluetooth mesh network<br>
• Get a FTDI cable ( downgrading to an older version, b) for testing beta versions, not yet available on dashboard URL/app)

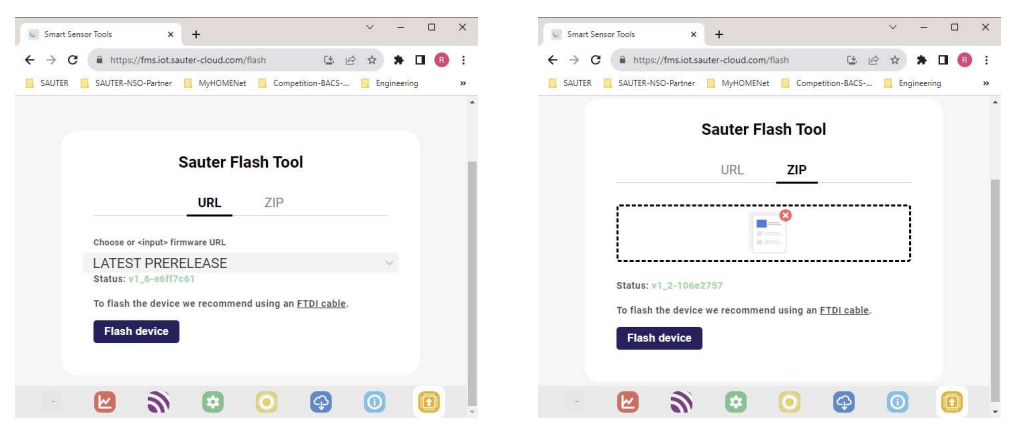

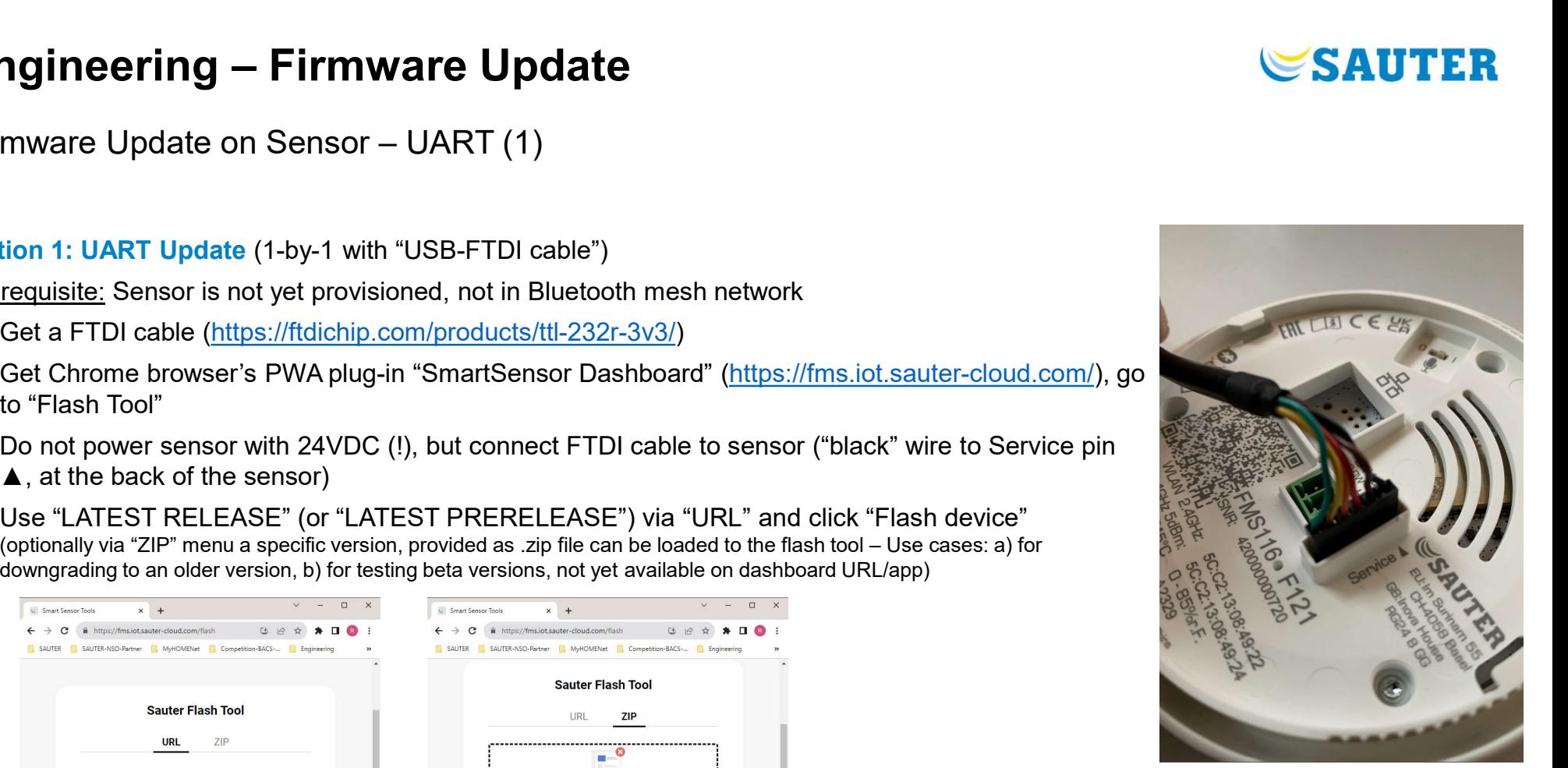

## **Engineering – Firmware Update<br>Firmware Update on Sensor – UART (2)** Engineering — Firmware Update<br>Firmware Update on Sensor – UART (2)<br>Option 1: UART Update (1-by-1 with "USB-FTDI cable")

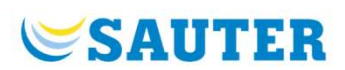

Option 1: UART Update (1-by-1 with "USB-FTDI cable")

- 
- 

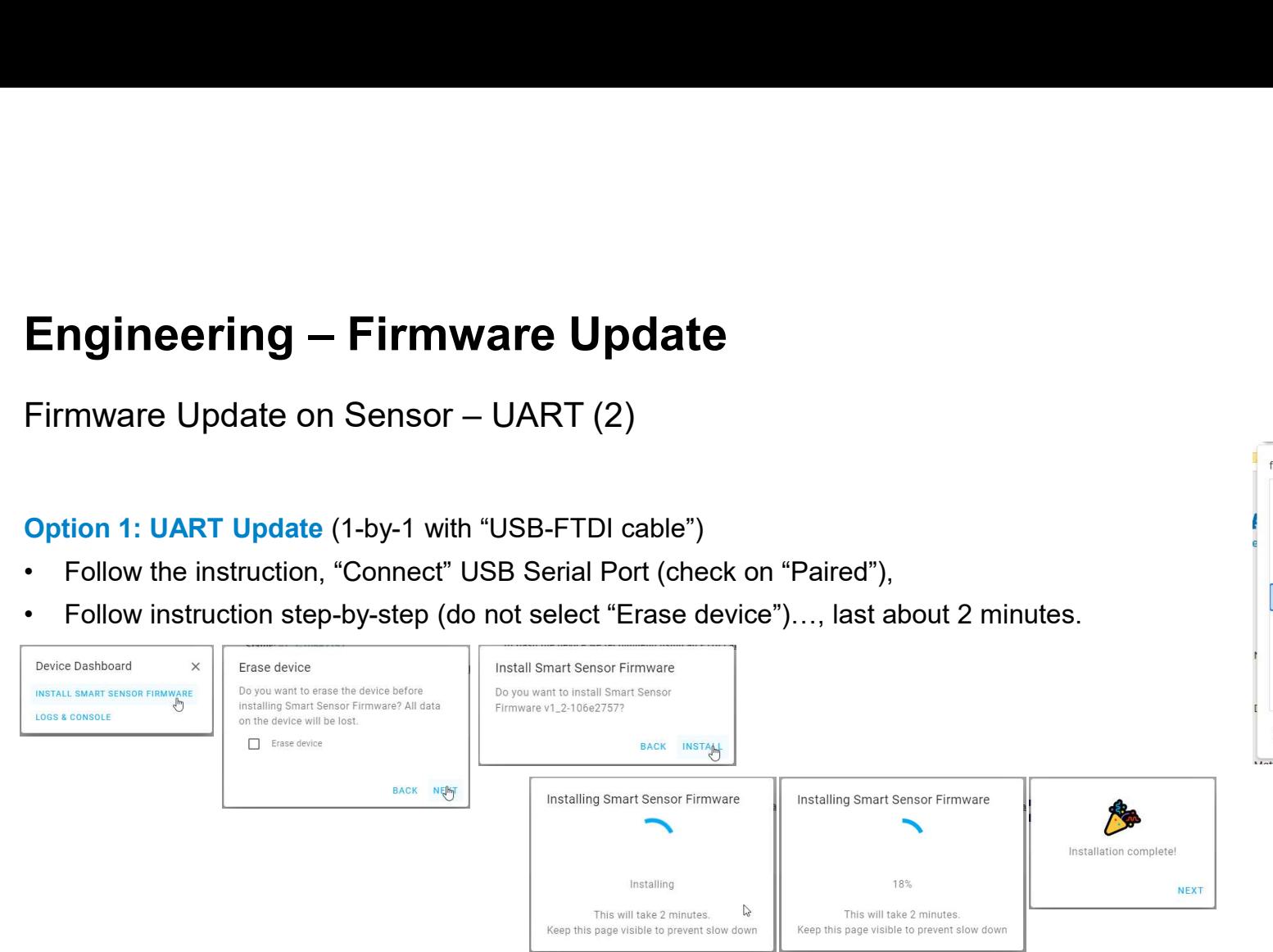

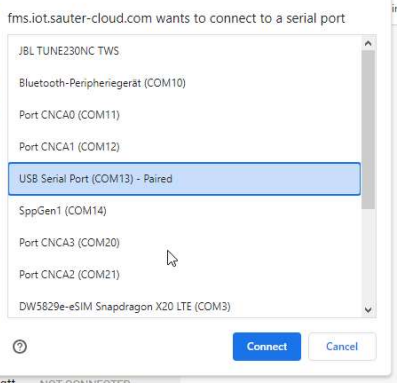

Note: If update does not start within couple of seconds, start over and plug-in UART cable to the sensor again

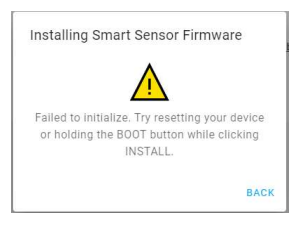

## **Engineering – Firmware Update<br>Firmware Update on Sensor – WiFi (1)** Engineering — Firmware Update<br>
Firmware Update on Sensor – WiFi (1)<br>
Option 2: WiFi Update (1-to-many with smart phone "hotspot")

## Prerequisites:

- Engineering Firmware Update<br>Firmware Update on Sensor WiFi (1)<br>Option 2: WiFi Update (1-to-many with smart phone "hotspot")<br>Prerequisites:<br>• Sensor is provisioned, in Bluetooth mesh network, e.g. already running in<br>the the field
- **Engineering Firmware Update**<br>
Firmware Update on Sensor WiFi (1)<br>
Option 2: WiFi Update (1-to-many with smart phone "hotspot")<br>
Prerequisities:<br>
 Sensor is provisioned, in Bluetooth mesh network, e.g. already runnin point" (usually this requires a SIM card in your smartphone)<br>• VERY IMPORTANT:
- Hotspot needs to have following name: sauteriot, and password: sauteriot

Notes:

- In case of iPhone you need to change (temporarily) the iPhone device name to "sauteriot"
- this "hotspot"

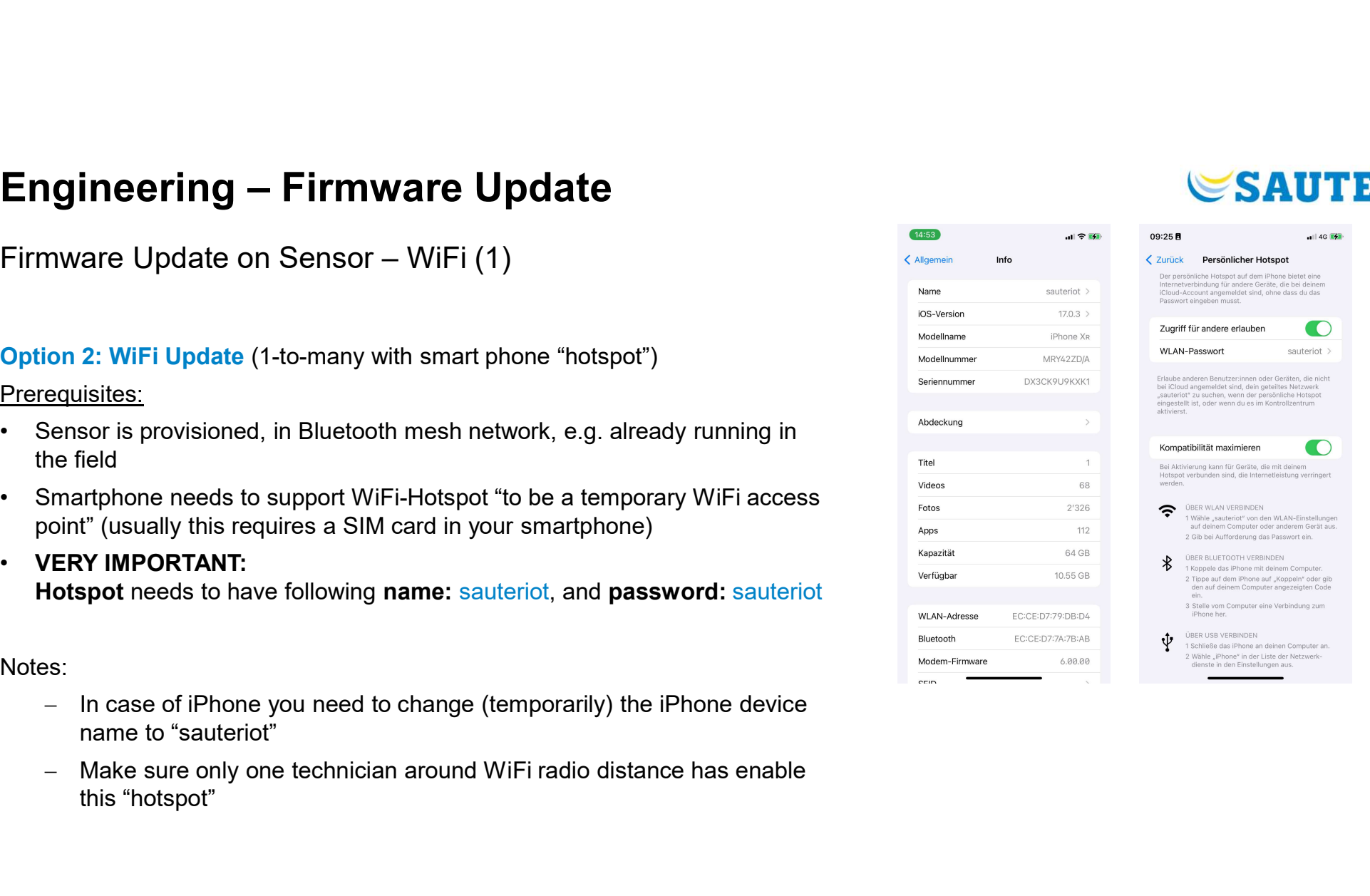

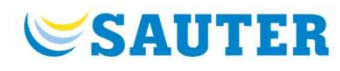

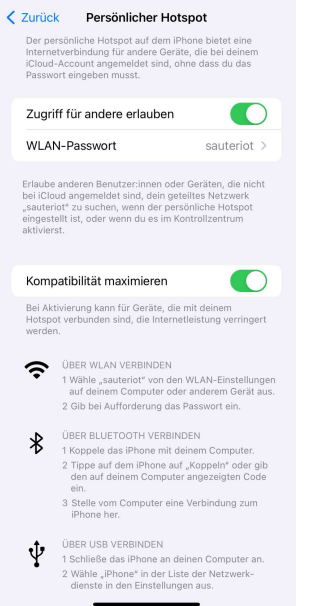

## **Engineering – Firmware Update<br>Firmware Update on Sensor – WiFi (2)** Engineering — Firmware Update<br>Firmware Update on Sensor – WiFi (2)<br>Option 2: WiFi Update (1-to-many with smart phone "hotspot")

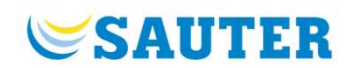

Engineering — Firmware Update<br>Firmware Update on Sensor — WiFi (2)<br>Option 2: WiFi Update (1-to-many with smart phone "hotspot")<br>Prerequisites: VERY IMPORTANT: Hotspot needs to have following name: saute<br>Example screenshots Prerequisites: VERY IMPORTANT: Hotspot needs to have following name: sauteriot, and password: sauteriot

Example screenshots:

< Allge

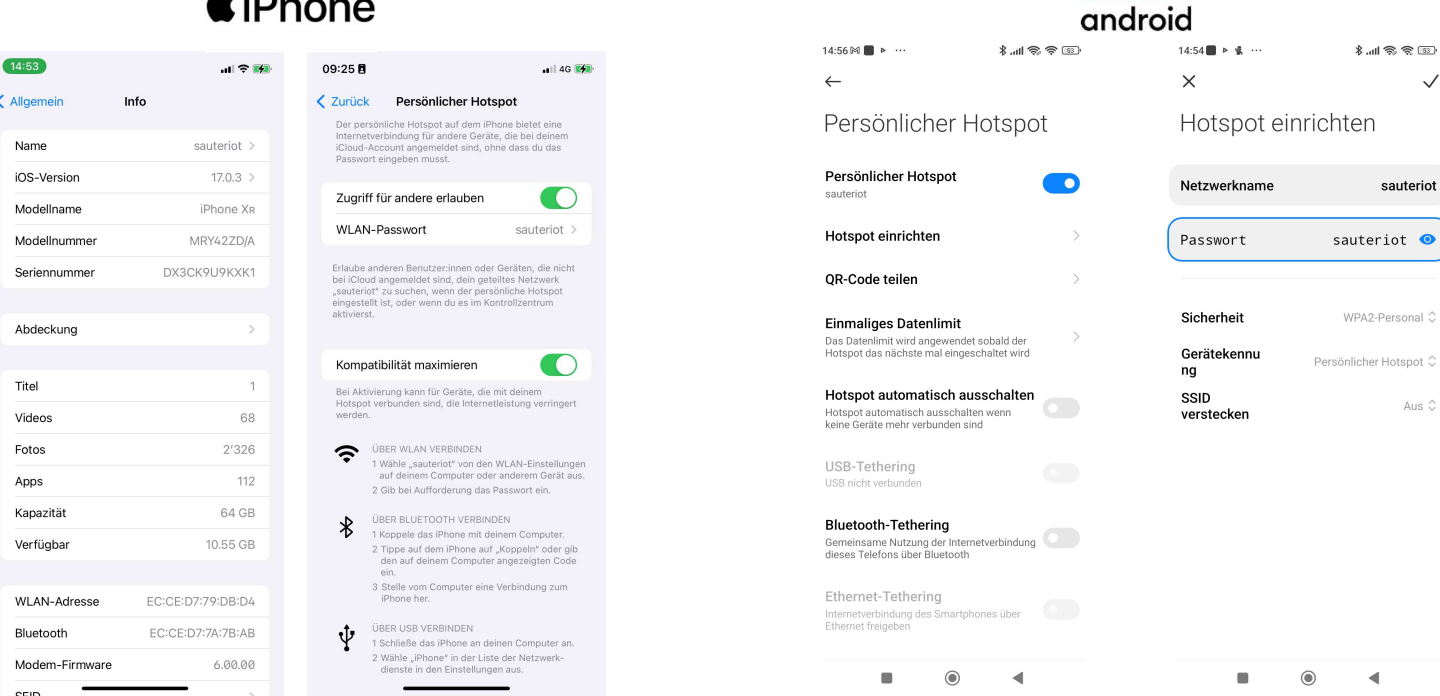

# Engineering – Firmware Update<br>Firmware Update on Sensor – WiFi (3)

Engineering — Firmware Update<br>
Firmware Update on Sensor — WiFi (3)<br>
Option 2: WiFi Update (1-to-many with smart phone "hotspot")<br>
Prerequisites: VERY IMPORTANT: Hotspot needs to have<br>
following name: sauteriot, and passwo Prerequisites: VERY IMPORTANT: Hotspot needs to have following name: sauteriot, and password: sauteriot

Smartphone hints:

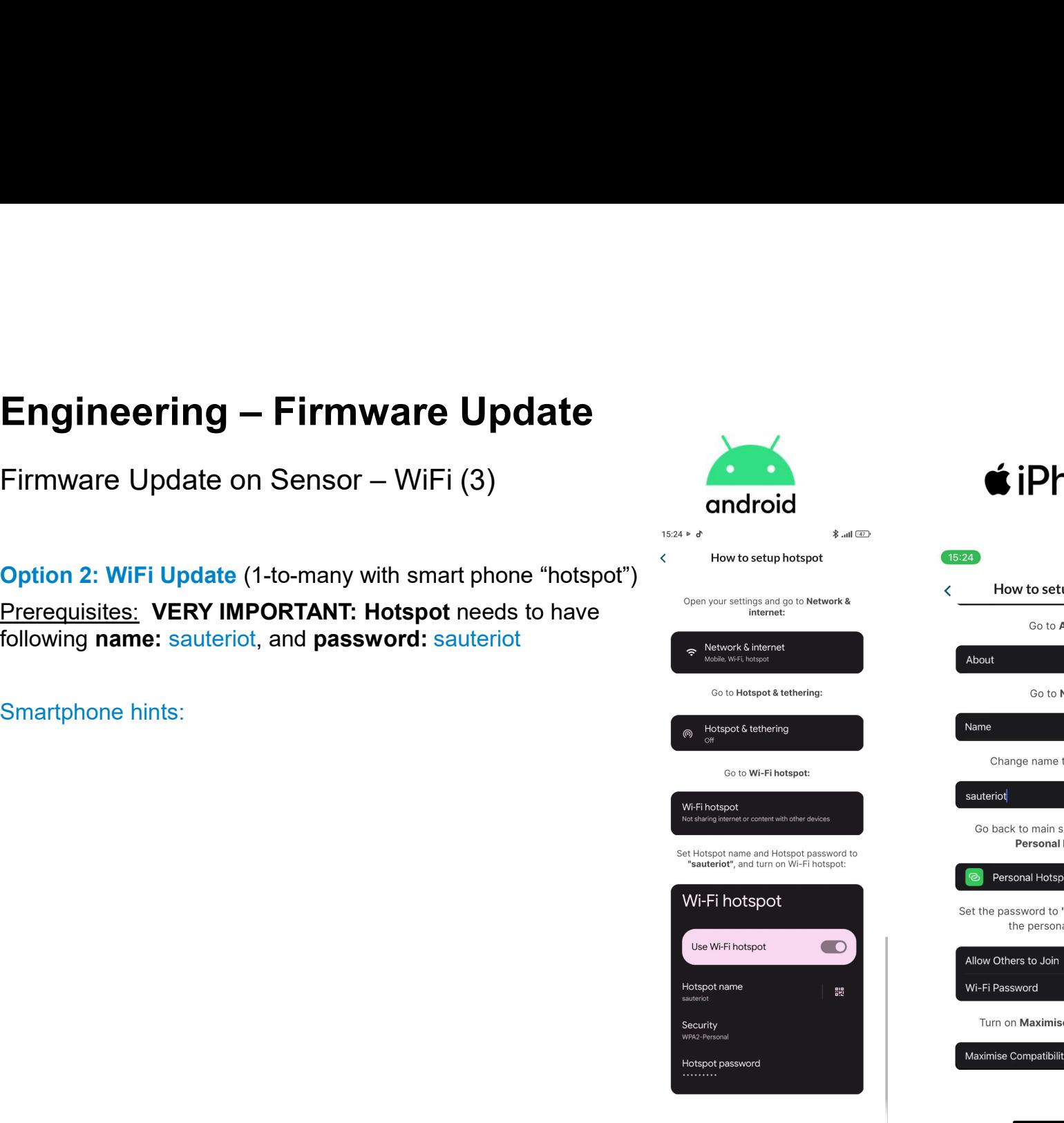

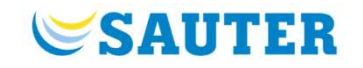

## $\mathbf{H} \in \mathbf{H}$ Go to About: Go to Name: iPhone Change name to "sauteriot": Go back to main settings and go to **Personal Hotspot:** Personal Hotspot Set the password to "sauteriot" and start the personal hotspot: Allow Others to Join Wi-Fi Password sauteriot Turn on Maximise Compatibility: Maximise Compatibility

## **Engineering – Firmware Update<br>Firmware Update on Sensor – WiFi (4)** Engineering — Firmware Update<br>Firmware Update on Sensor – WiFi (4)<br>Option 2: WiFi Update (1-to-many with smart<br>Phone "hotspot")

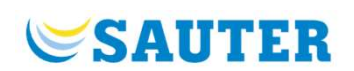

 $|| \nabla \mathbf{E}||$ 

Engineering — Firmware Update<br>Firmware Update on Sensor — WiFi (4)<br>Option 2: WiFi Update (1-to-many with smart<br>phone "hotspot")<br>Following steps can be taken to update via WiFi: Klingelton ŵ  $N3$ Network ID: Address: wss://192.168.10.140:9090  $s<sub>2</sub>$  $S3$ Update nodes in this network > Save

phone "hotspot")

Following steps can be taken to update via WiFi:

- store
- **Engineering Firmware Update**<br>
Firmware Update on Sensor WiFi (4)<br>
Option 2: WiFi Update (1-to-many with smart<br>
phone "hotspot")<br>
Following steps can be taken to update via WiFi:<br>
 Get latest Cx-App "viaSens" from th Engineering — Firmware Update<br>
Firmware Update on Sensor — WiFi (4)<br>
Option 2: WiFi Update (1-to-many with smart<br>
phone "hotspot")<br>
Following steps can be taken to update via WiFi:<br>
• Get latest Cx-App "viaSens" from the a project, where sensors needs to be updated (Note: each mesh network (=sensors per gateway sensor) needs to be initiated for an **Expandishedial controls.com** update individually) **End in the Click on Sensor - Wifi (4)**<br> **Coption 2: Wifi Update (1-to-many with smart**<br>
phone "hotspot")<br>
Following steps can be taken to update via WiFi:<br>
• Get latest Cx-App "viaSens" from the app<br>
store<br>
• Choose Bluet
- 

# Engineering – Firmware Update<br>Firmware Update on Sensor – WiFi (5)

Following steps can be taken to update via WiFi:

- Engineering Firmware Update<br>
Firmware Update on Sensor WiFi (5)<br>
Option 2: WiFi Update (1-to-many with smart phone "hotspot")<br>
Following steps can be taken to update via WiFi:<br>
Cet latest firmware from "Cloud" (needs a Engineering — Firmware Update<br>
Firmware Update on Sensor — WiFi (5)<br>
Option 2: WiFi Update (1-to-many with smart phone "hotspot")<br>
Following steps can be taken to update via WiFi:<br>
• Get latest firmware from "Cloud" (needs "Download latest", and continue with "Cancel" Note: Delete cached firmware before downloading **Engineering — Firmware Update**<br>
Firmware Update on Sensor — WiFi (5)<br> **Option 2: WiFi Update (1-to-many with smart phone "hotspot")**<br>
Following steps can be taken to update via WiFi:<br>
• Get latest firmware from "Cloud" (n Firmware Update on Sensor – WiFi (5)<br>
Firmware Update on Sensor – WiFi (5)<br>
Option 2: WiFi Update (1-to-many with smart phone "hotspot")<br>
Following steps can be taken to update via WiFi:<br>
• Get latest firmware from "Cloud" **Example School (Fig. 19)** The formulation of the figures with  $\frac{1}{2}$  and position 2: WiFi Update (1-to-many with smart phone "hotspot")<br>
Formulation 2: WiFi Update (1-to-many with smart phone "hotspot")<br>  $\frac{1}{2}$  and
- 
- 
- -
	- pulls down the firmware  $( \rightarrow )$  flashing sensors)
	- Sauter colors during reboot of sensor)
- "Stop update" manually after couple of minutes

Note: If sensor do not flash, they where not in BLE trigger range or version  $\rightarrow$  Retry, Redo, check version

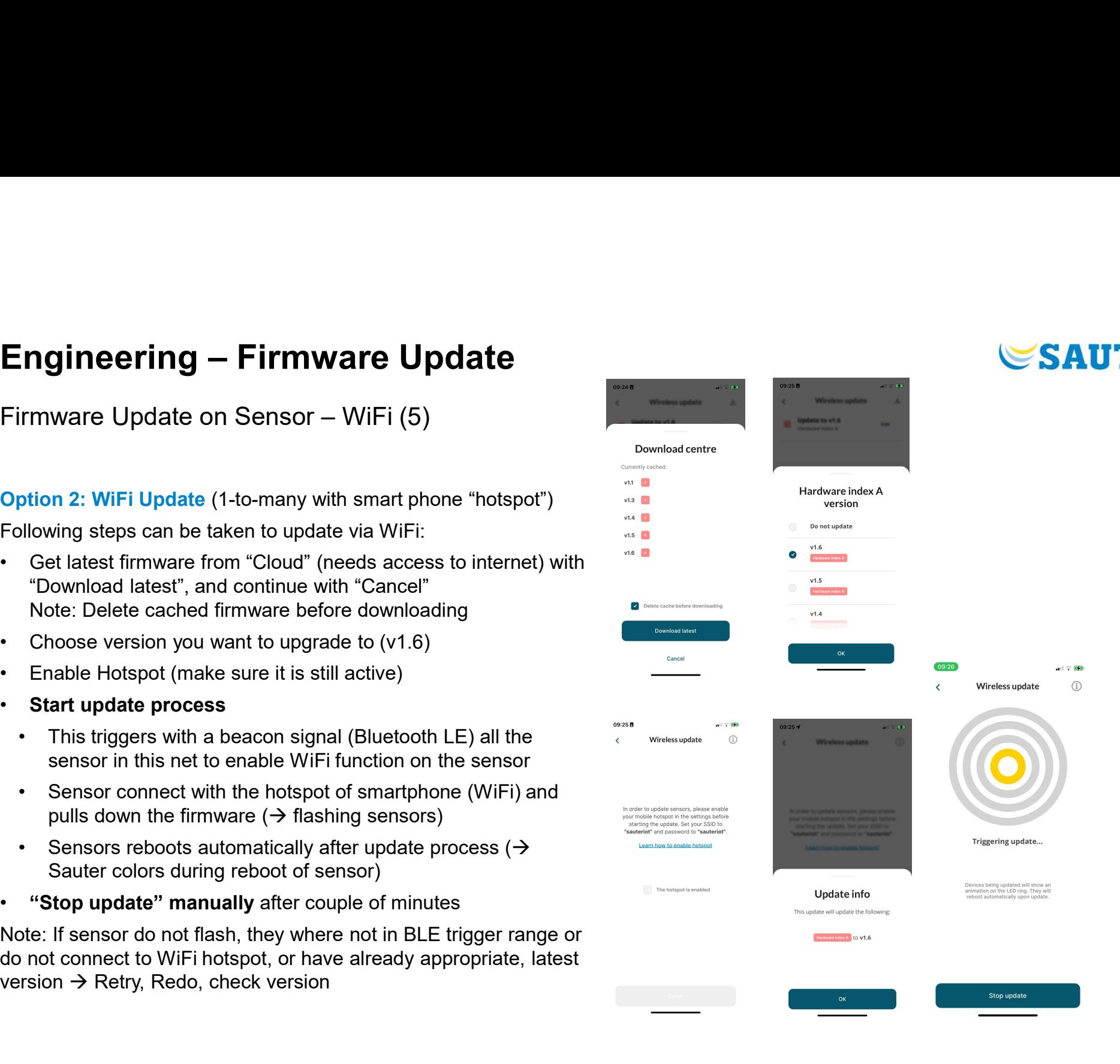

60

**SAUTHR** 

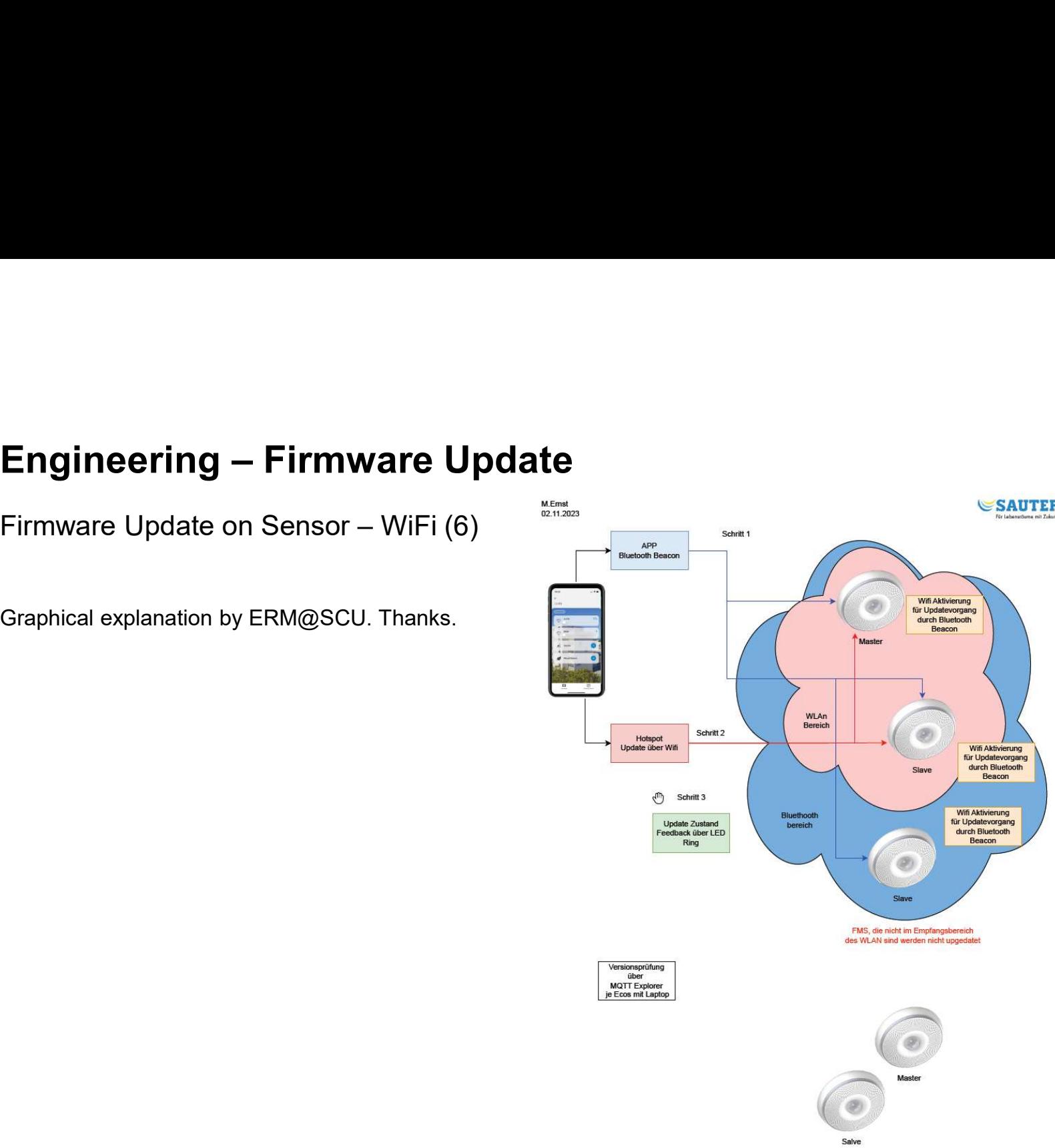

FMS, die nicht im Empfangsbereich des Beacon sind werden nicht upgedatet

Graphical explanation by ERM@SCU. Thanks.

**SAUTER** 

## **Engineering – Firmware Update**<br>Firmware Update – Check Version of sensors Engineering — Firmware Update<br>Firmware Update — Check Version of sensors<br>The only way to check installed firmware

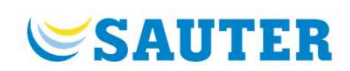

The only way to check installed firmware version on smart sensor, it via MQTT client, subscribing to the "status" topic.

Option 1: MQTT Explorer (Open source MQTT Client connecting to ecos "Local Broker")

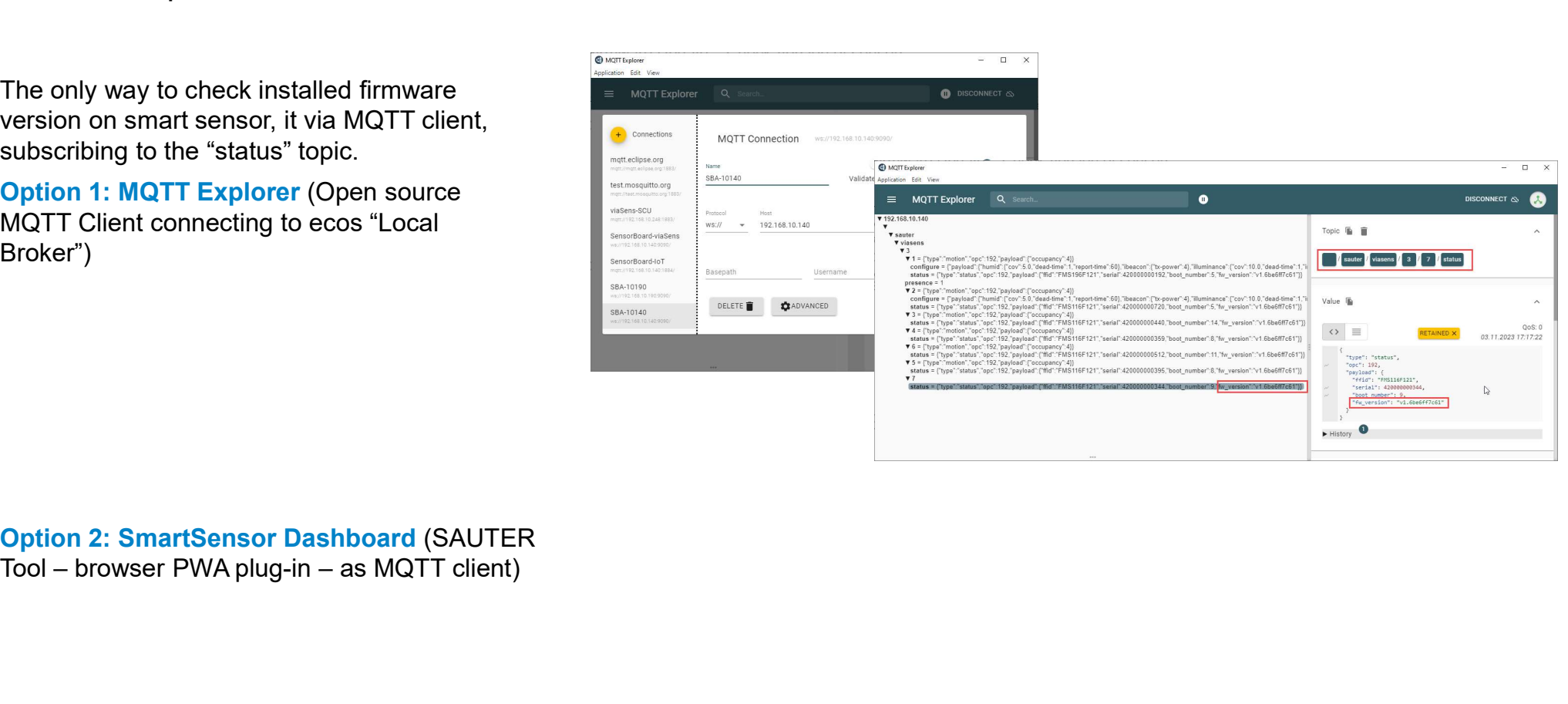

## Marketing Mix 1/2

## Technical Documentation

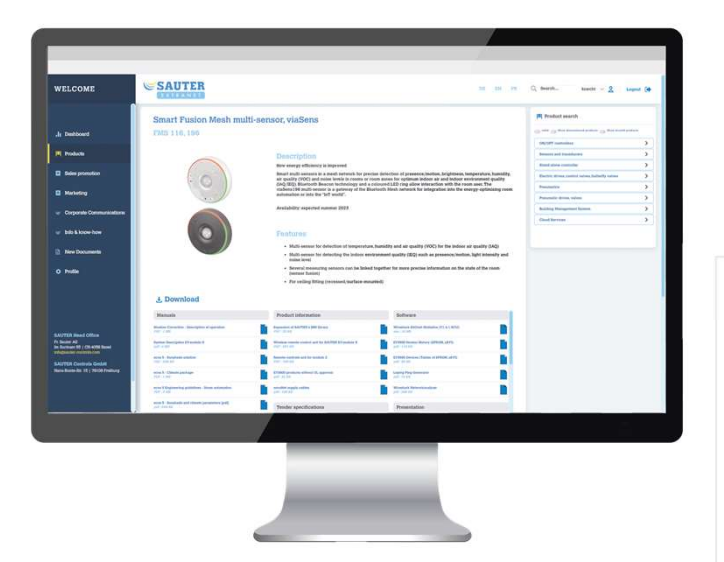

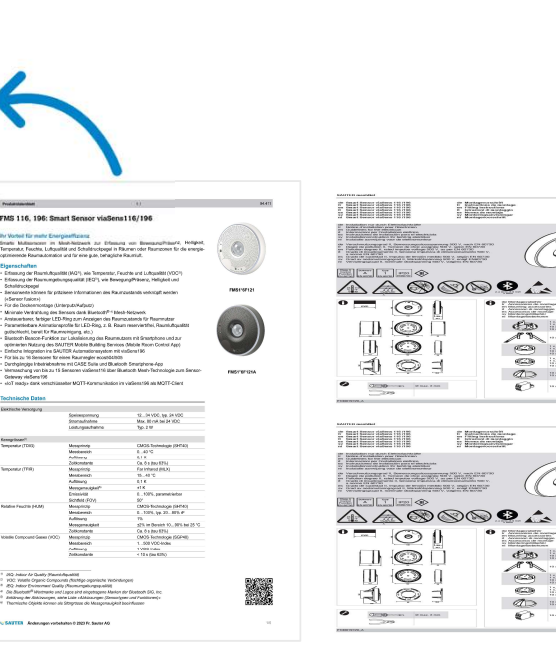

- Product Data Sheet<br>• Product Data Sheet<br>• Installation Sheet<br>• Tender Text<br>• Product Information • Product Data Sheet<br>• Installation Sheet<br>• Tender Text<br>• Product Information<br>• Price Information
- 
- 
- 

 $H1 < \epsilon$ gs

 $\widetilde{\circ}$  ,

- 
- SAUTER<br>• Product Data Sheet<br>• Installation Sheet<br>• Tender Text<br>• Product Information<br>• Price Information<br>(only shared by email) • Product Data Sheet<br>• Installation Sheet<br>• Tender Text<br>• Product Information<br>• Price Information<br>• Only shared by email)<br>• Manual for engineering and (only shared by email)
- Product Data Sheet<br>• Installation Sheet<br>• Tender Text<br>• Product Information<br>• Price Information<br>• Only shared by email)<br>• Manual for engineering and commissioning (incl. App) • Product Data Sheet<br>• Installation Sheet<br>• Tender Text<br>• Product Information<br>• Price Information<br>• Only shared by email)<br>• Manual for engineering and commissioning (incl. App)<br>(planed) commissioning (incl. App) (planed)

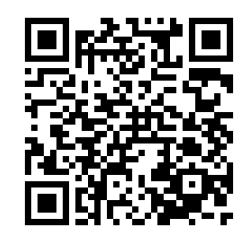

## Marketing Mix 2/2

## Promotion

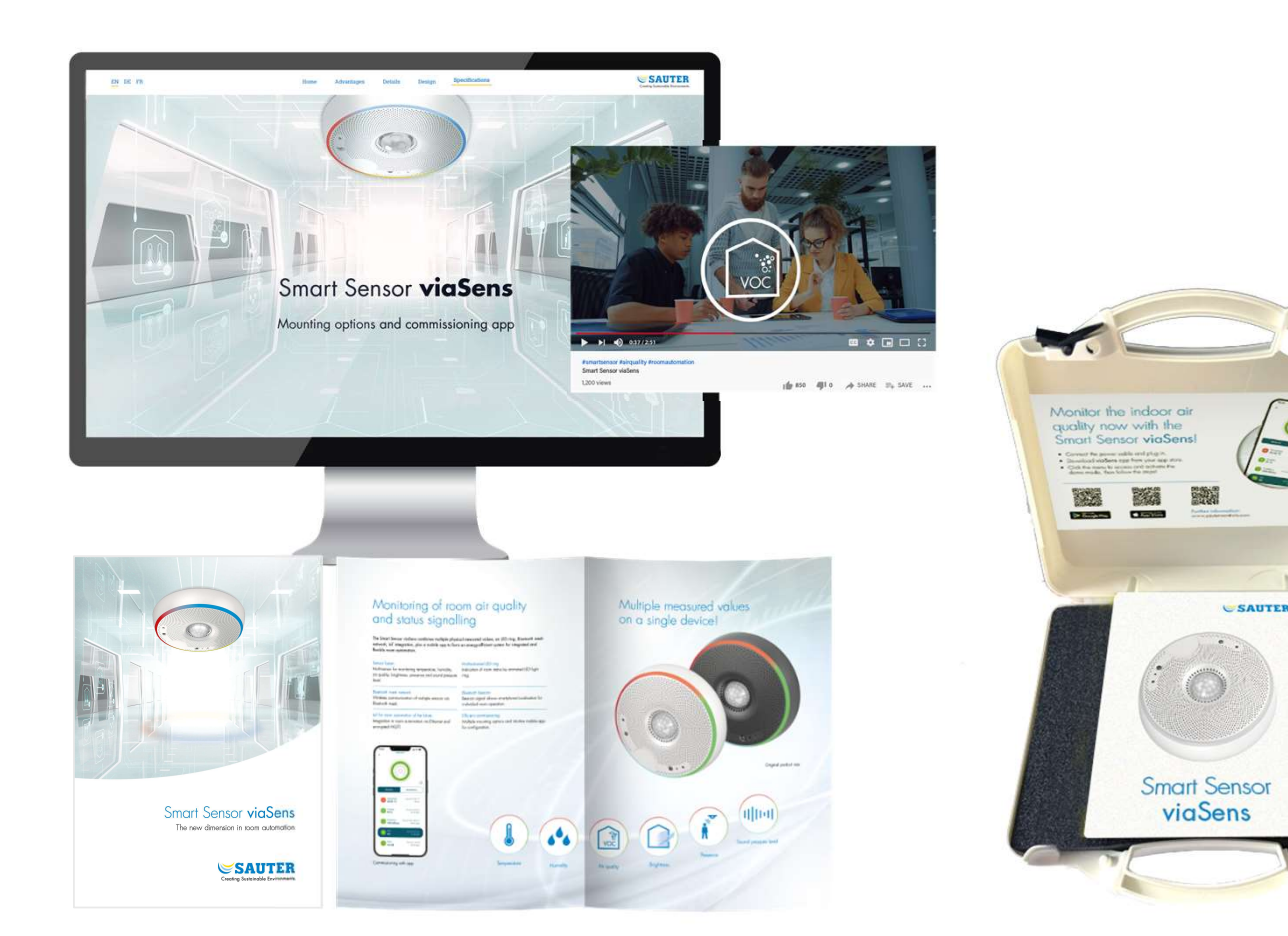

- 
- 
- SAUTER<br>• Sales Presentation<br>• Flyer<br>• Landing Page (<u>www.sautersmartsensor.com</u>) SAUTER<br>• Sales Presentation<br>• Flyer<br>• Landing Page<br>• (www.sautersmartsensor.com)<br>• Product Video SAUTER<br>• Sales Presentation<br>• Flyer<br>• Landing Page<br>• (www.sautersmartsensor.com)<br>• Product Video<br>• Advert, Roll-Up Banner, Web Banner (www.sautersmartsensor.com) • Sales Presentation<br>• Flyer<br>• Landing Page<br>• (www.sautersmartsensor.com)<br>• Product Video<br>• Advert, Roll-Up Banner, Web Banner<br>• Media Release<br>• FACTS Article (published 2022) • Sales Presentation<br>• Flyer<br>• Landing Page<br>• (<u>www.sautersmartsensor.com)</u><br>• Product Video<br>• Advert, Roll-Up Banner, Web Banner<br>• Media Release<br>• FACTS Article (published 2022)<br>• Sales Demo Kit YXE196F001
- 
- 
- 
- 
- SAUTER<br>• Sales Presentation<br>• Flyer<br>• Landing Page<br>• (<u>www.sautersmartsensor.com)</u><br>• Product Video<br>• Advert, Roll-Up Banner, Web Banner<br>• Media Release<br>• FACTS Article (published 2022)<br>• Sales Demo Kit YXE196F001<br>(avail • Sales Presentation<br>• Flyer<br>• Landing Page<br>• (<u>www.sautersmartsensor.com)</u><br>• Product Video<br>• Advert, Roll-Up Banner, Web Banner<br>• Media Release<br>• FACTS Article (published 2022)<br>• Sales Demo Kit YXE196F001<br>(availability pl • Sales Presentation<br>• Flyer<br>• Landing Page<br>• (www.sautersmartsensor.com)<br>• Product Video<br>• Advert, Roll-Up Banner, Web Banner<br>• Media Release<br>• FACTS Article (published 2022)<br>• Sales Demo Kit YXE196F001<br>(availability plan (availability planed for Nov '23)
- www.sauter-digital.com as digital SAUTER booth (will be updated as EN version)

## SAUTER Smart Sensor viaSens

Good to Know

- -
- **SAUTER Smart Sensor viaSens**<br>
Food to Know<br>
Food to Know<br>
Fourth-sensor for<br>
− temperature, humidity, air quality (VOC)<br>
− Presence/motion, brightness, sound pressure<br>
level level **SAUTER Smart Sensor viaSens**<br>
Good to Know<br> **Example 18 Access**<br>
• Multi-sensor for<br>
– temperature, humidity, air quality (VOC)<br>
– Presence/motion, brightness, sound pressure<br>
level<br>
• Bluetooth mesh communication<br>
• Glor **SAUTER Smart Sensor viaSens**<br>
Good to Know<br> **Key Facts**<br>
• Multi-sensor for<br>
– temperature, humidity, air quality (VOC)<br>
– Presence/motion, brightness, sound pressure<br>
level<br>
• Bluetooth mesh communication<br>
• iBeacon loca Good to Know<br>
• Multi-sensor for<br>
• Multi-sensor for<br>
– temperature, humidity, air quality (VOC)<br>
– Presence/motion, brightness, sound pressure<br>
• Bluetooth mesh communication<br>
• iBeacon localization<br>
• Colored LED ring f
- 
- 
- 
- 
- smartphone app (BLE, NFC)
- valid From Temperature, humidity, air quality (VOC)<br>
 Presence/motion, brightness, sound pressure<br>
level<br>
 Bluetooth mesh communication<br>
 iBeacon localization<br>
 Colored LED ring for room status indication<br>
 IoT-Ready CASE Suite

## **Key Facts** System Overview **System Overview**

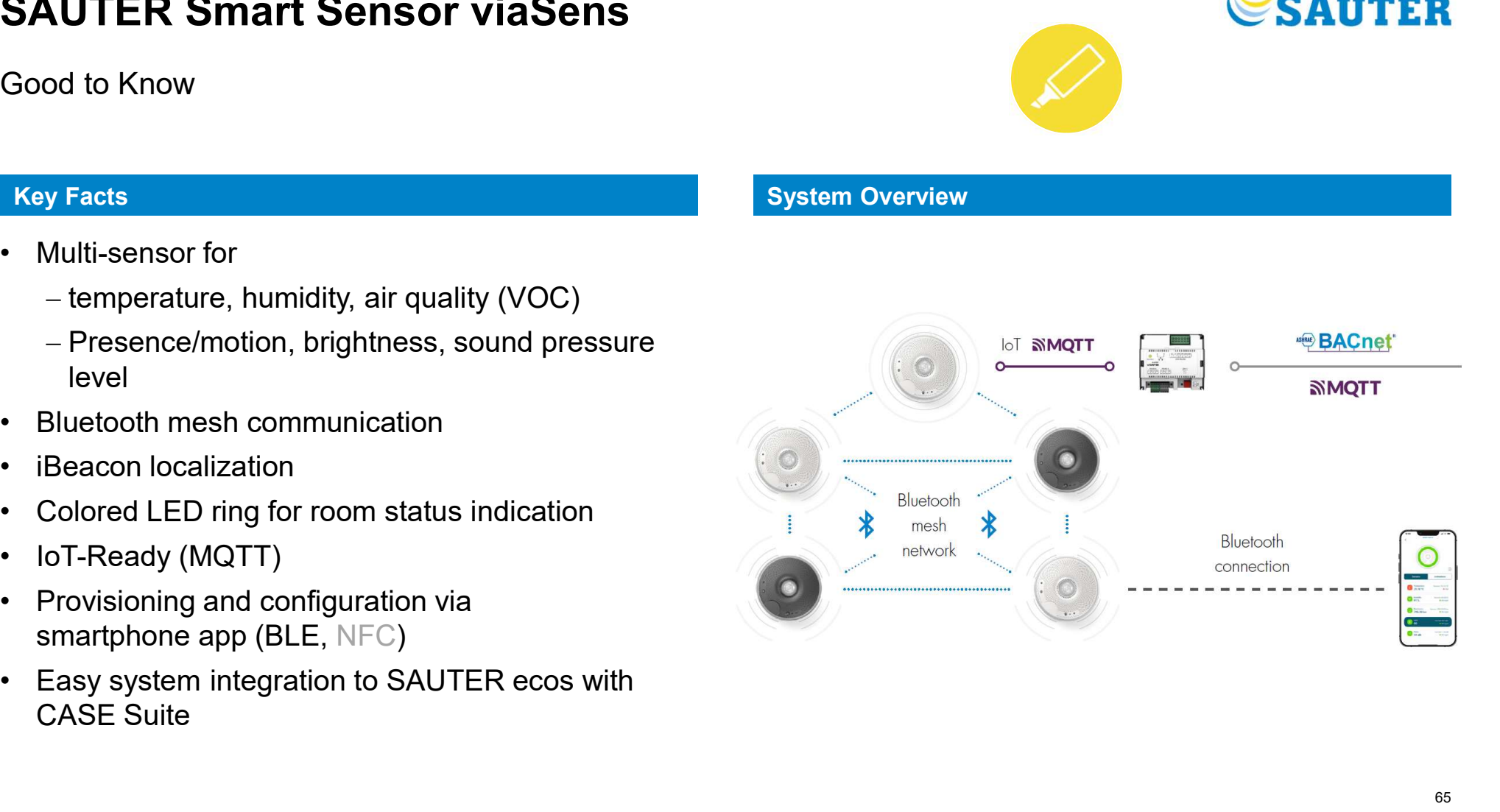

**SAUTER** 

## SAUTER Smart Sensor viaSens

![](_page_65_Picture_2.jpeg)

![](_page_65_Picture_74.jpeg)

## SAUTER Smart Sensor viaSens

## **Outlook**

![](_page_66_Picture_3.jpeg)

## Smart Sensor viaSens with CO2 (FMS1x7)

## Smart Sensor with CO<sub>2</sub>: viaSens117/197 (FMS117, FMS197)  $\bullet$  Q1 / 202

- Smart Sensor with integrated  $CO_2$  meas. element (SCD40)  $\cdot$  Q2 / 2024 first pilot series for internal testing (QA/QS)
- FW V1+: iBeacon configurable, stability, Relay (4x4) Q3 / 2024 from summer, pilot plants, first projects

![](_page_66_Picture_110.jpeg)

- Price: not yet defined (is competitive)

## Roadmap 2024

- 
- SAUTER<br>• Q1 / 2024 first samples for extending sensor firmware<br>• Q2 / 2024 first pilot series for internal testing (QA/QS)<br>• Q3 / 2024 from summer, pilot plants, first projects<br>• Sept./Oct. 2024 Series productio **EXAUTER**<br>• Q1 / 2024 – first samples for extending sensor firmware<br>• Q2 / 2024 – first pilot series for internal testing (QA/QS)<br>• Q3 / 2024 – from summer, pilot plants, first projects<br>• Sept./Oct. 2024 – Series producti • Q1 / 2024<br>• Q1 / 2024 – first samples for extending sensor firmware<br>• Q2 / 2024 – first pilot series for internal testing (QA/QS)<br>• Q3 / 2024 – from summer, pilot plants, first projects<br>• Sept./Oct. 2024 – Series product
- 
- 
- 
- SAUTER<br>• 21 / 2024 first samples for extending sensor firmware<br>• 22 / 2024 first pilot series for internal testing (QA/QS)<br>• 23 / 2024 from summer, pilot plants, first projects<br>• Sept./Oct. 2024 Series productio • 2024<br>• 2024 – first samples for extending sensor firmware<br>• 22 / 2024 – first pilot series for internal testing (QA/QS)<br>• 23 / 2024 – from summer, pilot plants, first projects<br>• Sept./Oct. 2024 – Series production relea  $\rightarrow$  Pilot plants / first projects can be equipped with appropriate pilot devices from summer '24 if required

![](_page_66_Picture_111.jpeg)

## Smart Sensor viaSens

LED ring glows, like a lightsaber at night. Bluetooth Mesh weaves, room status clear, IoT-ready, viaSens, the space-monitoring seer."

![](_page_67_Picture_3.jpeg)

## Q&A

![](_page_68_Picture_1.jpeg)

Questions and Answers

![](_page_68_Picture_3.jpeg)

![](_page_68_Picture_4.jpeg)

Thank you!

## **Contact**

Fr. Sauter AG Contact<br>
Fr. Sauter AG<br>
Im Surinam 55<br>CH-4058 Basel<br>Tel. +41 61 695 55 55 CH-4058 Basel Tel. +41 61 695 55 55

info@sauter-controls.com www.sauter-controls.com

![](_page_69_Picture_3.jpeg)

Roland Hofstetter Product Manager Room Automation roland.hofstetter@ch.sauter-bc.com

![](_page_69_Picture_5.jpeg)

![](_page_69_Picture_6.jpeg)